The Connection Machine System  $\mathbf{r}$ 

<u> William William William State</u>

# **CM/AVS User's Guide**

Version 1.0 February 1993

Thinking Machines Corporation Cambridge, Massachusetts

#### First printing, February 1993

#### . . . . . . . . . . . . . .. 11 . . . . . . . . .. . .......... . . . . . . . . . . . . . . .

The information in this document is subject to change without notice and should not be construed as a commitment by Thinking Machines Corporation. Thinking Machines reserves the right to make changes to any product described herein.

Although the information in this document has been reviewed and is believed to be reliable, Thinking Machines Corporation assumes no liability for errrs in this document. Thinking Machines does not assume any liability arising from the application or use of any information or product described herein.

Connection Machine® is a registered trademark of Thinking Machines Corporation. CM, CM-2, CM-200, CM-5, CM-5 Scale 3, and DataVault are trademarks of Thinking Machines Corporation. CMosr, CMAX, and Prism are trademarks of Thinking Machines Corporation.  $C^{\star\,0}$  is a registered trademark of Thinking Machines Corporation. Paris, \*Lisp, and CM Fortran are trademarks of Thinking Machines Corporation. CMMD, CMSSL, and CMX11 are trademarks of Thinking Machines Corporation. Scalable Computing (SC) is a trademark of Thinking Machines Corporation. Thinking Machines® is a registered trademark of Thinking Machines Coporation. AVS is a trademark of Advanced Visual Systems, Inc. SPARC and SPARCstation are trademarks of SPARC International, Inc. Sun, Sun-4, and Sun Workstation are trademarks of Sun Microsystems, Inc. UNIX is a registered trademark of UNIX System Laboratories, Inc. The X Window System is a trademark of the Massachusetts Institute of Technology.

Copyright *C* 1993 by Thinking Machines Corporation. All rights reserved.

Thinking Machines Corporation 245 First Street Cambridge, Massachusetts 02142-1264 (617) 234-1000

# **Contents**

<u>wanana wa</u>

 $\mathbf{I}$ 

 $\mathbf{I}$ 

 $\overline{ }$ 

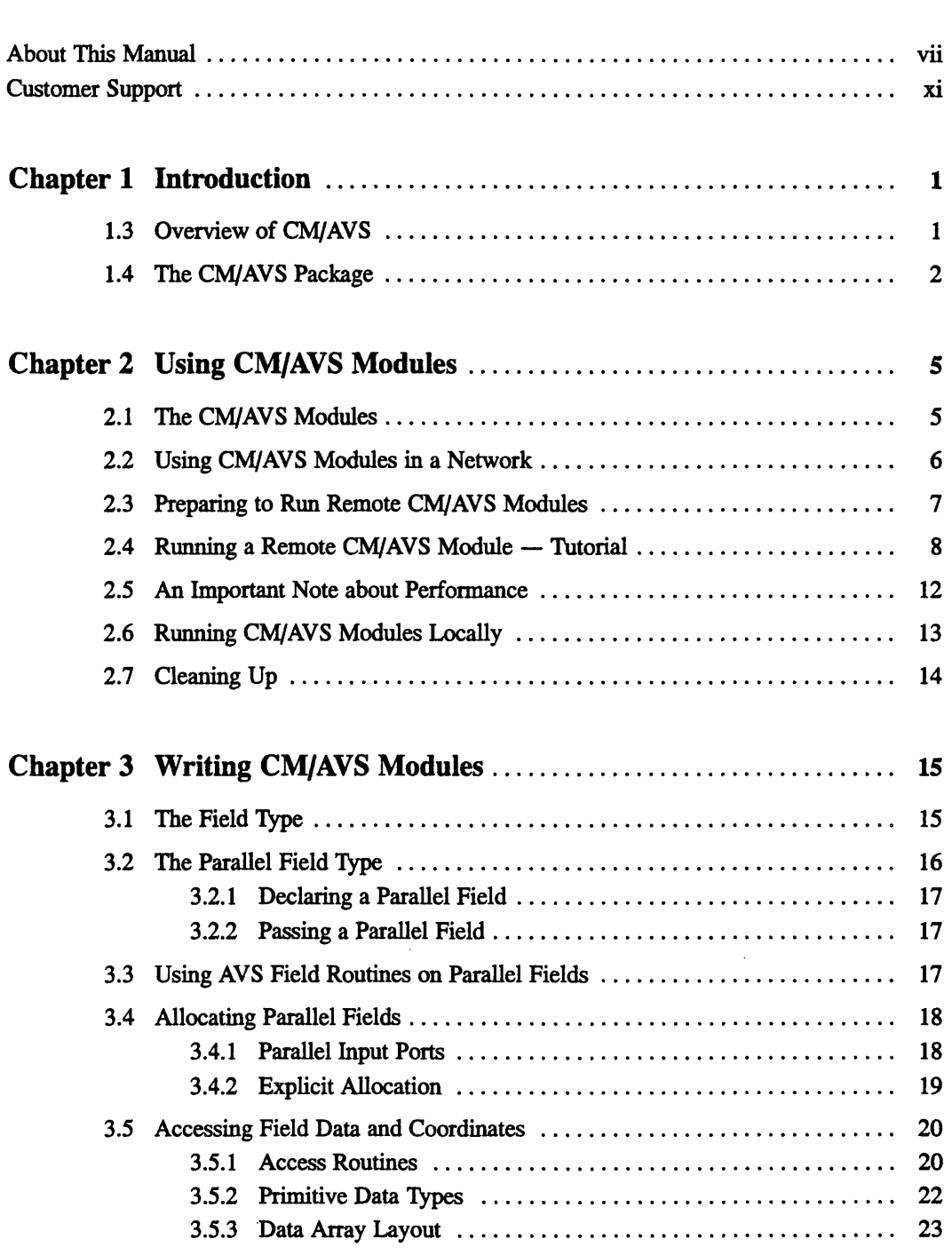

 $\sim$ 

 $\mathcal{L}_{\mathcal{A}}$ 

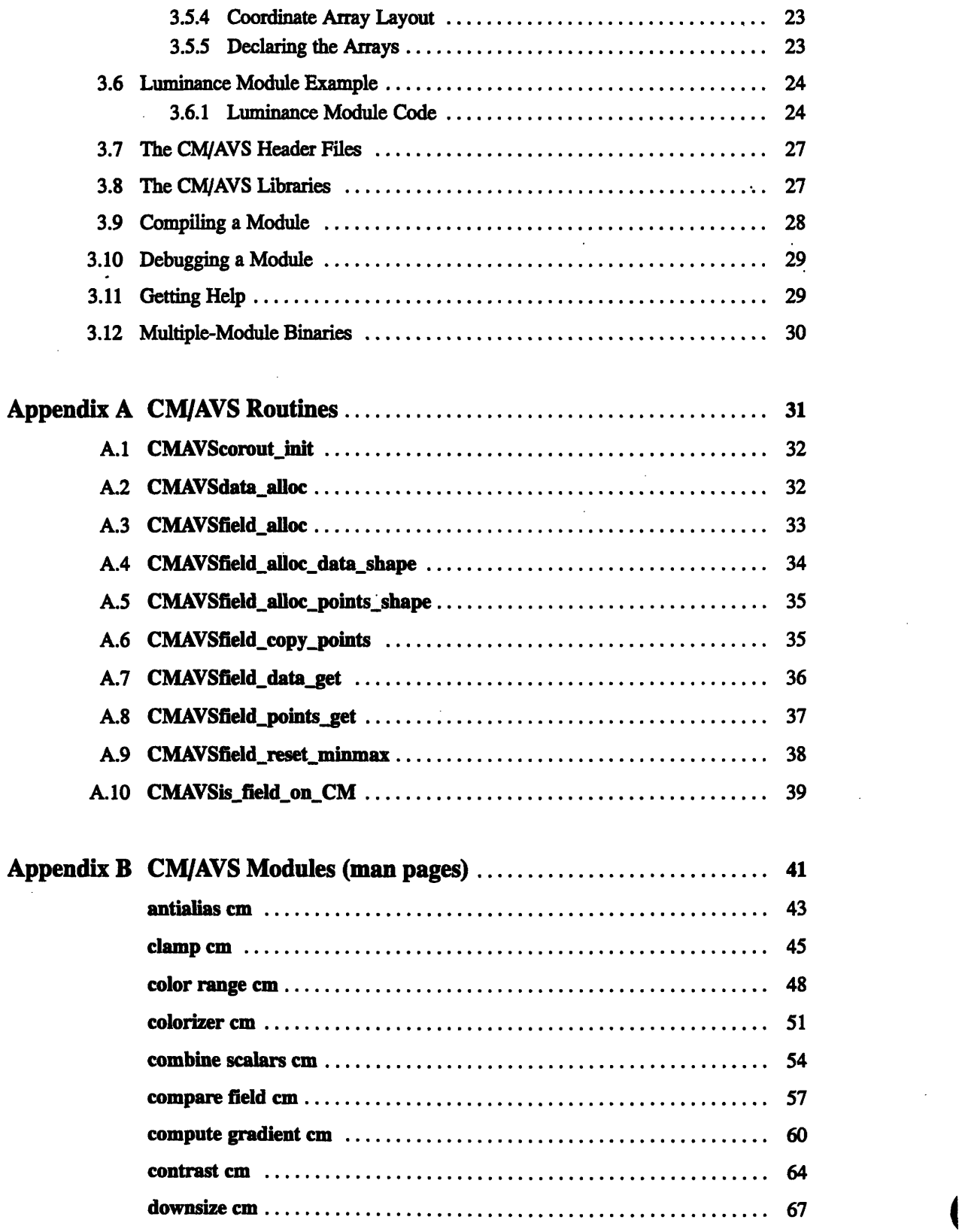

 $\overline{\phantom{a}}$ 

 $\mathbf{i}$ 

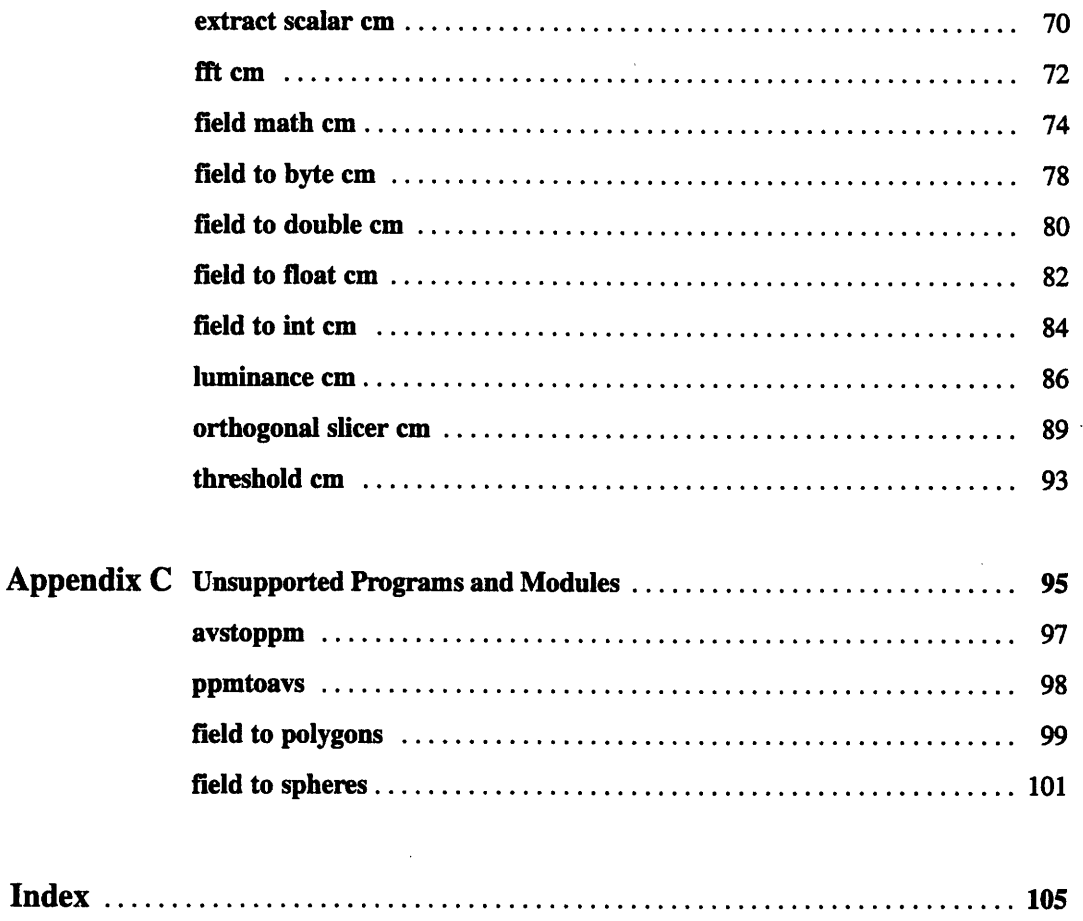

 $\ddot{\phantom{a}}$ 

 $\hat{\mathbf{v}}$ 

 $\hat{\mathcal{A}}$ 

 $\mathcal{O}(\mathcal{O}_\mathcal{O})$  . The contract of the contract of the contract of the contract of the contract of the contract of the contract of the contract of the contract of the contract of the contract of the contract of the co 

 $\mathcal{L}^{\text{max}}_{\text{max}}$ 

 $\label{eq:2.1} \frac{1}{2}\sum_{i=1}^n\frac{1}{2}\sum_{j=1}^n\frac{1}{2}\sum_{j=1}^n\frac{1}{2}\sum_{j=1}^n\frac{1}{2}\sum_{j=1}^n\frac{1}{2}\sum_{j=1}^n\frac{1}{2}\sum_{j=1}^n\frac{1}{2}\sum_{j=1}^n\frac{1}{2}\sum_{j=1}^n\frac{1}{2}\sum_{j=1}^n\frac{1}{2}\sum_{j=1}^n\frac{1}{2}\sum_{j=1}^n\frac{1}{2}\sum_{j=1}^n\frac{1}{2}\sum_{j=1}^n\$ 

# **About This Manual**

### **Objectives of This Manual**

This manual describes CM/AVS. Working in conjunction with the Application Visualization System (AVS), CM/AVS provides a graphic programming environment for building distributed visualization applications. This manual tells how to build applications that include computation on a CM-5 system, and how to create your own CM/AVS modules.

### **Intended Audience**

This manual is intended for

- \* Users who are familiar with the AVS product and who want to visualize data on a CM-5 system. You must also be familiar with using a CM-5.
- Application developers who want to write modules that are compatible with CM/AVS. You should be an experienced C or Fortran programmer, knowledgeable about AVS, and familiar with C\* or CM Fortran and using a CM-5.

### **Revision Information**

This is a new manual.

### **Organization of This Manual**

This manual contains the following chapters:

### **Chapter 1 Introduction**

An overview of CM/AVS concepts and a list of installed components.

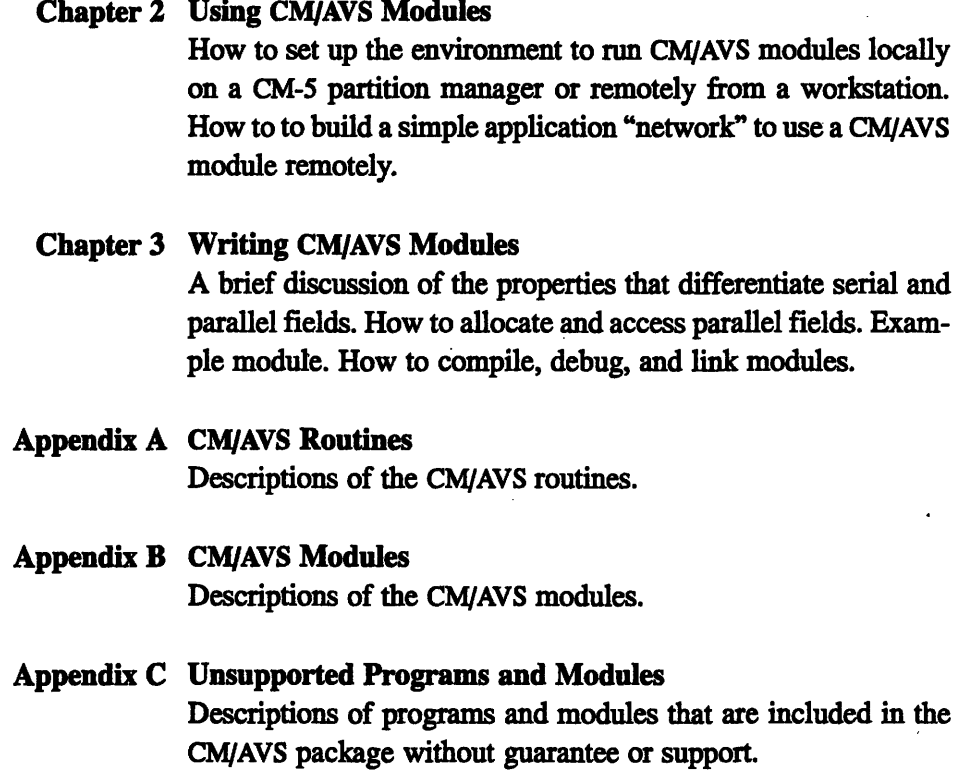

### **Related Documents**

The following document contains information concerning the hardware and software requirements and installation of CM/AVS:

*\* CM/AVS Release Notes* for Version 1.0.

You should have the complete AVS document set. The following manuals are required:

- *\* AVS User Guide* An introduction to AVS. To use CM/AVS effectively, you must be familiar with the concepts introduced in this manual.
- *\* AVS Developer S Guide* How to write AVS modules.
- *\* AVS Module Reference* Detailed descriptions of all the AVS modules. 4

*About This M*

- *\* AVS Tutorial Guide* A tutorial introduction to using AVS.
- *AVS Applications Guide*  $\blacksquare$ Information on using the Module Generator.

# **Notation Conventions**

The table below displays the notation conventions observed in this manual.

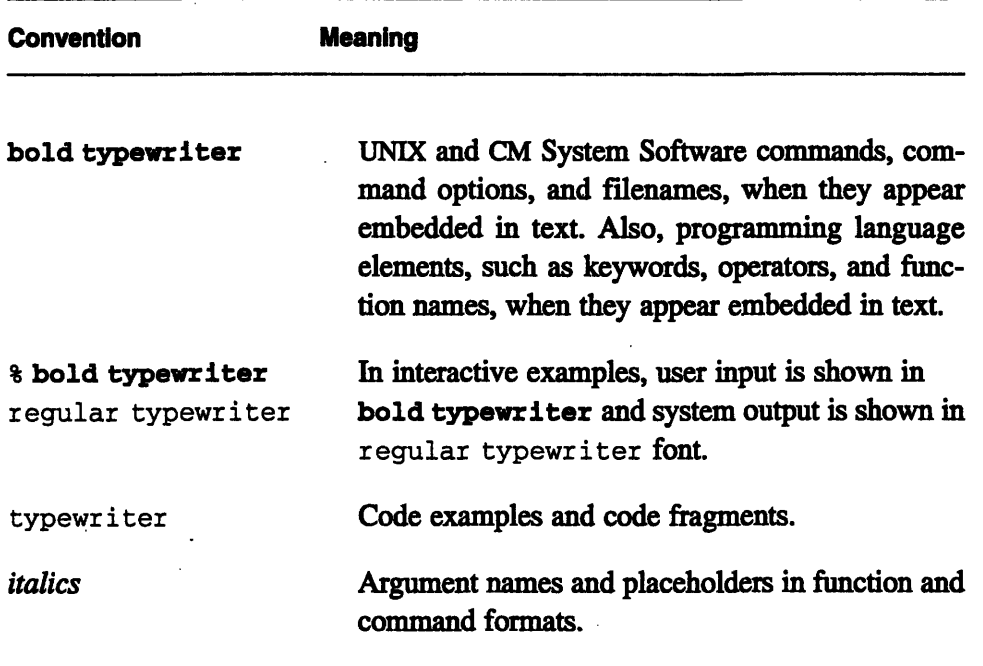

*Version 1.0, February 1993 Copyright © 1993 Thinking Machines Corporation*

 $\label{eq:2.1} \frac{1}{\sqrt{2}}\int_{\mathbb{R}^3}\frac{1}{\sqrt{2}}\left(\frac{1}{\sqrt{2}}\right)^2\frac{1}{\sqrt{2}}\left(\frac{1}{\sqrt{2}}\right)^2\frac{1}{\sqrt{2}}\left(\frac{1}{\sqrt{2}}\right)^2\frac{1}{\sqrt{2}}\left(\frac{1}{\sqrt{2}}\right)^2.$ 

 $\label{eq:2.1} \frac{1}{\sqrt{2}}\left(\frac{1}{\sqrt{2}}\right)^{2} \left(\frac{1}{\sqrt{2}}\right)^{2} \left(\frac{1}{\sqrt{2}}\right)^{2} \left(\frac{1}{\sqrt{2}}\right)^{2} \left(\frac{1}{\sqrt{2}}\right)^{2} \left(\frac{1}{\sqrt{2}}\right)^{2} \left(\frac{1}{\sqrt{2}}\right)^{2} \left(\frac{1}{\sqrt{2}}\right)^{2} \left(\frac{1}{\sqrt{2}}\right)^{2} \left(\frac{1}{\sqrt{2}}\right)^{2} \left(\frac{1}{\sqrt{2}}\right)^{2} \left(\$  $\label{eq:1} \frac{d\mathbf{x}}{d\mathbf{x}} = \frac{d\mathbf{x}}{d\mathbf{x}} \mathbf{x} + \frac{d\mathbf{x}}{d\mathbf{x}} \mathbf{x} + \frac{d\mathbf{x}}{d\mathbf{x}} \mathbf{x} + \frac{d\mathbf{x}}{d\mathbf{x}} \mathbf{x} + \frac{d\mathbf{x}}{d\mathbf{x}} \mathbf{x} + \frac{d\mathbf{x}}{d\mathbf{x}} \mathbf{x} + \frac{d\mathbf{x}}{d\mathbf{x}} \mathbf{x} + \frac{d\mathbf{x}}{d\mathbf{x}} \mathbf{x} + \frac{d\mathbf{x}}{d\mathbf{x}} \mathbf{x$ 

 $\label{eq:2.1} \frac{1}{\sqrt{2}}\int_{\mathbb{R}^3}\frac{1}{\sqrt{2}}\left(\frac{1}{\sqrt{2}}\right)^2\frac{1}{\sqrt{2}}\left(\frac{1}{\sqrt{2}}\right)^2\frac{1}{\sqrt{2}}\left(\frac{1}{\sqrt{2}}\right)^2\frac{1}{\sqrt{2}}\left(\frac{1}{\sqrt{2}}\right)^2.$ 

# **Customer Support**

 $\overline{\phantom{a}}$ 

ļ

Thinking Machines Customer Support encourages customers to report errors in Connection Machine operation and to suggest improvements in our products.

When reporting an error, please provide as much information as possible to help us identify and correct the problem. A code example that failed to execute, a session transcript, the record of a backtrace, or other such information can greatly reduce the time it takes Thinking Machines to respond to the report.

If your site has an applications engineer or a local site coordinator, please contact that person directly for support. Otherwise, please contact Thinking Machines' home office customer support staff:

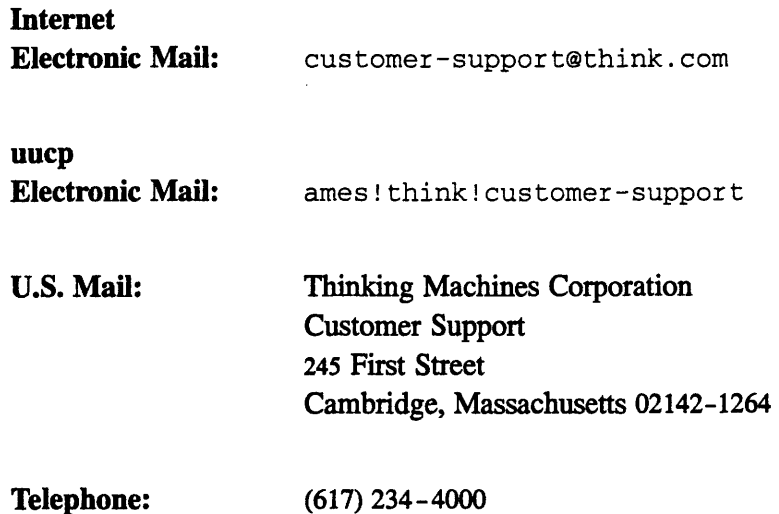

 $\frac{1}{2}$ 

 $\frac{1}{2}$  .

 $\label{eq:2} \frac{1}{\sqrt{2}}\int_{0}^{\infty}\frac{1}{\sqrt{2\pi}}\left(\frac{1}{\sqrt{2\pi}}\right)^{2}d\mu_{\rm{eff}}$ 

 $\label{eq:2.1} \frac{1}{\sqrt{2}}\left(\frac{1}{\sqrt{2}}\right)^{2} \left(\frac{1}{\sqrt{2}}\right)^{2} \left(\frac{1}{\sqrt{2}}\right)^{2} \left(\frac{1}{\sqrt{2}}\right)^{2} \left(\frac{1}{\sqrt{2}}\right)^{2} \left(\frac{1}{\sqrt{2}}\right)^{2} \left(\frac{1}{\sqrt{2}}\right)^{2} \left(\frac{1}{\sqrt{2}}\right)^{2} \left(\frac{1}{\sqrt{2}}\right)^{2} \left(\frac{1}{\sqrt{2}}\right)^{2} \left(\frac{1}{\sqrt{2}}\right)^{2} \left(\$  $\label{eq:2.1} \mathcal{L}(\mathcal{L}) = \mathcal{L}(\mathcal{L}) \mathcal{L}(\mathcal{L}) = \mathcal{L}(\mathcal{L}) \mathcal{L}(\mathcal{L})$  $\label{eq:2.1} \mathcal{L}_{\mathcal{A}}(\mathcal{A})=\mathcal{L}_{\mathcal{A}}(\mathcal{A})=\mathcal{L}_{\mathcal{A}}(\mathcal{A})=\mathcal{L}_{\mathcal{A}}(\mathcal{A})=\mathcal{L}_{\mathcal{A}}(\mathcal{A})=\mathcal{L}_{\mathcal{A}}(\mathcal{A})$ 

# **Chapter 1 Introduction**

CM/AVS adapts and extends the Application Visualization System (AVS) to the realm of the CM-5. AVS provides a graphic programming environment in which a user builds a distributed visualization application. An application may involve diverse operations such as filtering, graphing, volume rendering, polygon rendering, image processing, and animation. CM/AVS enables an application to operate on data that is distributed on CM-5 processing nodes and to interoperate with data from other sources. CM/AVS also facilitates the incorporation of CM-5 code into a CM/AVS application.

CM/AVS is not run separately from AVS. A user runs AVS normally, using CM/AVS modules and functions to handle data on the CM-5.

## **1.1 Overview of CM/AVS**

The building blocks of an AVS application program are small, packaged units of code, called *modules.* Most modules process typed data input(s) into typed data output(s). Each module performs a given function. The function may be as simple as adding two arrays, or as complicated as extracting isosurfaces of a volume. When a CM/AVS module is used, the function is performed on a CM-5.

Modules are connected to form larger applications, called *networks.* In a network, information is passed between the modules as various data types. Only the *field* data type, which represents an array of data, is relevant to CM/AVS. CM/AVS supports a *parallel field* that accommodates the distribution of data across the CM-5 processing nodes. CM/AVS includes routines to allocate the parallel arrays, and to access the data and coordinates as CM Fortran arrays or C\* parallel variables.

When CM/AVS modules that operate on parallel data are connected with AVS modules that operate on serial data, CMIAVS routines convert the data between parallel and serial fields as required. The conversion is transparent to the user and to the module writer.

2 *C/ -S U- Gud*

The AVS Network Editor visual interface makes it easy to build application networks graphically. Alternatively, the Network Editor may be driven by the AVS Command Language Interpreter.

# **1.2 The** CM/AVS Package

The CM/AVS software package includes:

- \* A set of modules that handle data on a CM-5. The modules are described in Appendix B.
- A set of routines that provide general operations for parallel fields. The routines are used by the CM/AVS modules and users may incorporate them in their own C\* or CM Fortran modules. The concepts that differentiate serial and parallel fields are discussed in Chapter 3. The routines are described in Appendix A.
- **·** On-line code examples, help files, and release notes.

CM/AVS is installed on the CM-5 compile server as follows:

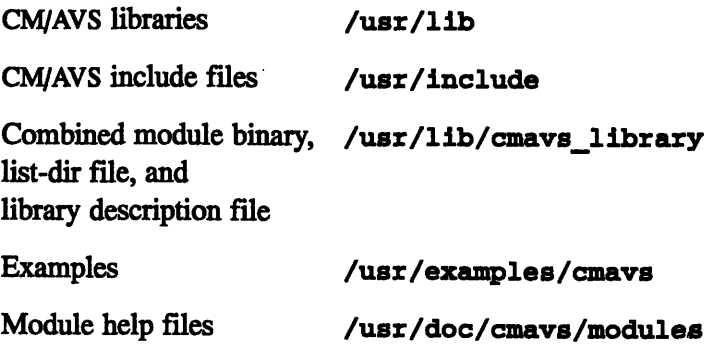

Release notes /usr/doc/cmavs-l.0.releasenotes

Source (by license only) /usr/src/cmavs

The directory /usr/examples/cmavs/unsupported contains items that are supplied without guarantee or support. The **README** file in this directory contains information about its contents. Appendix C contains additional information about unsupported programs and modules.

 $\label{eq:2.1} \frac{1}{\sqrt{2}}\left(\frac{1}{\sqrt{2}}\right)^{2} \left(\frac{1}{\sqrt{2}}\right)^{2} \left(\frac{1}{\sqrt{2}}\right)^{2} \left(\frac{1}{\sqrt{2}}\right)^{2} \left(\frac{1}{\sqrt{2}}\right)^{2} \left(\frac{1}{\sqrt{2}}\right)^{2} \left(\frac{1}{\sqrt{2}}\right)^{2} \left(\frac{1}{\sqrt{2}}\right)^{2} \left(\frac{1}{\sqrt{2}}\right)^{2} \left(\frac{1}{\sqrt{2}}\right)^{2} \left(\frac{1}{\sqrt{2}}\right)^{2} \left(\$  $\label{eq:2.1} \frac{1}{2}\sum_{i=1}^n\frac{1}{2}\sum_{j=1}^n\frac{1}{2}\sum_{j=1}^n\frac{1}{2}\sum_{j=1}^n\frac{1}{2}\sum_{j=1}^n\frac{1}{2}\sum_{j=1}^n\frac{1}{2}\sum_{j=1}^n\frac{1}{2}\sum_{j=1}^n\frac{1}{2}\sum_{j=1}^n\frac{1}{2}\sum_{j=1}^n\frac{1}{2}\sum_{j=1}^n\frac{1}{2}\sum_{j=1}^n\frac{1}{2}\sum_{j=1}^n\frac{1}{2}\sum_{j=1}^n\$  $\sim$  $\frac{1}{\sqrt{2}}$ 

 $\frac{1}{2} \left( \frac{1}{2} \right)^2$ 

 $\label{eq:2.1} \mathcal{L}(\mathcal{L}^{\mathcal{L}}_{\mathcal{L}}(\mathcal{L}^{\mathcal{L}}_{\mathcal{L}})) = \mathcal{L}(\mathcal{L}^{\mathcal{L}}_{\mathcal{L}}(\mathcal{L}^{\mathcal{L}}_{\mathcal{L}})) = \mathcal{L}(\mathcal{L}^{\mathcal{L}}_{\mathcal{L}}(\mathcal{L}^{\mathcal{L}}_{\mathcal{L}}))$ 

 $\sim$ 

 $\label{eq:2.1} \frac{1}{\sqrt{2}}\int_{\mathbb{R}^3}\frac{1}{\sqrt{2}}\left(\frac{1}{\sqrt{2}}\right)^2\left(\frac{1}{\sqrt{2}}\right)^2\left(\frac{1}{\sqrt{2}}\right)^2\left(\frac{1}{\sqrt{2}}\right)^2.$ 

 $\label{eq:2.1} \frac{1}{\sqrt{2}}\int_{\mathbb{R}^3}\frac{1}{\sqrt{2}}\left(\frac{1}{\sqrt{2}}\right)^2\frac{1}{\sqrt{2}}\left(\frac{1}{\sqrt{2}}\right)^2\frac{1}{\sqrt{2}}\left(\frac{1}{\sqrt{2}}\right)^2\frac{1}{\sqrt{2}}\left(\frac{1}{\sqrt{2}}\right)^2.$ 

 $\mathcal{L}^{\text{max}}_{\text{max}}$ 

# **Chapter 2**

# **Using CM/AVS Modules**

This chapter tells how to execute the CM/AVS modules from a workstation **and** from a CM-5 partition manager. The following topics are discussed:

- \* The CM/AVS Modules
- · Using CM/AVS Modules in a Network
- · Preparing to Run Remote CM/AVS Modules
- Running a Remote CM/AVS Module Tutorial
- An Important Note about Performance
- Running CM/AVS Modules Locally
- Cleaning Up

For a more thorough discussion of remote module execution, please refer to the AVS User's Guide.

## **2.1 The CM/AVS Modules**

CM/AVS provides the following modules. Most are CM-5 versions of AVS modules. A detailed description of each module appears in Appendix B.

```
antialias cm
clamp cm
color range cm
colozizer cm
combine scalars cm
```
compare field cm **compute gradient cm** contrast cm downsize cm extract scalar cm  $\prime$ fft cm field math cm field to byte cm field to double cm field to float cm field to int cm luminance cm orthogonal slicer cm threshold cm

The following modules are unsupported. Detailed descriptions of these modules appear in Appendix C.

field to polygons field to spheres

# **2.2** Using CM/AVS Modules in a Network

AVS supports distributed computation over a heterogeneous network of computers. While you run the AVS kernel on a local graphics workstation, you can execute modules locally or on other workstations or systems. Using CM/AVS, you can also execute CM/AVS modules on a CM-5.

You use CM/AVS modules in exactly the same manner as AVS modules. When you build a network, you may interconnect AVS modules and CM/AVS modules.

If you run AVS on a CM-5 partition manager, you can run CM/AVS modules locally. (We do not recommend this as a good use of partition manager resources.)

### **2.3 Preparing to Run Remote CM/AVS Modules**

It is likely that you will run AVS on a local workstation and run the CM/AVS modules on the CM-5. The remote use of any modules, including CM/AVS, requires some preparation.

AVS uses a "hosts file" to find remote modules. The file identifies remote hosts and the directories on those hosts that contain modules. The hosts file format is described under Remote Module Execution in the Advanced Network Editor chapter in the AVS User's Guide.

You may choose to rely on the system administrator to maintain the file /usr/avs/runtime/hosts. Alternatively, you may choose to create and maintain a private hosts file. In either case, your . avsrc initialization file must point to a legitimate hosts file.

To create and use a . avsrc file, follow these steps:

1. Create a . avsrc file. AVS looks for this file first in the current directory, and then in your home directory. We recommend putting it in your home directory.

A minimal .averc file might look like this:

# Point to a file containing remote hosts Hosts /home/yourname/.avs-hosts

where the specified hosts file is /home/yourname/. avs -hosts.

- 2. Check the hosts file:
	- · It must reside at the pathname specified in the .avsrc file. The pathname must be valid on the system where AVS is invoked.
	- \* It must contain one line of information for every remote host/directory combination where you want AVS to look for modules.

Each information line in a hosts file contains four fields, in this order:

(1) A logical name that identifies a particular combination of a remote host and a module directory. This logical name will appear in the Remote Host Browser. (Just the host name may be used for this purpose, unless more than one module directory on the host is of interest. In that case, each of the directories requires its own line in the hosts file.)

- (2) Both the name of the remote shell program (the path to rsh) and the actual host name of the remote machine. (For CW/AVS modules, the host name should be a CM-5 partition manager.) You may add options to rsh. The entire field is enclosed in double quotes.
- (3) The directory on the remote host that should be searched for modules.
- (4) The default data directory on the remote host.

8 *CM/ VUer'Gid*

To make the remote CM/AVS modules available, the hosts file must contain a line that specifies a CM/AVS modules directory on a partition manager. The line might look like this:

```
pep.think.com "/usr/ucb/rsh pep.think.com -n"
            /usr/lib/cmavs library
            /usr/avs/data
```
pep. think. con is the logical name of the CM-5 partition manager (pep. think. com) and the module directory /usr/lib/cmavs library. (Field 1)

/usr/ucb/rsh is the command to run a command shell on the remote machine, whose real name is pep. think. com; -n is an rsh option that prevents input conflicts with the caller. (Field 2)

/usr/lib/cmavs\_library is the directory that contains CM/AVS modules. (Field 3)

/usr/avs/data is the data directory. (Field 4)

## **2.4 Running a Remote CM/AVS Module — Tutorial**

In this section, we build a simple network to turn an RGB image into a greyscale image. We use a CM/AVS module, luminance cm, in the network. The module is the CM-5 version of the AVS luminance module.

First, make the preparations described in Section 2.3. Then, follow these steps:

1. Start AVS and bring up the AVS network editor. From the menu in the upper left of the network editor menu, select **Module** Tools, as shown in Figure 1.

2. *Optional:* If you want the CM/AVS module icons to appear under a CM Modules Library header instead of being incorporated in the AVS module lists, do the following:

a matama a matama a matama a matama a matama a matama a matama a matama a matama a matama a matama a matama ma

Select Edit Module Library, then select Create Empty Library on the resulting pop-up window. Enter CM Modules in the pop-up prompt for a name, then select OK. Close the Edit Module Library pop-up window. CM Modules appears as the selected AVS Module Library header in the AVS Module Palette.

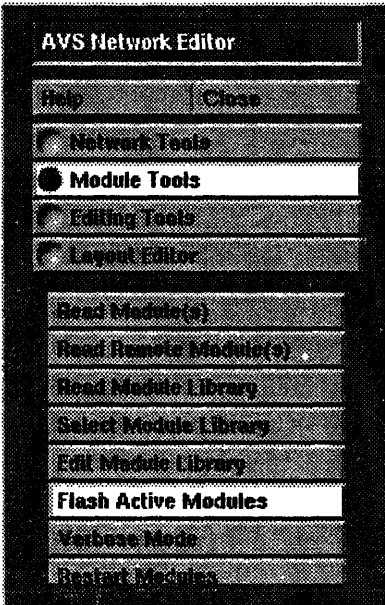

Figure 1. Module Tools menu.

3. Select Read Remote Module(s) from the Module Tools menu. This brings up a Remote Host Browser containing a list of available hosts. Select a CM-5 partition manager (one that is named in .avs-hosts) from this list. In this example, we use pep, as shown in Figure 2.

The selection causes the display of the contents of the current directory on the host. If the binary file cmays-modules is not in the contents list, change to the directory that contains it (/usr/lib/cmavs\_ **library**). Select cmavs-modules from the list and close the module selection window.

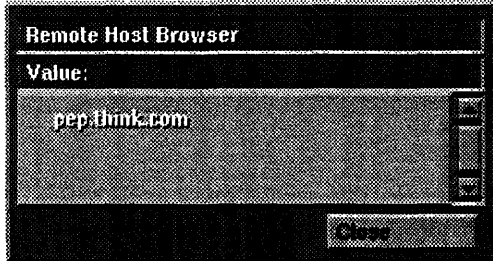

Figure 2. Remote Host Browser.

When the read of the binary file is complete, an icon representing each of its modules appears under the appropriate Library header. Each icon has a button on the right side. On a remote module, this button is colored pink.

4. Drag one instance each of the following modules into the network editor workspace. Place them as shown in Figure 3. The appearance of colored badges designating input and output ports indicates that the AVS modules are active and ready to accept connections. *Wait for the ports to appear* on one module before you drag in the next one. (Section 2.5 explains the benefit of waiting.)

> **read image (Data Input** list) **luminance cm (Filter** list) **colorizer cm (Filter list) display image (Data Output** list)

When display image becomes active, the image display window comes up. Reposition it, if you like. (It will expand to about four times its initial size to accomodate the result.)

5. When all four modules are active, connect the output of read image to the input of luminance cm: position the cursor over the read image output port, press the middle mouse button, move the cursor to the luminance cm input port, and release. Similarly, connect the output of luminance cm to the input to colorizer cm, and the output of **colorizer** cm to the input to display image. See Figure 3.

6. Select read image on the Network Control Panel and read the image /usr/avs/data/image/mandrill.x. (This image file is included with AVS.) The modules in the network change color when they are active, so you can watch as the image data progresses through the network. During processing, it is actually transferred to the CM-5 for luminance and colorizer calculations, then back to the local workstation to be displayed. See Figure 3 and Figure 4.

|                                                                                      | æ                       | Data Impiri               | x.                     | Filters           |   | AS Mamers                                            |                      | X   Date Output                                                | 22 I |  |
|--------------------------------------------------------------------------------------|-------------------------|---------------------------|------------------------|-------------------|---|------------------------------------------------------|----------------------|----------------------------------------------------------------|------|--|
| na marang                                                                            |                         | ang mang<br>manang        |                        | namanan           |   | moraalfina.<br>waxaa mad                             |                      | rpananganan                                                    |      |  |
| Madule Teets                                                                         |                         |                           |                        |                   |   |                                                      |                      |                                                                |      |  |
| magaan                                                                               |                         | ganayanna<br>Saorta coron |                        | ,,,,,,,,,,,,,,,,, |   | opong                                                |                      | grammanin                                                      | æ    |  |
| a a shekara                                                                          |                         | aanaan                    |                        |                   |   |                                                      |                      | agasa a an taon an a                                           |      |  |
| ga <del>an iyo mareeysa</del><br>lisaandoonnina isaac                                |                         |                           |                        | ಜ್ಞಾಪಾಸಿ          |   | فتستنبذ                                              |                      |                                                                |      |  |
| ganaanaan ayaanaana                                                                  |                         | mm                        |                        |                   | æ | yoonaanaa                                            |                      | annan anns<br>Samaich<br>Samainn a bh                          |      |  |
|                                                                                      |                         | aanganaa                  |                        | raana             |   | gaamaana                                             |                      |                                                                |      |  |
| rrana markamaning masala.<br>Sanadarana membenarkan k<br>a a shekarar a shekarar 200 |                         |                           |                        |                   |   |                                                      |                      |                                                                |      |  |
|                                                                                      |                         | amarang<br>associatio     |                        | <b>Roma</b>       |   | a ammana                                             | æ.                   | n mana ya mata wa mata ya 1999.<br>Matao aliyofa mwana matao a |      |  |
|                                                                                      |                         | nganag                    |                        | المجا             |   | ramaan                                               | se.                  | namponini                                                      |      |  |
| : Finah Active Medules                                                               |                         | mana                      |                        | nameni            |   | tittiin ees                                          |                      |                                                                |      |  |
| ganaraangayaana<br><u>isana diaramahitt</u>                                          |                         |                           |                        |                   |   |                                                      |                      | ammanaaniin                                                    |      |  |
|                                                                                      |                         |                           |                        |                   |   |                                                      |                      |                                                                |      |  |
|                                                                                      | nagaryuwan<br>Kanadaran |                           |                        |                   |   |                                                      |                      |                                                                |      |  |
|                                                                                      | <u> Manager</u>         |                           | <b>Wedisplay image</b> |                   |   | $\partial \theta$ , we<br>$\mathcal{N}(\mathcal{E})$ | <b>REAL PROPERTY</b> |                                                                |      |  |
|                                                                                      |                         |                           |                        |                   |   |                                                      |                      |                                                                |      |  |
|                                                                                      | ma                      |                           |                        |                   |   |                                                      |                      |                                                                |      |  |

Figure 3. The complete network and display.

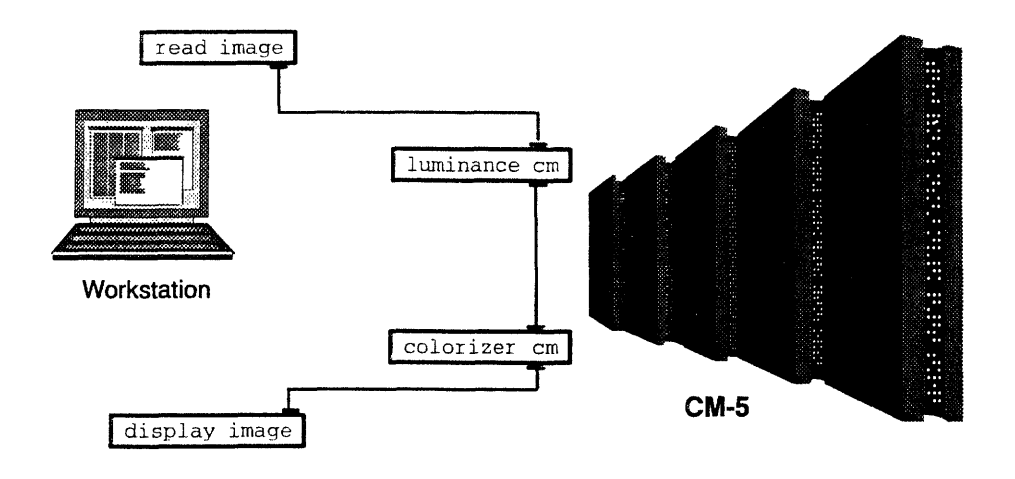

i;ii:,:iiiii i; ::iii:: i ·: : ;i::ii !!!!!:i :i:i!!:!i !!iii:!!: iii !::E:ii i!:i;:;: :::::.i l .!i:5!!;:!~ i::!:!i:! Z.:i::i!ii:iiiiii:1ii:iii!i!;~iiii1~:!ii ii 'ii:!1i!!~i: i:!: ii!i ::::;..::.:....:..:.....i:.i:iii!1i

**Figure 4. Example network: processing locations.**

## 2.5 An Important Note about Performance

To realize the best performance for your application, you must take a bit of care when you add modules to a network. After you drag a module into the workspace, *wait for its ports to appear* before you drag in another module.

This can have an effect on performance because multiple CM/AVS or AVS modules may be linked into a single binary, enabling multiple modules in a network to run in a single process. Field transfers between modules in a single process consist of a simple pointer copy. By contrast, field transfers between processes must use sockets. If you add new modules to your network too quickly, AVS may not have time to ascertain whether or not it can fulfill the module requests with a single process.

# 2.6 Running CM/AVS **Modules Locally**

Running AVS on a CM-5 partition manager does not make the best use of the partition manager resources. However, it can be done, provided you follow these steps to make the CM/AVS modules accessible to the AVS Network Editor:

- 1. Start AVS and bring up the AVS Network Editor. From the menu in the upper left of the Network Editor menu, select **Module Tools,** as shown in Figure 5.
- *2. Optional:* If you want the CM/AVS module icons to appear under a CM **Modules** Library header instead of being incorporated **in** the AVS module lists, do the following:

Select **Edit Module Library,** then select **Create Empty Library** on the resulting pop-up window. Enter CM **Modules** in the pop-up prompt for a name, then select **OK.** Close the **Edit Module Library** pop-up window. **CM Modules** appears as the selected AVS Module Library header in the AVS Module Palette.

| <b>AVS Network Editor</b>   |  |
|-----------------------------|--|
| GI GELL<br>HOIN             |  |
| Nakaot Stools               |  |
| <b>Module Tools</b>         |  |
| Editing Tools               |  |
| Kumi alu                    |  |
| <b>Read Modulate</b>        |  |
| Head Hemate Madule(s)       |  |
| <b>Head Module Library</b>  |  |
| Select Moddle Library       |  |
| Edit Module Library         |  |
| <b>Flash Active Modules</b> |  |
| Vermont Made                |  |
| HOOLAN MOJULOO              |  |

**Figure 5. Module Tools menu**

3. Select **Read Module(s)** from the Network Editor list. A display shows the contents of the current directory. If the binary file **cmavs-modules**

is not in the contents list, change to the directory that contains it **(/usr/lib/cmavslibrary).** Select cmavs-modules from the list, then close the module selection window. (From this point, you may pick up with Step 4 in the tutorial, Section 2.4, if you like.)

14 *CM/A VS User's-Guide*

# **2.7 Cleaning Up**

If AVS terminates abnormally (if the kernel crashes or if there are network problems, for example), CM/AVS modules may be left running on the CM-5. Therefore, it is a good idea to use **camps** and check the partition manager process status after AVS terminates. Be sure that no stray modules continue to run and waste system resources.

# **Chapter 3 Writing CM/AVS Modules**

You can develop new code or adapt existing code to be compatible with the CM/AVS environment. You may combine your modules in a network with modules from other sources.

This chapter talks about the aspects of code that are unique to handling parallel arrays, including the topics listed below:

- The Parallel Field Type
- Using AVS Field Routines on Parallel Fields
- · Allocating Parallel Fields
- · Accessing Field Data and Coordinates

The chapter includes a sample module, and concludes with instructions for compiling and debugging your modules.

# **3.1 The Field Type**

The data that is passed between AVS modules is categorized by type. Only the field data type is pertinent to CM/AVS.

An AVS field is an n-dimensional array of byte, short integer, integer, floatingpoint, or double-precision floating-point numbers. AVS fields contain some descriptive information, such as the number of dimensions and the type of coordinate mapping, but the bulk of a field is in its data and coordinate arrays.

A field is defined in a *computation space* where the axes are orthogonal and each data point is unit distance away from its neighbors along any axis.

This computation space is mapped into a *coordinate space* in one of three ways;

*16.`CM/A`VS User's..G:uie::*

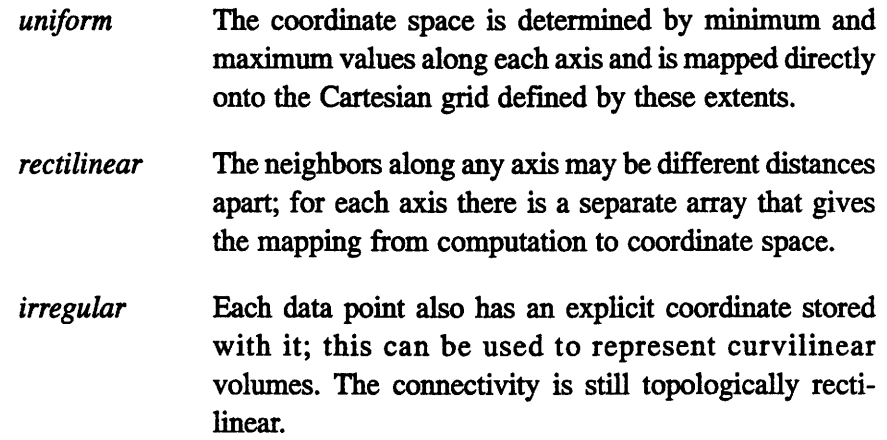

Fields are described in further detail in the *AVS Developer 's Guide.*

### **3.2 The Parallel Field Type**

The defining feature of a *parallel field is* the distribution of its data across the CM-5 processing nodes. The field's coordinate array may also be stored on the processing nodes. If the mapping from computation space to coordinate space is rectilinear or irregular, then the coordinate array is automatically placed on the processing nodes. If the mapping is uniform, then the few floating point-numbers that describe the mapping are left on the partition manager; the coordinate array for a uniform field is never put on the processing nodes.

In this discussion, we use the term *parallel field* for a field whose data is distributed over the CM-5 processing nodes. The term *serialfield* refers to a field whose data lives in the memory of some scalar machine: either your local workstation or a CM-5 partition manager. When this distinction does not matter, we simply use the term *field. CM/AVS* provides routines for allocating and accessing *parallel* fields.

### **3.2.1 Declaring a Parallel Field**

Parallel fields are declared in the same way as standard AVS fields. In C\*, a parallel field is declared as a structure or as a pointer to a structure, as appropriate:

*Chap-te 3. W CM/A VS'. Modul:* **1**

AVSfield \*field;

In CM Fortran, a parallel field is declared as an opaque integer, which should be operated on only with AVS or CM/AVS routines:

integer field

### **3.2.2 Passing a Parallel Field**

Parallel fields must be passed as single arguments to CM Fortran functions. This means that any CM Fortran module must include in its module description function a call to **AVSset\_moduleflags** with the **SINGLE\_ARG\_DATA** flag set:

```
call AVSset module flags (SINGLE ARG DATA)
```
For coroutine modules that output parallel fields, the **COROUT\_UNPACKARGs** flag must also be set. In CM Fortran, module flags may be combined by using **the IOR** intrinsic:

```
call AVSset module flags(IOR(SINGLE ARG DATA,
$ COROUT UNPACK ARGS ) )
```
# **3.3 Using AVS Field Routines on Parallel Fields**

Most of the standard AVS field access routines work correctly on parallel fields; the exceptions are the ones that that touch the field data or coordinates. CM/AVS provides equivalents for these, as listed in Table 2.

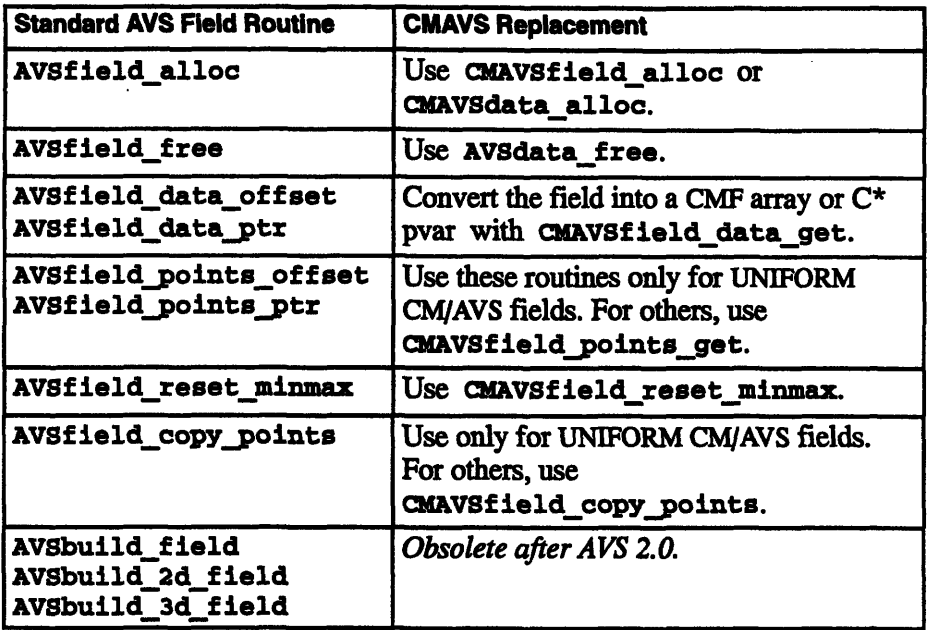

Table 2. Standard AVS field routine equivalents for parallel fields.

18 *C/A S Usrj uid*

# **3.4 Allocating Parallel Fields**

There are two ways that a parallel field can come into being: it may be explicitly allocated, or an input port may be declared as parallel, causing the received field to reside on the processing nodes.

### **3.4.1 Parallel Input Ports**

To direct a module to distribute data on the CM-5 processing nodes, use the PARALLEL flag with AVScreate\_input\_port. (This flag may be OR'ed with others, such as REQUIRED.) If the PARALLEL flag is not set, the data is placed on the partition manager.

For example, a CM Fortran module that reads an image and processes it on the processing nodes might contain this input port definition:

 $\frac{5}{5}$ inport = AVScreate\_input\_port('input field', 'field 2D 4-vector byte', IOR(REQUIRED, PARALLEL))

The AVS Network Editor displays ports for parallel fields and serial fields the same way, and allows connections between the two.

### **NOTE**

-- - -- - - -- -- - -- - - -- - -- -- -- - - - - - - -- - -- - - - - -

A connection between an AVS module and a CM/AVS module can work only if the modules *are not linked in the same binary.* If this condition is not met, the results may appear to be correct at first; however, errors may appear later.

### **3.4.2 Explicit Allocation**

*ranew#a4pRsaaM*

To allocate a CM/AVS field, one may call CMAVSdata\_alloc or CMAVSfield\_alloc.

Given a dimension array and a string describing the desired field, CMAVSdata\_ alloc returns a parallel field.

output = CMAVSdata alloc ("field 2D scalar byte",dims)

The string describing the field is the same as that used by **AVSdata\_alloc.**

*Version 1.0, February 1993 Copyright 0 1993 Thinking Machines Corporation*

### **NOTE**

CAVSdata\_alloc may be used only to allocate fields. If the string describes any other type, an error is raised.

CMAVSfield\_alloc takes an **AVS** field as a template and allocates a corresponding parallel field. The new field may take its dimensions from the template or from an explicit dimensions array. This CM Fortran code fragment allocates an output field with the same properties as the input field:

```
iresult = AVSfieldmake_template(input, template)
output = CMAVSfield_alloc(template,O)
```
The resulting output field is a duplicate of the input field, and it is guaranteed to be on the processing nodes, even if the input field was not.

# **3.5 Accessing Field Data and Coordinates**

CM/AVS provides some special routines to gain access to a parallel field's data and coordinates.

### **3.5.1 Access Routines**

There are two CM/AVS routines that give access to the data and coordinates in a CM/AVS field: CMAVSfield\_data\_get and CMAVSfield\_points\_get:

```
void:void *
    CMAVSfield_data_get(AVSfield *field, shape S);
float:void *
    CMAVSfield_points_get(AVSfield *field shape S);
```
The  $C^*$  interface to these routines takes both a field and a shape, and returns a pointer to a parallel variable. The parallel pointer refers to the coordinates in the first argument **(Avs field).** You must pre-allocate the shape using **CMAVSf ieldalloc\_points\_shape.** You may use the same shape to construct pointers to any fields that have the same rank and dimensions.

In CM Fortran, the situation is slightly more complicated because both these routines construct and return arrays of arbitrary rank There is no way to express such a generic array constructor in CM Fortran itself, so the routines instead return an opaque object that can be passed to a routine expecting a CM Fortran array.

This approach is similar to that used by the CM Fortran utility function **CMF** ALLOCATE ARRAY. CM/AVS uses a small array on the partition manager to hold an array descriptor. This one-dimensional array of integers must have length **CMF\_SIZEOF\_DESCRIPTOR,** which is defined in /usr/include/cm/ **CMF defs.h.**

```
include '/usr/include/cm/CMF_defs.h'
include '/usr/include/cm/cmavs.inc'
integer field
integer desc (CMF SIZEOF DESCRIPTOR)
```
CMF\$LAYOUT desc(:serial)

call CMAVSfield data get(field, desc) call CMAVSfield points get(field, desc)

The **CMF\$LAYOUT** directive is not actually needed, but its use in the documentation and example code emphasizes that **desc** must not be a parallel array. The descriptor array returned by **CMAVSfield data\_get** or **CMAVS**field points get may be passed to any routine expecting a CM Fortran array. Section *3.5.5* shows how to declare the layout of these arrays.

Note that both the  $C^*$  and CM Fortran access routines are really returning pointers to a memory location on the processing nodes. Be careful not to refer to one of these pointers after freeing a field; it will no longer refer to valid data.

### **3.5.2 Primitive Data Types**

When you declare a  $C^*$  parallel variable or a CM Fortran array, the primitive data type must correspond with the AVS type, as shown in Table 3.

| <b>AVS Type</b>         | C* Type       | <b>CM Fortran Type</b> |
|-------------------------|---------------|------------------------|
| AVS TYPE BYTE           | unsigned char | integer                |
| AVS TYPE SHORT          | short         | integer                |
| <b>AVS TYPE INTEGER</b> | integer       | integer                |
| AVS TYPE REAL           | float         | real                   |
| AVS TYPE DOUBLE         | double        | double-precision       |

**Table 3. Primitive data types.**

CM/AVS byte and short fields are promoted to integers for CM Fortran, since CM Fortran does not support parallel arrays of bytes or shorts, and it is simpler to manipulate integer fields. During this promotion, shorts are sign-extended to form integers, and bytes are not sign extended: shorts are in the range -32768 <=  $x \le 32767$  and bytes are in the range  $0 \le x \le 255$ .

### **NOTE**

... 1111.\*'I"I" ~ ~ ~ ~ ~ ~ ~ ~ ~ ~ ~ ~ ~ ~ ::

Even though the field data is promoted to integers, the *min\_data* and *max\_data* values are still kept as bytes and shorts. With Version 5.0, AVS provides **AVSfield\_get\_minmax** as\_int and AVSfield\_set\_minmax\_as\_int, which automatically coerce shorts and bytes to ints.

When you convert the coordinates in a CM/AVS field to a  $C^*$  parallel variable or CM Fortran array, the result is always stored as single-precision floating-point numbers.

.:\$-:::-.-

### **3.5.3 Data Array Layout**

An AVS field is essentially an *n*-dimensional Cartesian grid, where each point in the grid may contain a single value or a vector of values. The length of this vector is given by the *veclen* member of the **field** structure.

In  $C^*$ , the field data is stored in an *n*-dimensional shape. In this shape, we allocate a 1-dimensional per-processor array of length *veclen* using the appropriate primitive data type.

In CM Fortran, the field data is stored in an array with *n+* 1 dimensions. The first axis has: SERIAL ordering (elements along this axis reside in the same physical processor) and length *veclen.* We call this serial axis the "vector axis." To make it easier to write modules that are independent of vector-length, this vector axis is present even for scalar fields; in this case it is of length one. The remaining axes have :NEWS ordering.

### **3.5.4 Coordinate Array Layout**

There is only one valid type for coordinate arrays: single-precision floating point. This applies to coordinates on the processing nodes or on the partition manager.

Uniform fields *always* have their coordinates stored on the partition manager.

Irregular fields are placed in a floating-point array with *ndim+* 1 axes, where *ndim* is the dimensionality of the data array. The first *ndim* are **:NEWS** axes whose length is given by the corresponding entry in the dimensions array. The remaining axis is SERIAL and of length *nspace,* where *nspace* is the dimensionality of the space in which the data points exist.

Rectilinear fields are placed in a 1-dimensional floating-point array with a single : **NEWS** axis. The length of the array is the sum of the lengths of all axes in the field.

### **3.5.5 Declaring the Arrays**

Assume that you have a 2-dimensional uniform field, with a 4-vector of bytes at every point. In CM Fortran, the field data would be loaded into an array declared

f/"~' '~"".' ~.' ~' ':~ '~.~i~i~

'J~ :~ f~..";f.';i~f<.. ;/.'.'~.~i "~

integer array $(4, x, y)$ CMF\$LAYOUT(:serial, :news, :news)

where  $x$  and  $y$  are the lengths of the field's axes.

If you have a 3-dimensional scalar field, the field data would be loaded into an array declared

24 '~.,... -\*":-. ~.' '.'~'~:~'.. :'.~ \*' '"'~ !~.-"~.%'.~ ~. ~ ii~i ~ ~ ~ ~-~.:'.~'i~.".':..::~ i:~;.\*.::-;.".[.~;~;~'~ ~'..~->~ :~,~'.'i~?'"' "~'~ "-~' ~. i~?'.~.\*~ *CM /A.~ VS User's Guide.'~'* ~.:

integer array $(1, x, y, z)$ CMF\$LAYOUT(:serial, :news, :news, :news)

## **3.6 Luminance Module Example**

As a simple example, consider a module that takes the luminance of an image. In AVS, an image is represented by a 2-dimensional field with a 4-vector of bytes at every point. The coordinate mapping is usually uniform.

The luminance of an image is a weighted sum of the color components at each pixel. The first byte in each 4-vector is the alpha component; this component is typically used to store opacity, and it is not used to compute the luminance. The remaining bytes are the red, green, and blue components; we combine these, using weights appropriate for the NTSC luminance. This choice of weights makes our simple routine compatible with the AVS luminance module.

### **3.6.1 Luminance Module Code**

A copy of the module luminance.fcm is included with other examples in the directory

#### **/usr/examples/cmavs**

Below is the CM Fortran code for the module. Note that the bytes of the image are automatically promoted to integers by CM/AVS; this makes it easier to deal with byte fields in CM Fortran. Note also that we have a separate routine, **luminance\_compute,** which extracts parallel arrays from the CM/AVS fields and passes them to the function that actually computes the luminance.
```
C A luminance module
C******************************************************************* C- - --------- C Describe the module to AVS
C------------------------
                         subroutine AVSinit modules
     implicit none
     include 'avs/avs.inc'
     include 'cm/cmavs.inc'
     integer iport, oport
     external luminance compute
C Set the module name and type
     call AVSset module name('luminance CM', 'filter')
C Make sure we pass in the args as integers
     call AVSset module flags(IOR(SINGLE ARG DATA,
    $ IOR(COOPERATIVE,REENTRANT)))
C Create an input port for the required field input
     iport - AVScreate input_port(' input field',
    $ 'field 2D 4-vector byte',
    $ IOR(REQUIRED, PARALLEL))
C Create an output port for the result
     oport - AVScreate output_port('output field',
    $ 'field 2D scalar byte-')
     call AVSset_compute_proc(luminance_compute)
     return
     end
C--------------------------------------
C Unpack the structure members we need, create CMF arrays that point
C to the field data, and call the routine that does the real work
C---------------------------------------
     integer function luminance_compute(in, out)
     implicit none
     include 'avs/avs.inc'
     include '/usr/include/cm/CMF_defs.h'
     include 'cm/cmavs.inc'
     integer in, out
     integer indesc(CMF_SIZEOF_DESCRIPTOR),
    $ outdesc(CMF_SIZEOF_DESCRIPTOR)
     integer iresult, dims(2)
```

```
C Now get pointers to the arrays containing the AVS field data
     call CMAVSfield data get(in, indesc)
     iresult- AVSfield get dimensions(in, dims)
C If there is already output data, deallocate it.
     if (out .ne. 0) then
        call AVSdata free("field", out)
     endif
     out = CMAVSdata alloc("field 2D scalar byte",dims)
C Get a pointer to the output data
     call CMAVSfield data get(out,outdesc)
C Copy the points from input to output
     iresult- CMAVSfield_copy_points(in,out)
C Call the real function that does the work
     call luminance internal(indesc, outdesc, dims(1), dims(2))
C Return 1 to indicate success
     luminance compute = 1return
     end
C---------------------------------------
C The real workhorse
C---------------------------------------
     subroutine luminance internal (in, out, x, y)
     integer x, y
     integer in(4,x,y), out(1,x,y)CMF$LAYOUT in(:serial,:news, :news), out(:serial,:news, :news)
C
C Set up the weights for NTSC luminance
C
     double precision red_weight, green weight, blue_weight
     parameter (red_weight = .299,
    $ green weight = .587,
    $ blue_weight = .114)
     out(1, :, :) = \text{in}(2, :, :) * \text{red weight } +\sin(3,1); * green weight +
    \sin(4, :, :) * blue_weight
     return
     end
```
a componenta de la componenta de la componenta de la componenta de la componenta de la componenta del componen<br>La componenta del componenta del componenta del componenta del componenta del componenta del componenta del co

# **3.7 The CM/AVS Header Files**

The routines that you write must include the standard AVS header files. In addition, they must include the CM/AVS files that define all the appropriate symbols and return types for the CM/AVS routines.

The header file for CM Fortran routines is

**/usr/include/cm/cmavs. inc**

The include file for  $C^*$  routines is

**<cm/cmavs.h>**

# **3.8 The CM/AVS Libraries**

The CM/AVS subroutine and coroutine libraries are listed below.

For a sparc processor:

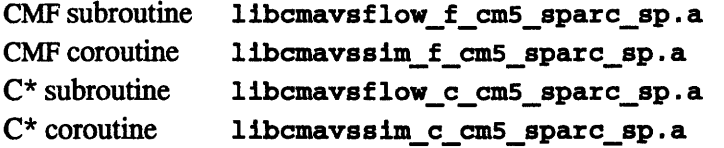

For a vector unit processor:

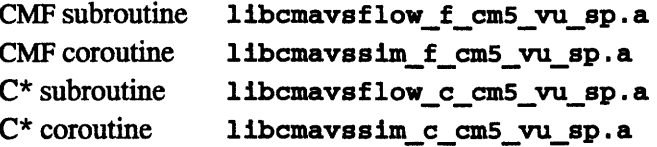

These libraries act in conjunction with the standard AVS libraries:

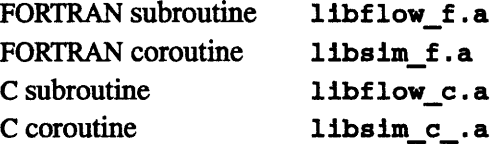

When you link a CM/AVS module, specify the CM/AVS library first, then the corresponding AVS library. To build a CM Fortran subroutine module, for example, link against libcmavsflow\_f\_cm5 sparc\_sp. a first, then against libflow f.a.

# **3.9 Compiling a Module**

To compile a CM Fortran subroutine module, start a shell on a CM-5 compile server and invoke the CM Fortran compiler:

For a sparc processor:

```
cmf -cm5 -sparc -o module_name module_name. fcm \
-lcmavsflow_f_cm5_sparcsp -L/usr/avs/lib -lflow_f \
-1geom -lutil -lm
```
For a vector unit processor:

```
cmf -cm5 -vu -o module_name module_name. fcm\
-lcmavsflow_f_cm5_vu_sp -L/usr/avs/lib -lflow_f \setminus-lgeom -lutil -lm
```
To compile a C\* subroutine module, start a shell on a CM-5 compile server and invoke the C\* compiler:

For a sparc processor:

```
cs -cm5 -sparc -o module_name module_name. cs \
-lcmavsflow_c_cm5_sparcsp -L/usr/avs/lib -lflow_c \
-1geom -lutil -lm
```
For a vector unit processor:

```
cs -cm5 -vu -o module name module name.cs \setminus-lcmavsflow_c_cm5 vusp -L/usr/avs/lib -lflow_c \
-1geom -lutil -lm
```
To compile *coroutine* modules, replace flow with **sim** in the lcmavsf low... and lflow\_c library names above.

# **3.10 Debugging a Module**

AVS reports run-time errors in a dialog box. However, the run-time error messages are not as detailed as those issued by a debugger, and some problems may appear to be downstream from the actual error.

*Chapter 3.# Writing CM/A V. Mo.dules2*

To obtain detailed debugging messages, follow these steps:

- 1. Compile all the files for your module with the -g switch.
- 2. Select **Read Remote Modules (or Read Modules, if** you are on the partition manager) to add your module to the palette.
- 3. Start a shell on the machine that will run this module (for CM/AVS modules, this is the partition manager).
- 4. In this shell, change to the directory containing your module and invoke **avs dbx:**

avs\_dbx -debug **prism** *yourmodule*

The -debug switch lets you specify your preferred debugger. You may substitute "prism -C" (including the quotes) for prism.

*5.* Drag your module into a network. It will not fire immediately. Instead, you will see the following message in the window where you invoked **avs** dbx:

*your\_module* instance waiting, fire when ready...

- 6. Set the desired breakpoints.
- 7. Launch the module by telling the debugger to run it.

# **3.11 Getting Help**

Man pages for all the CM/AVS modules are viewable through AVS after you have "read" them following the instructions in Sections 2.3 and 2.4. To view them:

1. In the shell where you will invoke the AVS kernel, set the environment variable AVS\_HELP\_PATH as follows:

C shell:

setenv **AVS \_HELP\_PATH** /usr/doc/cmavs/modules

Bourne or Korn shell:

AVS\_HELP\_PATH=/usr/doc/cmavs/modules **export AVS\_HELP\_PATH**

*3CM/A S User'sGuide*

- 2. Open the AVS network editor.
- 3. In the module library list, find the CM/AVS module whose man page you want to view. Using the right mouse button, select the button on the right of the module icon.
- 4. On the resulting pop-up menu, select **Show Module Documentation.** The man page will appear in the AVS viewer.

# **3.12 Multiple-Module Binaries**

gBPeSg518gsg

BBji3889asB88

CM/AVS modules may be linked together into a single binary in exactly the same way as AVS modules. With the exception noted below, this is desirable, because it enables multiple modules in a network to run in a single process.

# **NOTE**

A connection between an AVS module and a CM/AVS module can work only if the modules *are not* linked in the same binary.

Field transfer between modules in a single process can be considerably faster than field transfer between modules in separate processes. The former involves a simple pointer copy, while the latter uses sockets to transfer all the data.

# **Appendix A CM/AVS Routines**

This appendix contains descriptions of the supported user-visible routines in the CM/AVS libraries, in alphabetical order.

A module may use the CM/AVS routines to

- allocate parallel arrays
- $\bullet$  gain access to the data and coordinates as CM Fortran arrays or  $C^*$  parallel variables
- \* query whether or not a field is parallel

CMAVS provides the following routines:

```
cKAVScorout init
CMAVSdata_alloc
CMAVSfield_alloc
CMAVSfield alloc data shape
CMAVSfield alloc points shape
CMAVSfield_copy_points
CMAVSfield data get
CNAVSfield points_get
CMAVSfield_reset_minmax
CMAVSis field on CM
```
These routines should be used in conjunction with the standard AVS routines. Most of the standard AVS routines also work on parallel fields. The exceptions are listed in Table 1 in Chapter 3.

# **A.1 CMAVScorout\_init**

Initializes a **CMIAVS coroutine** module.

**C\*** Binding

```
#include <cm/cmavs.h>
void
    CMAVScorout init (int argc, char *argv[],
         int (*desc)();
```
CMF **Binding**

```
include '/usr/include/cm/cmavs.inc'
SUBROUTINE CMAVScorout init(desc)
external desc
```
This subroutine **should be used instead of Avscorout\_init to** initialize a **CM/AVS coroutine module. It must precede any other AVS or CM/AVS routines.**

**The subroutine sets up some internal data** structures, **then calls the user-supplied module description function dese.**

**For the C\* interface,** *argc and argv* **are the** same arguments that **are passed to main.**

# **A.2 CMAVSdata\_alloc**

**Allocates a parallel field based on a descriptive string.**

**C\* Binding**

```
#include <cm/cmavs.h>
void *
    CMAVSdataalloc(char *string, int *dims);
```
#### **CMF Binding**

```
include '/usr/include/cm/cmavs.inc'
character*n string
integer dims()
integer function CMAVSdata alloc(string,dims)
```
This routine allocates a parallel field based on a descriptive string. The behavior is similar to AVSdata\_alloc, except that it allocates the data and points on the CM-5 processing nodes. The string argument is a descriptive string in the same form that is used for AVSdata alloc.

# **NOTE**

The string argument must describe a field; trying to allocate any other AVS object such as ucd or geom on the processing nodes will result in a fatal run-time error.

The **dims** argument is an array of integers that tells us how much space to allocate for this field on the CM-5. In  $C^*$ , this routine returns a pointer to an AVSfield structure. In CM Fortran, it returns an opaque integer that can be used anywhere a parallel field is needed.

# **A.3 CMAVSfield\_alloc**

Allocates a field structure for a parallel field using the given template field.

#### C\* Binding

```
#include <cm/cmavs.h>
AVSfield *
    CMAVSfieldalloc(CMAVSfield *template, int *dims)
```
### CM Fortran Binding

```
include /usr/include/cm/cmavs.inc'
integer template
integer dims()
integer function CMAVSfield alloc(template, dims)
```
*Version 1.0, February 1993 Copyright 0 1993 Thinking Machines Corporation* This routine allocates a field structure for a parallel field using the given template field. The template may be either a parallel or serial AVS field. The newly allocated field will always be a parallel field.

1999 - 2000 - 2000 - 2000 - 2000 - 2000 - 2000 - 2000 - 2000 - 2000 - 2000 - 2000 - 2000 - 2000 - 2000 - 2000 - 2000 - 2000 - 2000 - 2000 - 2000 - 2000 - 2000 - 2000 - 2000 - 2000 - 2000 - 2000 - 2000 - 2000 - 2000 - 2000

The *dims* argument is an array of integers that tells how much space to allocate for this field on the processing nodes. If you use zero in CM Fortran, or NULL in  $C^*$ , instead of a dimensions array, the dimensions are taken from the template field.

In  $C^*$ , this routine returns a pointer to an AVSfield structure. In CM Fortran, it returns an opaque integer that can be used anywhere a CM/AVS field is needed.

# A.4 CMAVSfield\_alloc\_data\_shape

Allocates a C\* shape that can contain the data from a field.

#### C\* Binding

```
#include <cm/cmavs.h>
shape
    CMAVSfield alloc data shape(AVSfield *field)
```
CM Fortran Binding

Not applicable.

This routine allocates a  $C^*$  shape that can be used to refer to the data in any parallel field having the same rank and dimensions as the intput field. Note that the field's *veclen* does not matter; vectors become C\* per-processor arrays that do not affect the choice of shape.

Each time you call CMAVSfield\_alloc\_data\_shape, a new shape is allocated, even if you use the same field as input.

To deallocate the shape that this routine allocates, you must use the  $C^*$  routine deallocate\_shape. The field data is not affected when you free the shape that points to it.

¢.:..:-1. .. 1. :: :::.::...

# **A. 5 CMAVSfield\_alloc\_points\_shape**

Allocate a  $C^*$  shape that can contain the points from a field.

C\* Binding

```
#include <cm/cmavs.h>
shape
    CMAVSfield_alloc_points_shape(AVSfield *field)
```
CM Fortran Binding

Not applicable.

This routine allocates a  $C^*$  shape that can be used to refer to the coordinates in any parallel field having the same rank and dimensions as the input field.

Do not call this routine on a uniform field; the coordinates for a uniform field can never reside on the processing nodes.

For a rectilinear field, this routine returns a one-dimensional shape with a number of positions equal to the sum of the field dimensions. For an irregular field, it returns a shape of rank *ndim*, where the number of positions in each axis is given by the dimensions array.

Each time you call **CMAVSfield\_alloc\_points\_shape,** a new shape is allocated, even if you use the same field as input.

To deallocate the shape that this routine allocates, you must use the  $C^*$  routine **deallocate\_shape.** The field coordinates are not affected when you free the shape that points to them.

# **A.16 CMAVSfield\_copy\_points**

Copies points array from infield to outfield.

C\* Binding

```
#include <cm/cmavs.h>
int CMAVSfield_copy_points(AVSfield *infield,
   AVSfield *outfield)
```
*Version 1.0, February 1993 Copyright © 1993 Thinking Machines Corporation*

#### **CMF Binding**

```
include '/usr/include/cm/cmavs.inc'
integer infield, outfield
integer function
         CMAVSfield copy_points(infield, outfield)
```
366 CM A VIII A VIII AND A VIII AND A VIII AND A VIII AND A VIII AND A VIII AND A VIII AND A VIII AND AND ANN A<br>Ann an t-an Andar Ann an t-an Ann an t-an Ann an t-an Ann an t-an Ann an t-an Ann an t-an Ann an t-an Ann ann

This routine copies a points array from an infield to an outfield. It works only if the points arrays are both on the partition manager or both on the processing nodes. The routine returns 1 on success, 0 on failure.

# **A.7 CMAVSfield\_data\_get**

Gets access to the data portion of a parallel field by returning a pointer to a  $C^*$ parallel variable or filling in a CM Fortran array descriptor.

C\* Binding

```
#include <cm/cmavs.h>
void:void *
    CMAVSfield_data_get(AVSfield *field, shape S)
```
**CM** Fortran Binding

```
include '/usr/include/cm/CMF_defs.h'
   include '/usr/include/cm/cmavs.inc'
   integer field
   integer basevec(CMF_SIZEOF_DESCRIPTOR)
CMF$LAYOUT basevec(:serial)
   subroutine CMAVSfield_data_get(field, basevec)
```
This routine returns a pointer to a  $C^*$  parallel variable or fills in a CM Fortran array descriptor, thereby giving access to the data portion of a parallel field. (The C\* parallel variable is allocated in the specified shape.) Once the descriptor is loaded with a CM Fortran array descriptor, it may be passed to any CM Fortran routine that is expecting a parallel array of the appropriate rank.

Note the following:

The C\* interface takes both a field and a shape; it returns a pointer to a parallel variable. The parallel pointer refers to the data in the first **argument (AVS** f **i l d). You must** pre-allocate the shape **using** ARoomi *AC S*

**CMAVSfield\_allocate\_points\_shape. You may use the same shape** to construct pointers to any fields that have the same rank and dimensions.

- \* If you dispose of the field (as with **AVSdata\_free)** you should no longer refer to any arrays created from that field.
- \* A pointer returned by CMAVS field data get can be invalidated if you make another call to CMAVSfield\_data\_get on the same field.
- \* If you use CMAVSfield\_data\_get on a field whose data resides on the partition manager, a fatal error occurs.

# **A.8 CMAVSfield\_points\_get**

Returns a pointer to the parallel coordinate data from a CM/AVS field.

#### C\* Binding

```
#include <cm/cmavs.h>
float:void *
    CMAVSfield_points_get(AVSfield *field, shape S)
```
#### CMF Binding

```
include '/usr/include/cm/CMF_defs.h'
    include '/usr/include/cm/cmavs.inc'
    integer field
    integer basevec (CMF SIZEOF DESCRIPTOR)
CMF$LAYOUT basevec(:serial)
    subroutine CMAVSfield_points_get
         (field, basevec)
```
This routine returns a pointer to the parallel coordinate data from a CM/AVS field. It works only when the coordinate array resides on the processing nodes, and it does not work on uniform fields.

Note the following:

The  $C^*$  interface takes both a field and a shape; it returns a pointer to a parallel variable. The parallel pointer refers to the data in the first argument (AVSfield). You must pre-allocate the shape using **CMAVSfield\_allocate\_points\_shape. You may use the same shape** to construct pointers to any fields that have the same rank and dimensions.

- \* A pointer returned by CMAVS\_field\_points\_get can be invalidated if you make another call to CMAVSfield points get on the same field.
- \* If you use CMAVSfieldpoints\_get on a field whose data resides on the partition manager, a fatal error occurs.

# **A.9 CMAVSfield\_reset\_minmax**

Recomputes the minimim and maximum values for the field's computational data and stores those values with the field.

#### C\* Binding

```
#include <cm/cmavs.h>
void
    CMAVSfield_reset_minmax(AVSfield *field)
```
#### CM Fortran Binding

```
include '/usr/include/cm/cmavs.inc'
integer field
SUBROUTINE CMAVSfield_reset_minmax(field)
```
This routine recomputes the **min** and max values for the field's computational data and stores those values with the field. The routine works for both parallel and serial fields.

# A.10 CMAVSis\_field\_on\_CM

Accepts **a pointer** to **an AVS field, and** returns true if the field is **a parallel field.**

**C\* Binding**

```
#include <cm/cmavs.h>
bool
    CMAVSis_field_on_CM(AVSfield *field);
```
CM Fortran Binding

```
include '/usz/include/cm/cmavs.inc'
integer field
logical function CMAVSis field on CM(field)
```
 $\label{eq:2.1} \frac{1}{\sqrt{2}}\left(\frac{1}{\sqrt{2}}\right)^{2} \left(\frac{1}{\sqrt{2}}\right)^{2} \left(\frac{1}{\sqrt{2}}\right)^{2} \left(\frac{1}{\sqrt{2}}\right)^{2} \left(\frac{1}{\sqrt{2}}\right)^{2} \left(\frac{1}{\sqrt{2}}\right)^{2} \left(\frac{1}{\sqrt{2}}\right)^{2} \left(\frac{1}{\sqrt{2}}\right)^{2} \left(\frac{1}{\sqrt{2}}\right)^{2} \left(\frac{1}{\sqrt{2}}\right)^{2} \left(\frac{1}{\sqrt{2}}\right)^{2} \left(\$  $\frac{1}{2}$  ,  $\frac{1}{2}$  $\frac{1}{2}$  $\mathcal{L}_{\text{max}}$  and  $\mathcal{L}_{\text{max}}$  $\frac{1}{2} \frac{1}{2} \frac{$  $\mathcal{L}^{\mathcal{L}}(\mathcal{L}^{\mathcal{L}})$  and  $\mathcal{L}^{\mathcal{L}}(\mathcal{L}^{\mathcal{L}})$  and  $\mathcal{L}^{\mathcal{L}}(\mathcal{L}^{\mathcal{L}})$  $\mathcal{L}_{\text{max}}$  $\frac{1}{2}$  $\frac{1}{2} \frac{1}{2}$  $\label{eq:2.1} \frac{1}{\sqrt{2}}\int_{\mathbb{R}^3}\frac{1}{\sqrt{2}}\left(\frac{1}{\sqrt{2}}\right)^2\frac{1}{\sqrt{2}}\left(\frac{1}{\sqrt{2}}\right)^2\frac{1}{\sqrt{2}}\left(\frac{1}{\sqrt{2}}\right)^2\frac{1}{\sqrt{2}}\left(\frac{1}{\sqrt{2}}\right)^2\frac{1}{\sqrt{2}}\left(\frac{1}{\sqrt{2}}\right)^2\frac{1}{\sqrt{2}}\frac{1}{\sqrt{2}}\frac{1}{\sqrt{2}}\frac{1}{\sqrt{2}}\frac{1}{\sqrt{2}}\frac{1}{\sqrt{2}}$ 

 $\mathcal{L}_{\mathcal{L}}$ 

# **Appendix B CM/AVS Modules**

This appendix contains man pages for the following CM/AVS modules, in alphabetical order:

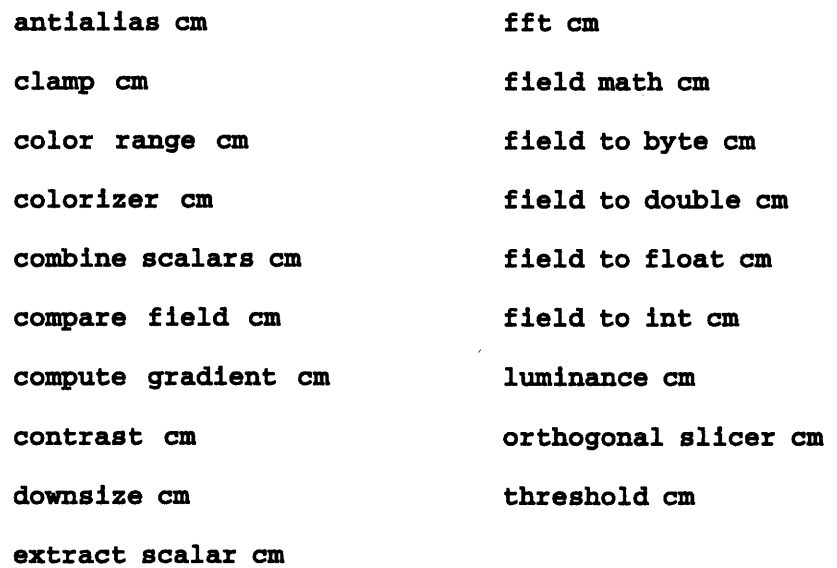

With the exception of  $fft$  cm, all the CM/AVS modules are AVS modules that have been adapted for the CM-5, and they may be interchanged with their AVS counterparts. For example, **downsize** cm and downsize are interchangeable.

See Appendix C and /usr/examples/cmavs/unsupported/README for information about unsupported modules.

 $\label{eq:2.1} \frac{1}{2} \sum_{i=1}^n \frac{1}{2} \sum_{j=1}^n \frac{1}{2} \sum_{j=1}^n \frac{1}{2} \sum_{j=1}^n \frac{1}{2} \sum_{j=1}^n \frac{1}{2} \sum_{j=1}^n \frac{1}{2} \sum_{j=1}^n \frac{1}{2} \sum_{j=1}^n \frac{1}{2} \sum_{j=1}^n \frac{1}{2} \sum_{j=1}^n \frac{1}{2} \sum_{j=1}^n \frac{1}{2} \sum_{j=1}^n \frac{1}{2} \sum_{j=1}^n \frac{$  $\label{eq:2.1} \frac{1}{\sqrt{2}}\int_{\mathbb{R}^3}\frac{1}{\sqrt{2}}\left(\frac{1}{\sqrt{2}}\right)^2\frac{1}{\sqrt{2}}\left(\frac{1}{\sqrt{2}}\right)^2\frac{1}{\sqrt{2}}\left(\frac{1}{\sqrt{2}}\right)^2\frac{1}{\sqrt{2}}\left(\frac{1}{\sqrt{2}}\right)^2.$  $\hat{r}=\hat{r}$  $\begin{aligned} \frac{1}{\sqrt{2}}\sum_{i=1}^{n} \frac{1}{\sqrt{2}}\left(\frac{1}{\sqrt{2}}\right)^{2} \frac{1}{\sqrt{2}}\left(\frac{1}{\sqrt{2}}\right)^{2} \frac{1}{\sqrt{2}}\left(\frac{1}{\sqrt{2}}\right)^{2} \frac{1}{\sqrt{2}}\left(\frac{1}{\sqrt{2}}\right)^{2} \frac{1}{\sqrt{2}}\left(\frac{1}{\sqrt{2}}\right)^{2} \frac{1}{\sqrt{2}}\left(\frac{1}{\sqrt{2}}\right)^{2} \frac{1}{\sqrt{2}}\left(\frac{1}{\sqrt{2}}\right)^{2$ 

 $\mathcal{A}^{\mathcal{A}}$ 

#### **NAME**

**antialias cm -** antialias an image

#### **SUMMARY**

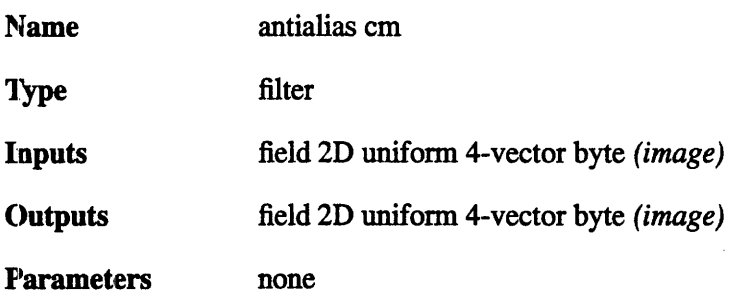

#### **DESCRIPTION**

The **antialias cm** module downsamples an image using a Gaussian 3x3 convolution filter. This produces an antialiasing effect, reducing jagged edges. The output image is half the size of the input image in each dimension-a 512x512 image becomes a 256x256 image after antialiasing.

It: should be noted that the CM implementation uses a different algorithm than the serial version. This will probably be corrected in a later release.

#### **INPUTS**

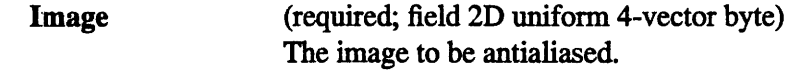

#### **OUTPUTS**

**Image**

(field 2D uniform 4-vector byte) The output antialiased image. This image is half the size of the input image in each dimension.

## **EXAMPLE 1**

'The following network reads an image, antialiases it on the CM-5, and displays it through ithe **image viewer.**

```
READ IMAGE
     I
ANTIALIAS CM
     I
IMAGE VIEWER
```
# **RELATED MODULES**

Modules that could provide the **Image** input:

**colorizer cm composite convolve field math cm localops read image** replace alpha

Modules that can process antialias cm output:

**extract scalar cm image viewer display image**

## **NAME**

**clamp cm** - restrict values in data field to user-specified range

#### **SUMMARY**

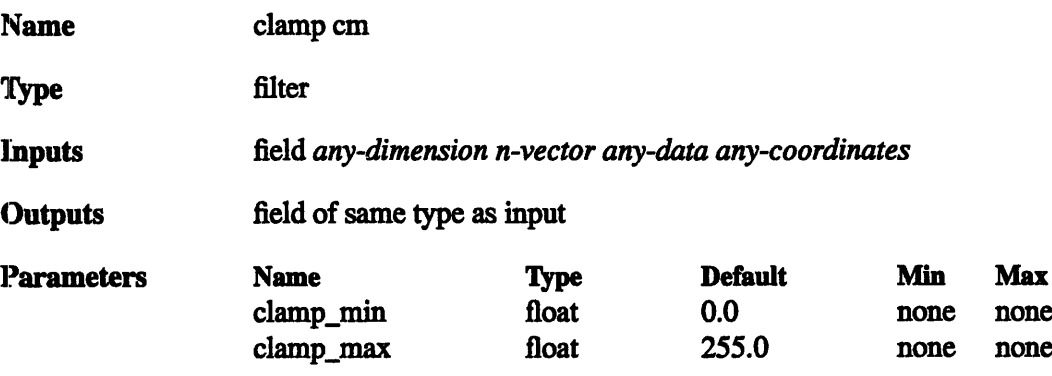

#### **DESCRIPTION**

The **clamp cm** module transforms the values of a field as follows:

- o Any value less than the value of the **clamp\_min** parameter is set to **clamp\_min.**
- $\circ$  Any value greater than the value of the clamp max parameter is set to **clamp\_max.**
- o Values within the **clamp\_min-to-clamp\_ max** range are not changed.

,After being clamp'ed, a data set's values are all in this range:

**clamp\_min <=** *value* <= **clampmax**

If appropriate, clamp cm also changes the values of the min<sub>val</sub> and max<sub>val</sub> attributes of the output field in accordance with the **clamp\_min** and **clamp\_max** values. **clamp cm** 'works with uniform, rectilinear and irregular fields, whether they are vector or scalar.

The statistics module can be used to determine the min\_val and max\_val of the input field, so you can know what range is reasonable to clamp to.

:Note the difference between the **clamp cm** and **threshold cm** modules:

- o **threshold cm** sets values outside the specified range to be zero.
- o **clamp cm** sets values outside the specified range to be the range's minimum and maximum values.

## **INPUTS**

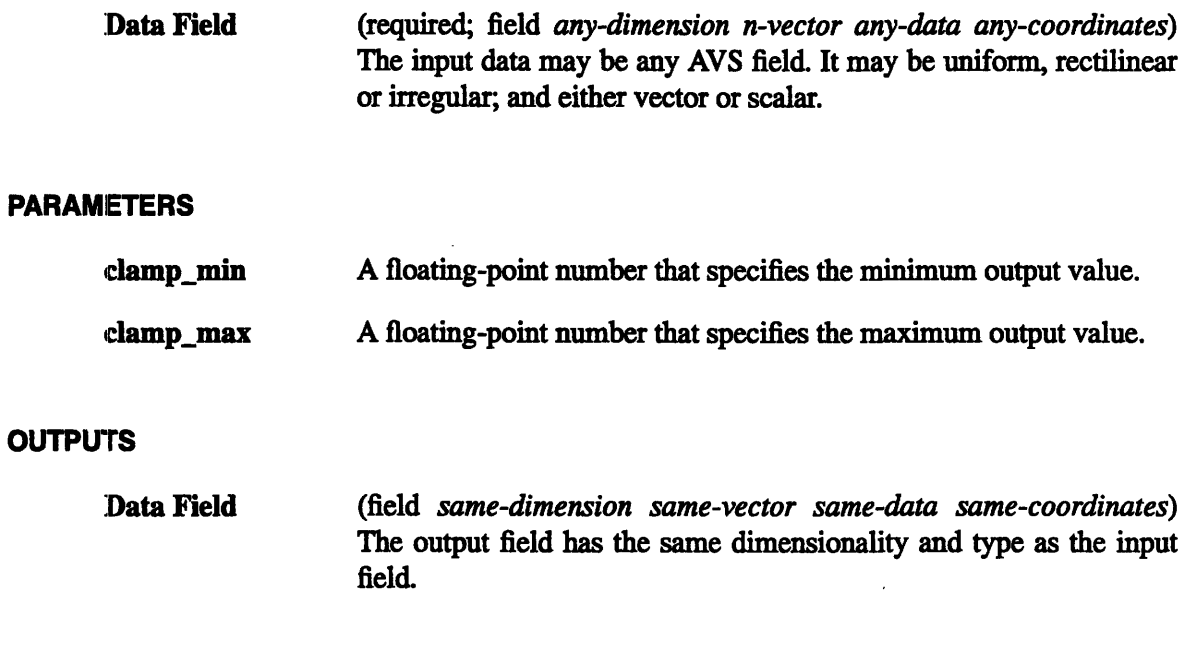

# **EXAMPLE**

The following network reads in an AVS field. The **statistics** module is used to display the field contents with and without clamping:

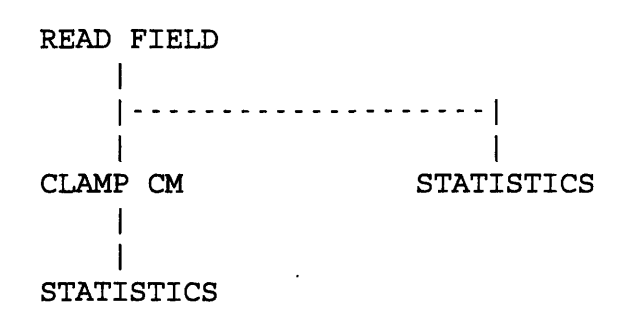

#### **RELATED MODULES**

Modules that could provide the **Data Field** input:

**read volume** *any other filter module* Modules that could be used in place of **clamp** cm:

# **threshold cm**

Modules that can process **clamp cm** output:

**colorizer cm** any other filter module

Modules that tell you the range of data in the field:

**statistics print field generate histogram**

# **SEE ALSO**

The AVS example script CLAMP demonstrates the AVS **clamp** module.

#### **NAME**

**color range** cm - scale AVS colormap to the range of data in a parallel field

#### **SUMMARY**

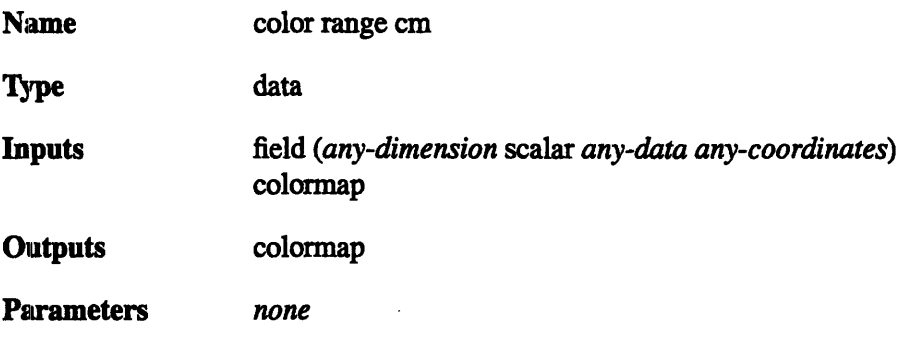

#### **DESCRIPTION**

**color range cm** adjusts the minimum and maximum values of a colormap to those of a parallel field, thus normalizing the colormap to the range of the data in the field. To do this, **color range cm** examines a parallel field to see if the minimum and maximum data values are specified in the field's data structure. If they are not, it calculates the minimum and maximum values and stores them in the field's data structure. In both cases, **color range cm** also stores the minimum and maximum data values into its output AVS colonnap data structure.

Use **color range cm** whenever you have data that you want represented as colors, but that data's range of values is either not evenly distributed between 0 and 255, or much of the data values lie outside the 0 to 255 range.

For example, your input field contains floating point values between the range 0 and 1. If you were to give this range of data values to one of the modules that produces colors from numbers (e.g., **arbitrary slicer** or **field to mesh)** all of the numbers would map to the same color. Because data coloring is done by using a byte value 0-255 to index into the: AVS colormap, all of these floating point values would map to the number 1, and hence to the same color. In the default colormap this is the same blue.

Similarly, if you have data that lies in the range *-55* to +500, all values outside the range 0-255 will be "clamped" to the two boundary values and visual information about the data's true character will be lost.

Applying **color range cm** between the output of the **generate colormap** module and a scalar version of your data field stores the range of your data values into the colormap data structure. Modules downstream can use these minimum and maximum values to scale their index into the colormap intelligently. A narrow range of data values will be made to "fan out" across the whole colormap. A wide range of data values will be scaled to fit within the 0-255 range without clipping outlying values. Note, however, that this desirable effect does *not* occur just because **color range cm** is in the network; it occurs because the downstream modules that receive the modified colormap data structure have

been written to make intelligent use of the new minimum/maximum values **color range** generates.

#### **INPUTS**

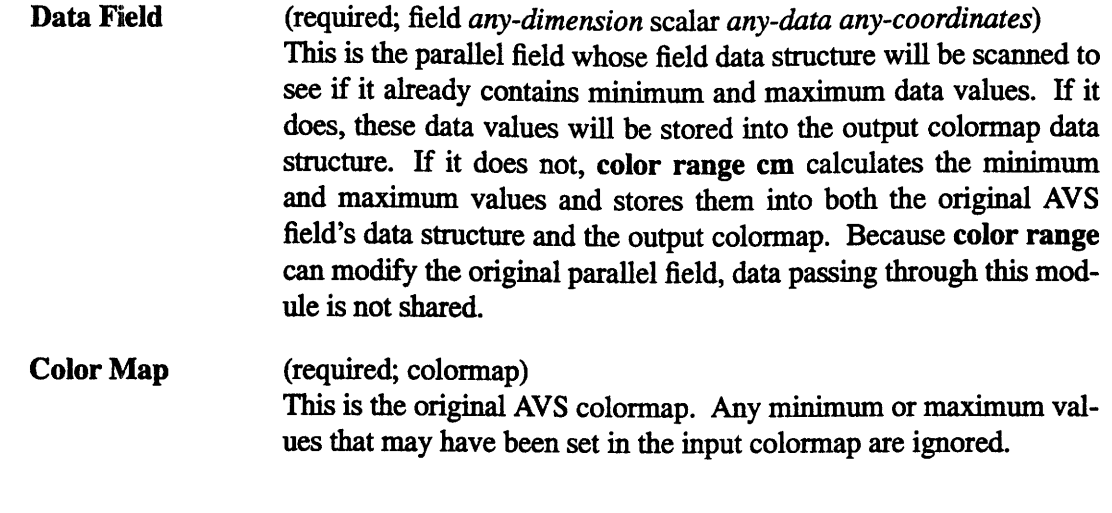

# **OUTPUTS**

(colormap) The output from **color range cm** is a new colormap containing the calculated (or transferred from the input field data structure) minimum/maximum data values. **Color** Map

## **EXAMPLE**

The following network reads in a 3-vector field, i.e. every field location has 3 values associated with it. The **extract scalar cm** module selects one of the field's values. **color range cm** stores the field's min and max values so that the colormap can be scaled to the range of data in the field:

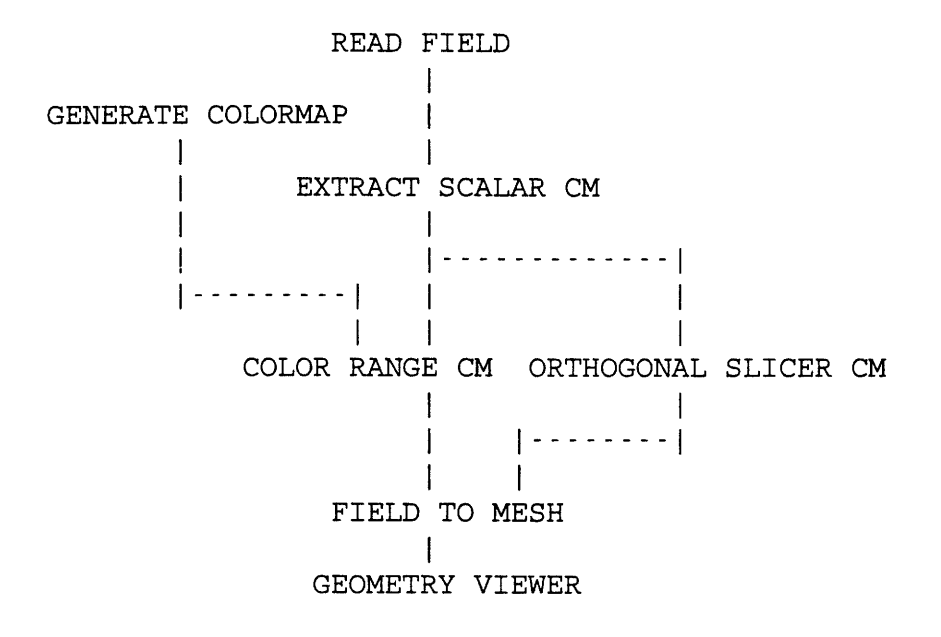

#### **RELATED MODULES**

Modules that could provide the **Data** Field input:

**read field extract scalar cm** (for fields with vectors)

Modules that could provide the **Color Map** input:

#### **generate colormap**

Modules that can process **color range cm** output:

**arbitrary slicer** bubbleviz **colorizer cm field legend field to mesh isosurface probe**

#### **SEE ALSO**

Tile AVS example script COLOR RANGE demonstrates the AVS **color range** module.

 $\overline{\phantom{a}}$ 

#### **NAME**

colorizer cm - convert field of data values to color values

## **SUMMARY**

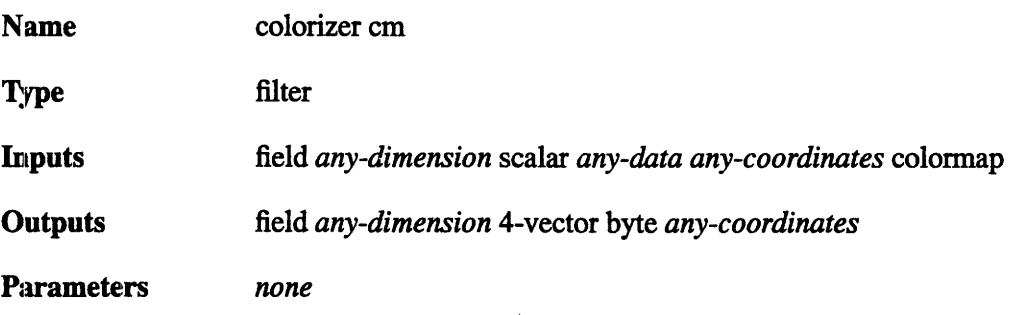

## **DESCRIPTION**

**The colorizer cm** module converts the data at each point of a scalar field from the input value (which can be any data type) to a *color* (4-vector of bytes). The conversion is accomplished by using the input value as an index into a *colormap:*

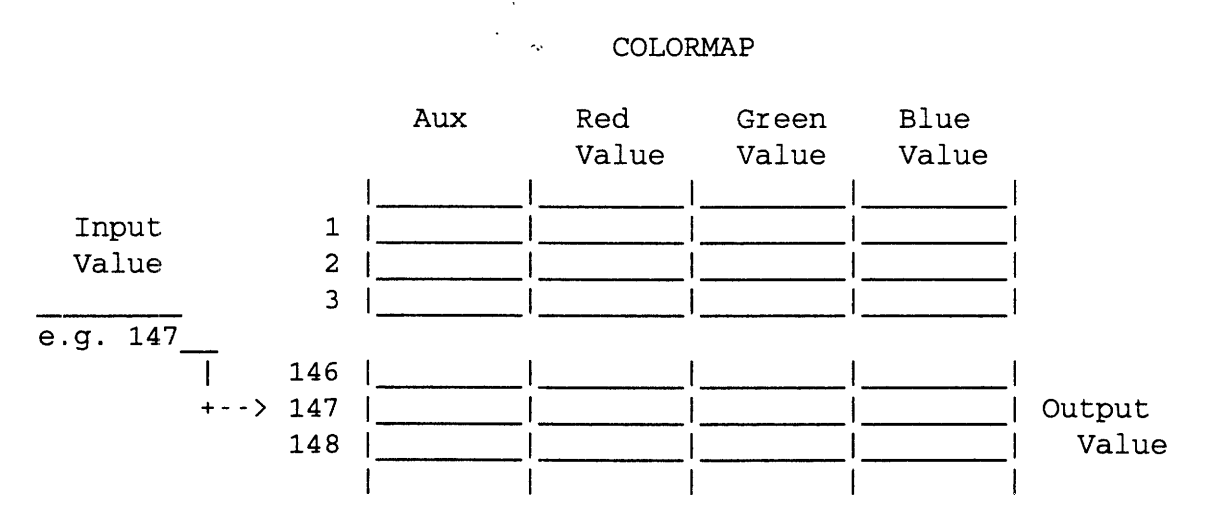

**colorizer cm** accepts field of any type (byte, integer, real, double). However, the field of colors output by **colorizer cm** contains only byte data.

#### **INPUTS**

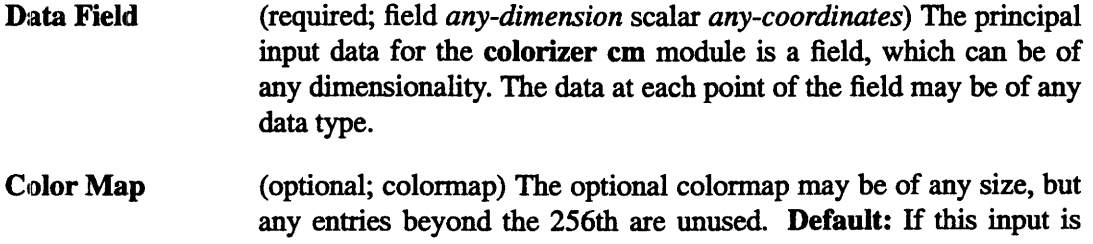

omitted, a gray-scale colormap is used (lo-value = black; hi-value = white).

## **OUTPUTS**

Field **of Colors** (field *any-dimension* 4-vector byte *any-coordinates)* Each input value is transformed into a color value, which is structured as four bytes, as illustrated above. The red, green, and blue bytes specify a true-color pixel value. The *auxiliary* byte is typically used to specify an opacity value (1o-value = completely transparent; hi-value = completely opaque).

> The dimensionality of the output field is the same as that of the input field. For byte input, the output field is four times as large as the input field, since each byte (8 bits) is converted to a color value (32 bits).

> The **min\_val** and **max\_val** attributes of the output field are invalidated. The dimensions of the 4-vector output data are assigned the labels "Alpha", "Red", "Green", and "Blue".

#### **EXAMPLE'**

The following network reads in an AVS image, which is a 2D field of 4-vector bytes. **extract scalar cm** takes one of the bytes, generating a 2D field with a single byte at each location. These bytes are then translated back into colors by **colorizer cm:**

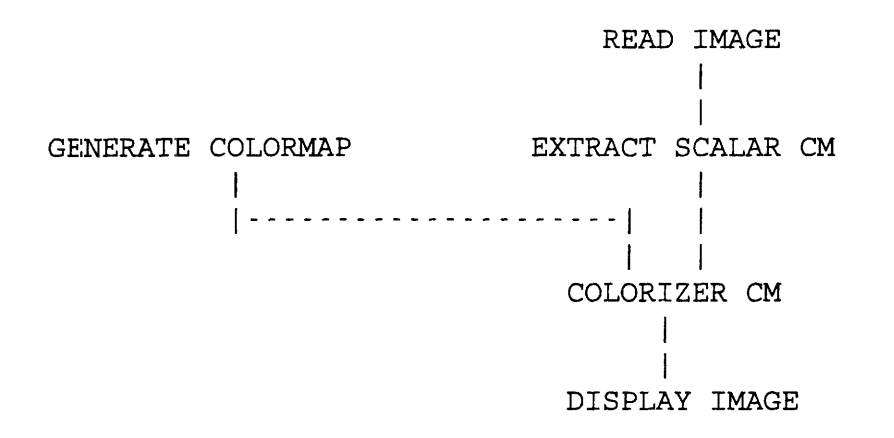

## **RELATED MODULES**

Modules that could provide the Data Field input: read volume field to byte Modules that could provide the Color Map input: generate colormap Modules that could be used in place of colorizer cm: arbitrary slicer Modules that can process colorizer cm output: alpha blend gradient shade display image tracer

## **SEE ALSO**

Many of the AVS example scripts demonstrate the AVS colorizer module.

## **NAME**

**combine scalars cm** - combine scalar fields into a vector field

#### **SUMMARY**

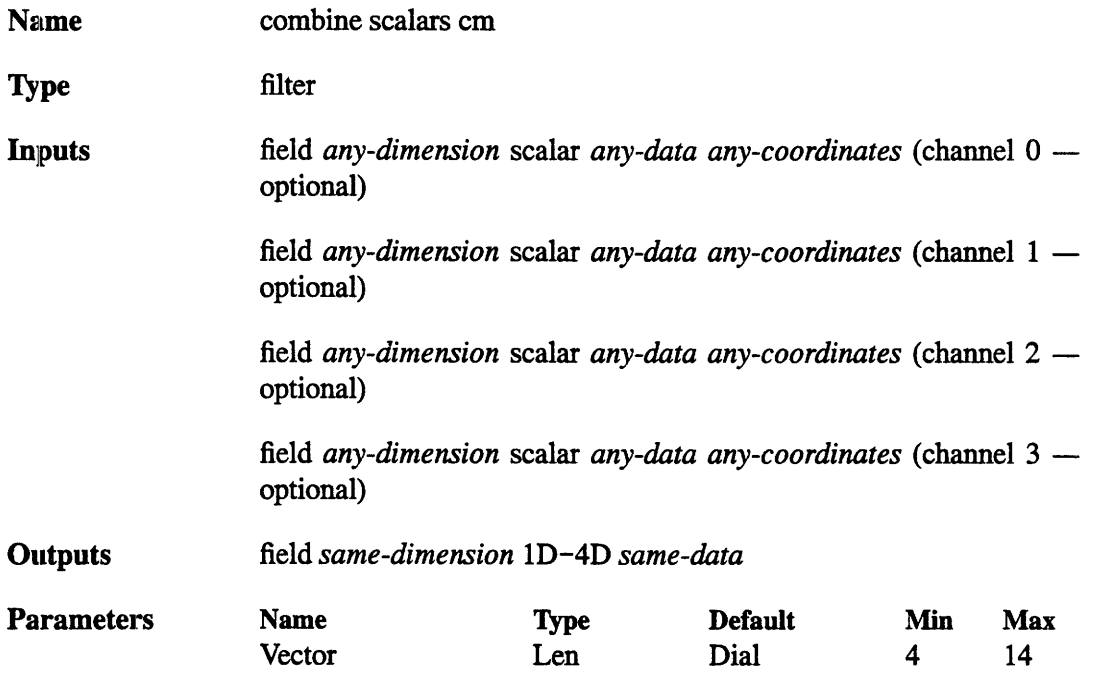

#### **DESCRIPTION**

The **combine scalars cm** module combines up to four fields with scalar data values into a field whose data values are vectors. The input field must be of like dimension and the scalar values must be of the same type.

This module is generally most useful for constructing images or gradient fields from separately computed components.

The input ports on this module's Network Editor icon are processed right-to-left: the rightmost port contributes a value to the first element (lowest memory location) of each output vector; the leftmost port contributes a value to the last element (highest memory location) of each output vector.

If the selected scalars have labels and/or units associated with them, those labels will be carried over to the newly constructed vector.

#### **INPUTS**

None of the input fields is absolutely required, but at least one of them must be provided. If an input field is omitted, zero values may be output in the corresponding element of each output vector, depending on the vector dimension set by **Vector Length.**

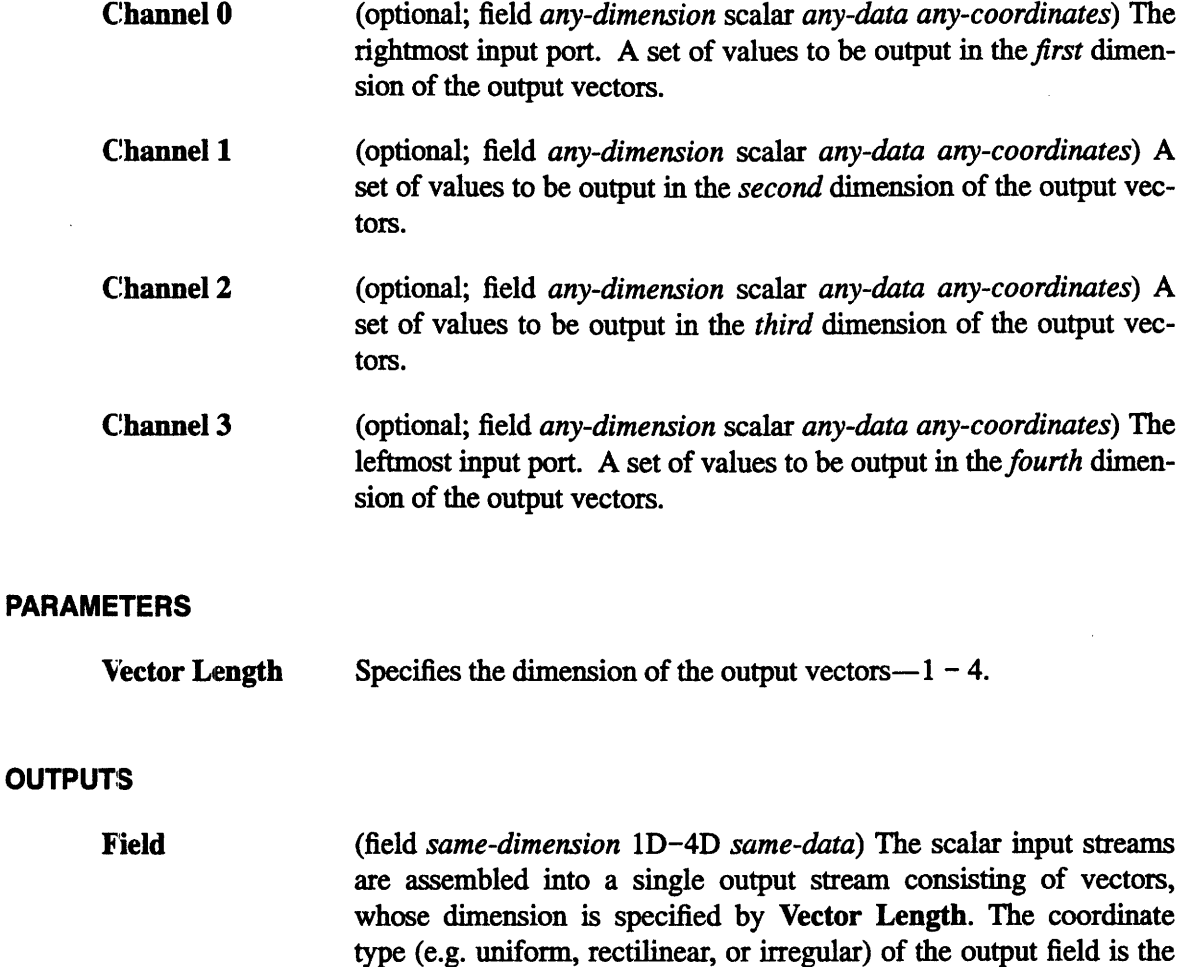

## **EXAMPLE 1**

The following network performs contrast stretching on only the *red* band of an image.

**max\_val, veclen, label,** and **unit** are updated.

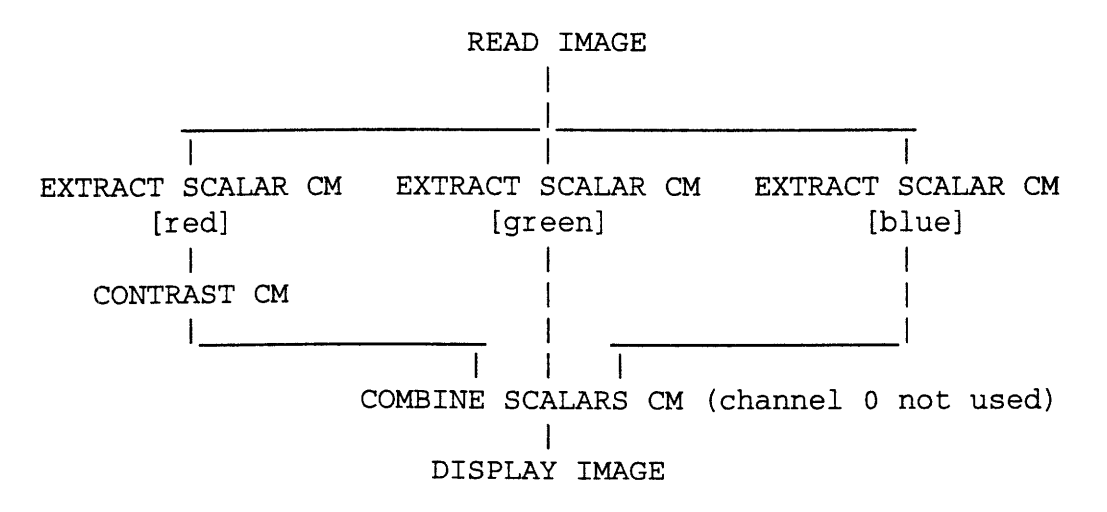

same as the leftmost, non-empty input field. The field's **min\_val,**

## **EXAMPLE 2**

The following network swaps **the** *green and blue* bands of an image:

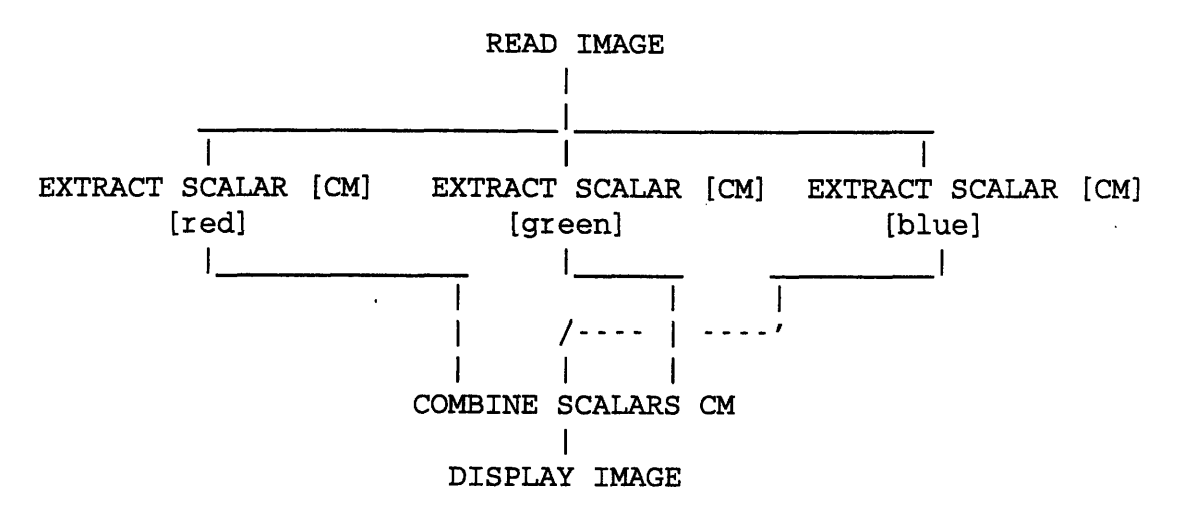

## **RELATED MODULES**

**extract scalar cm**

# **SEE ALSO**

The AVS example script CONTRAST demonstrates the AVS combine scalars module.

#### **NAME**

compare field cm - compare two fields, display and write data difference

#### **SUMMARY**

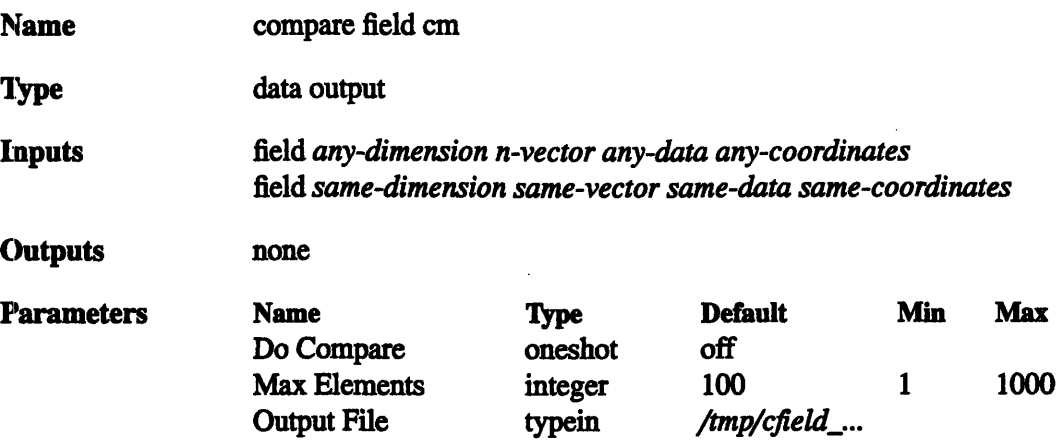

#### **DESCRIPTION**

The compare field cm module compares *any* two identically-structured AVS fields. It will print out differences between the headers if they are different. If the headers are the same, it will proceed to do a comparison of the data contents of the two fields. If the fields are not identical in their data components, compare field cm will print the message, "fields are DIFFERENT", to standard output.

The output of the compare is a list of up to Max Elements data *differences.* The results of the compare are both displayed in an Output Browser widget in the control panel and written to a file.

The Output Browser in which compare field cm displays its output can be resized, like any other widget, using the AVS Layout Editor. For a detailed description of how to do this, see the section titled "Layout Editor," in the chapter "Advanced Network Editor" of the *AVS User s Guide.*

compare field cm was originally written to make sure that two identical modules, one written in C and one written in Fortran, produced the same results. It could also be useful to compare the contents of a field before and after an operation has been performed on it.

#### **INPUT**

**Input Field 1** (required; field *any-dimension n-vector any-data any-coordinates)* The input field can be 1, 2, 3, or 4 dimensional; it can be vector or scalar, can contain byte, int, float or double data, and can have uniform, rectilinear, or irregular coordinates.

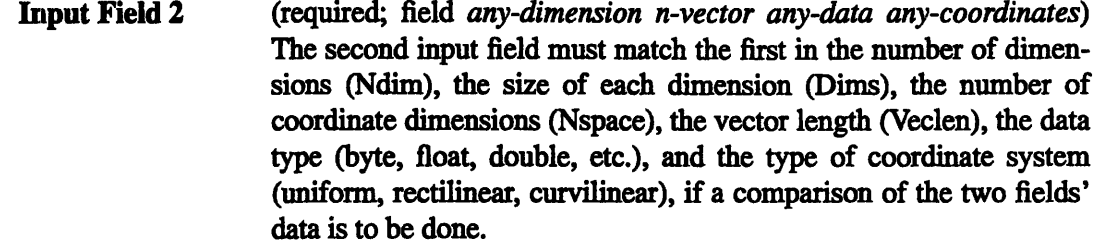

#### **PARAMETERS**

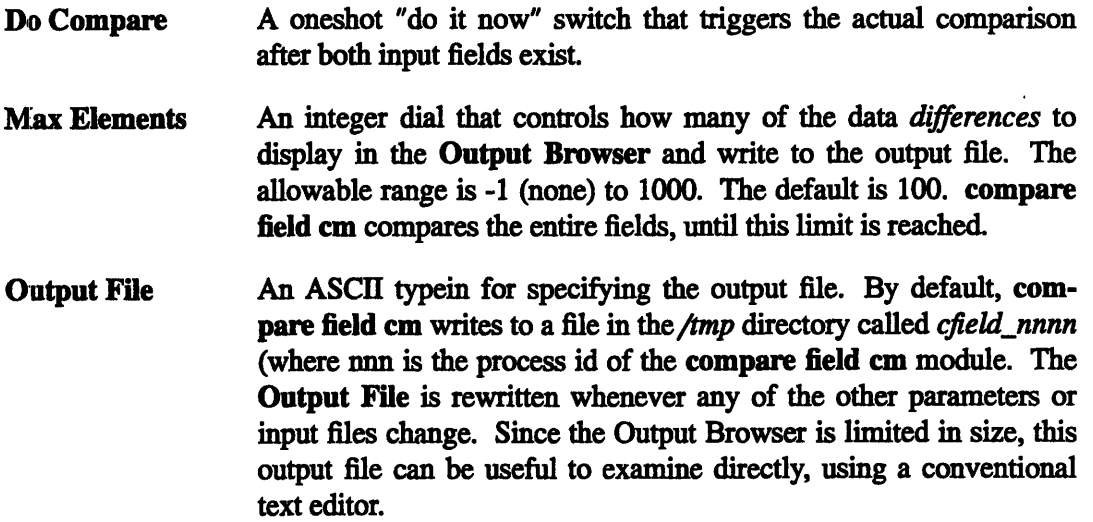

#### **EXAMPLE 1**

The following network reads an image into an AVS field. One version of the image goes directly to **compare field cm,** the other is passed through a **threshold cm** filter. The

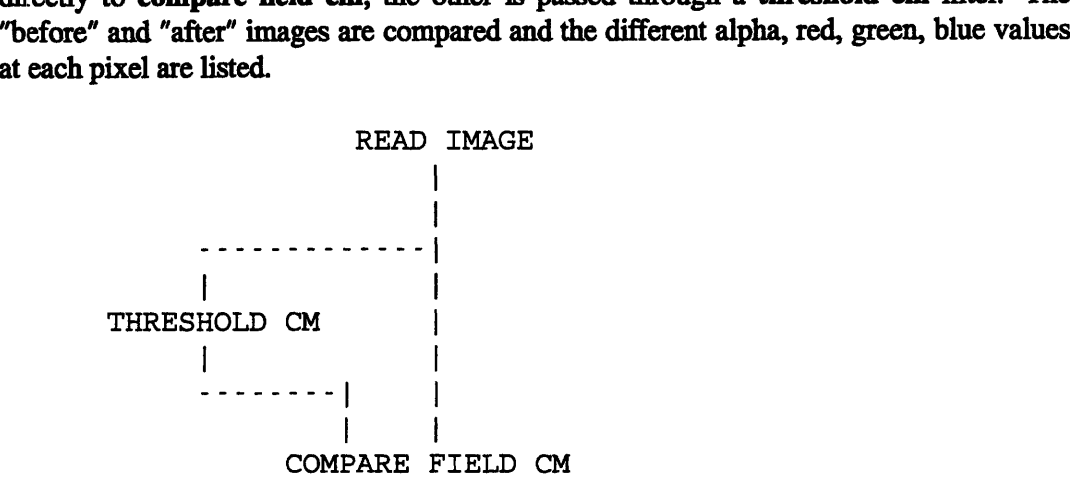

## **RELATED MODULES**

**print field**

 $\mathcal{L}$ 

## **LIMITATIONS**

**compare field cm** writes *to/tmp* by default. This can cause problems if: (1) there is no */imp* mounted on your system, or (2) *the/tmp* directory does not have very much room in it or has inaccessible protections.

## **SEE ALSO**

The AVS example script COMPARE FIELD demonstrates the AVS **compare field** module.

#### **NAME**

**compute gradient** cm - compute gradient vectors for 2D or 3D data set

## **SUMMARY**

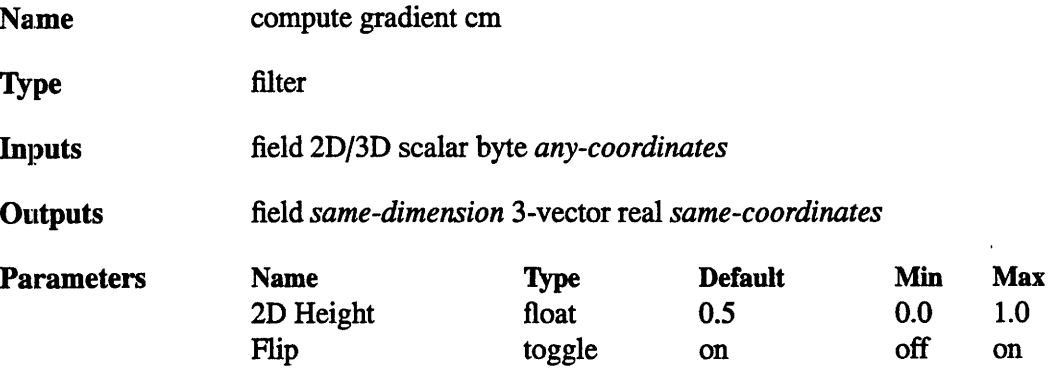

#### **DESCRIPTION**

The **compute gradient cm** module computes the gradient vector at each point in a 2D or 3D field of data. The gradient is can be used (e.g. by **gradient shade)** as a "pseudo surface normal" at each point.

A "nearest neighbor" approach is used to compute the gradient: in each direction, the component of the gradient vector is the difference of the *next* data and the *previous* data. In two dimensions, this can be pictured as follows:

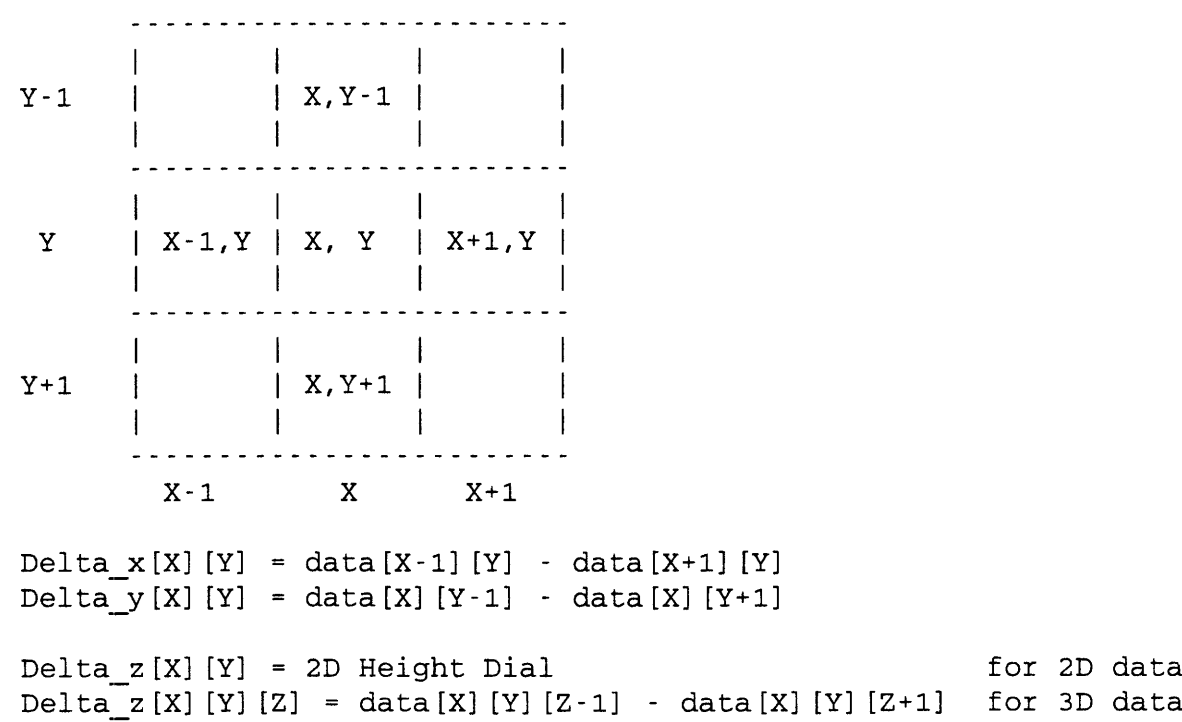
This is backwards from the standard definition of a gradient which usually subtracts the previous value from the next. This was done because the standard definition yields gradients in which the Z componant will typically point in the negative direction. While the standard definition is better known, the definition of "gradient" as used by this module produces more useful images since the Z componant of the gradient now points towards the eye instead of away from it. However, for the purists, there is a button called Flip (on by default) which lets you disable this "feature" and produce a typical gradient.

This module is slightly different from the **vector grad** module in a second respect. Since the intent of this module is to produce gradients useful to lighting calculations, the vectors are automatically normalized.

#### **INPUTS**

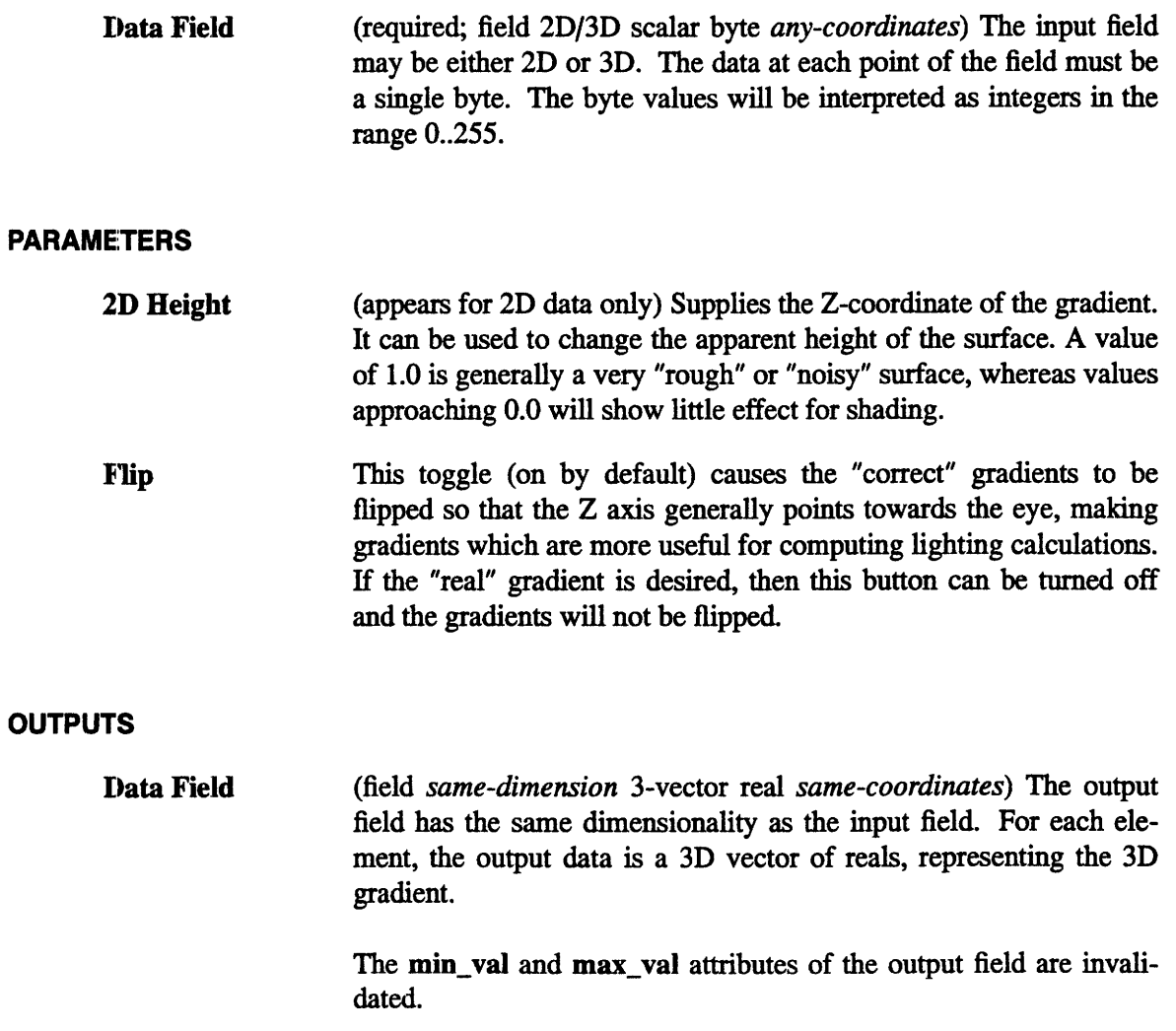

#### **EXAMPLE 1**

**lThe** following network shades a 2D image:

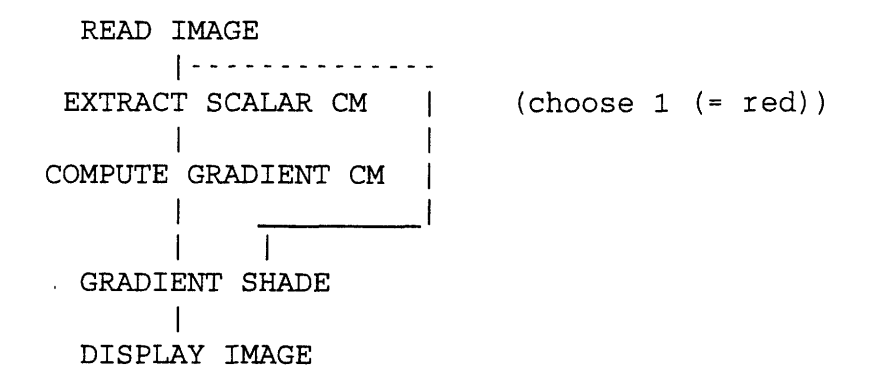

#### **EXAMPLE 2**

The following network fragment shows how to get the same results as **compute gradient** using other modules:

```
READ FIELD
       \mathbf{I}FIELD TO FLOAT
       \overline{1}VECTOR GRAD
       \mathbf{I}FIELD MATH (multiply by -1.0)
       \perpVECTOR NORM
```
## **EXAMPLE 3**

The following network shades a 3D image:

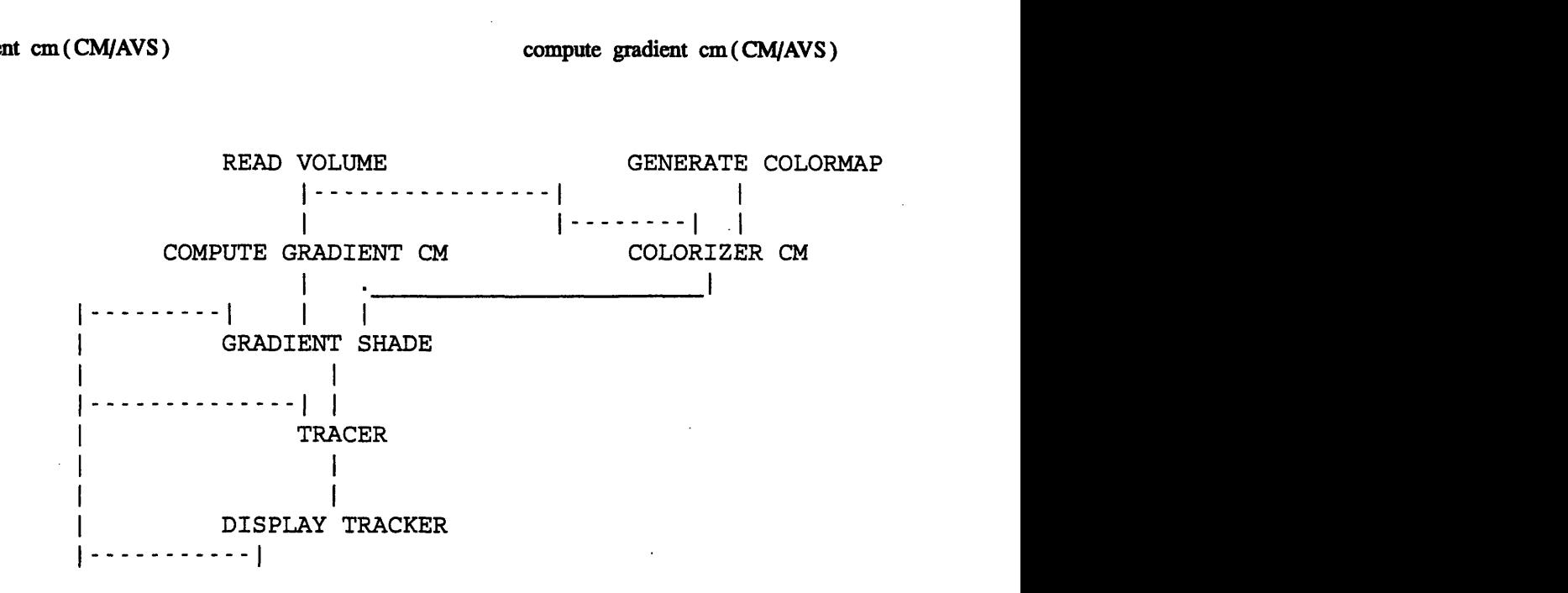

#### **RELATED MODULES**

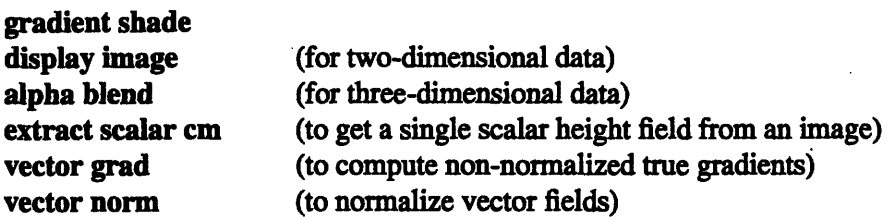

#### **LIMITATIONS**

There may be algorithms better than "nearest-neighbor" for computing the gradient.

This module produces 12 bytes per pixel (voxel). For example, a  $128 \times 128 \times 128$  byte volume is about 2.1 MB before the gradient is computed. The compute gradient cm module produces a 25.2 MB internal data set from this data. This will have an adverse performance effect on systems whose physical memory is limited and may even exceed the available swap space.

#### **SEE AL.SO**

The AVS example scripts ANIMATED FLOAT and HEDGEHOG demonstrate the AVS **compute gradient** module.

contrast cm - perform linear transformation on range of field values

## **SUMMARY**

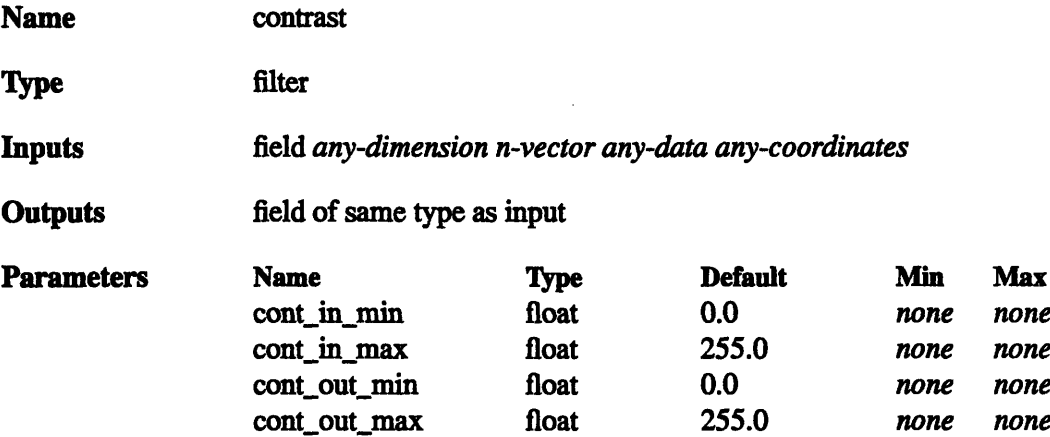

## **DESCRIPTION**

The **contrast cm** module transforms all the values in a field. Two different types of transformation take place:

o **Linear transform:** All values that fall within the "input range" specified by the **cont in min and cont in max parameters are transformed linearly to the "out**put range" cont\_out\_min.. cont\_out\_max.

*(cont\_out\_max - cont\_out\_min)* \* *(value - cont\_in\_min)*  $new$  value  $=$   $-$ *(cont\_in\_max- contin\_min)*

(More precisely, this is an *affine transformation.) In* essence, this transformation "stretches" or "compresses" one specified range of data to fit another specified range.

o All values that fall outside the specified input range are "clamped" to the limit values of the output range.

The **contrast cm** module typically is used to remove low-level noise from images and volumes, or to increase the contrast in faded images and volumes.

#### **INPUTS**

Data Field (required; field *any-dimension n-vector any-data any-coordinates)* The input data may be an AVS field of any dimensionality.

## **PARAMETERS**

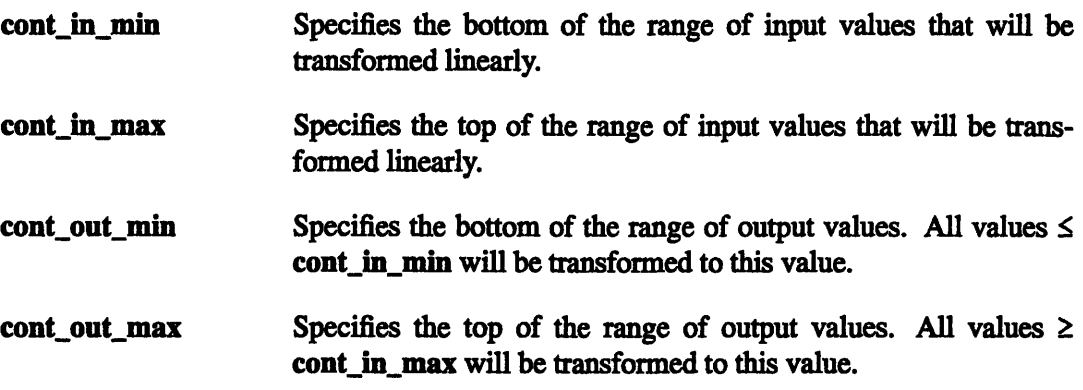

#### **OUTPUTS**

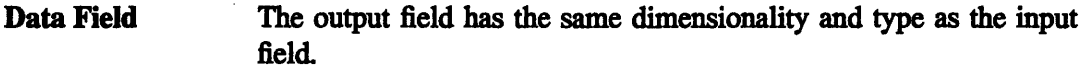

If the input field has byte values, appropriate new min\_val and max\_val values are written to the output field.

## **EXAMPLE** 1

The following diagram shows how field values are transformed given these parameters:

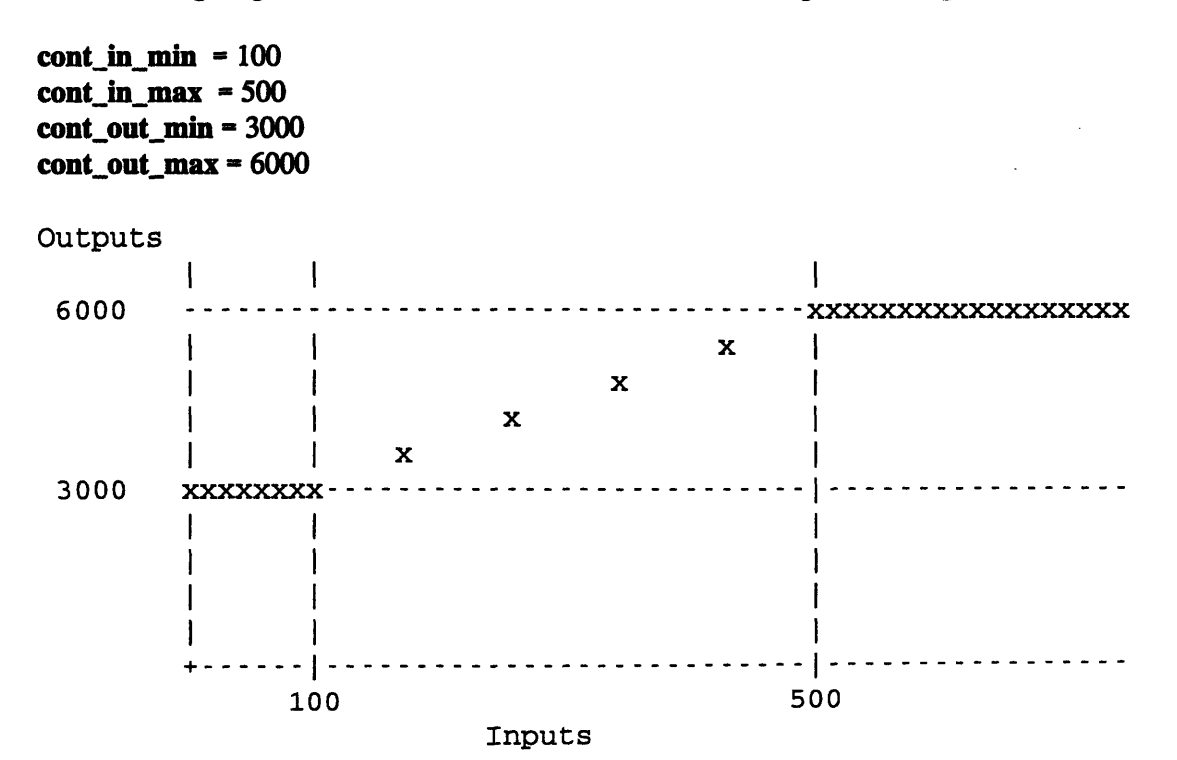

You can use **contrast cm** to make a negative out of an image by "flipping" the output val $ues (e.g. **cont_out\_min = 255; cont_out\_max = 0**).$ 

## **EXAMPLE 2**

The following network reads in an image, extracts the red, green and blue channels, contrast stretches only the red channel, and then uses **combine scalars** to pack the seperate channels back into an image.

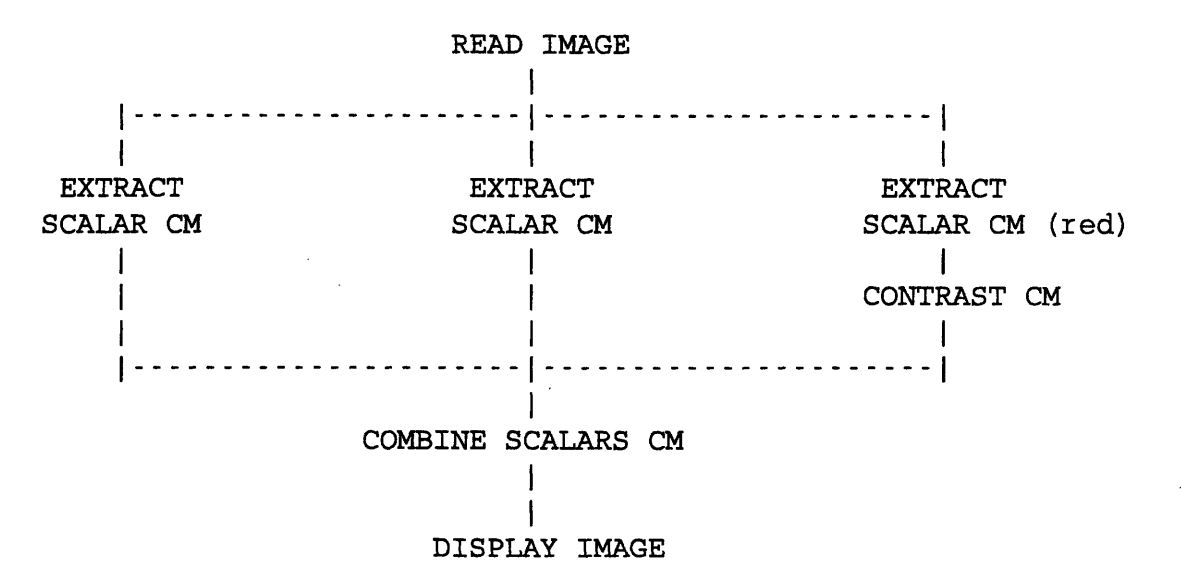

## **RELATED MODULES**

Modules that could provide the **Data Field** input:

**read volume**

## **SEE ALSO**

The AVS example script CONTRAST demonstrates the AVS contrast module.

**downsize cm** - reduce size of data set by sampling

## **SUMMARY**

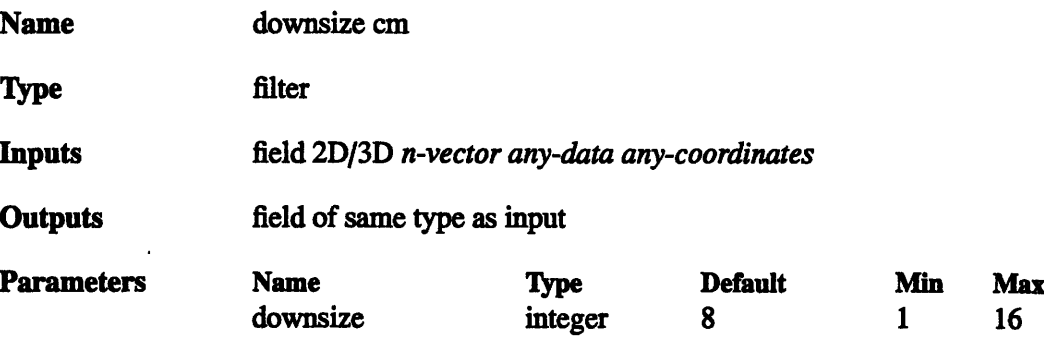

## **DESCRIPTION**

The **downsize cm** module changes the size of the input data set by subsampling the data. It extracts every nth element of the field along each dimension, where *n* is the value of the **downsize factor** parameter. This technique preserves the aspect ratio of the input data.

This module is useful for operating on a reduced amount of data, in order to adjust other processing parameters interactively, or save memory. After the parameter values have been set, you can remove the **downsize cm** module, so that the full data set is used for final processing.

Alternatively, retain the downsize cm module in the network, so that you can interactively choose between image quality **(downsize factor** 1 for highest-resolution data) and execution speed **(downsize factor** > 1 for lower-resolution data).

#### **INPUTS**

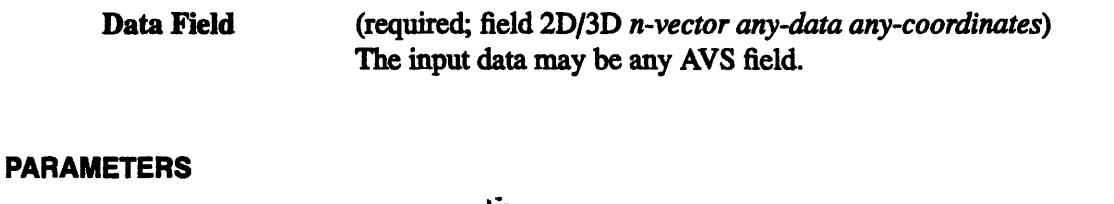

downsize Determines how data elements from the field are sampled. Increasing this parameter causes more elements to be skipped over, thus *decreasing* the size of the output.

## **OUTPUTS**

**Data Field** The output field has the same dimensionality as the input field, but the number of elements in each dimension is reduced by the downsize factor.

> The **min val** and **max\_val** attributes of the output field are invalidated. Note that the extent is unmodified; this module changes the resolution of the data within the physcial space delimited by the extents. It does not alter the physical extents of the data.

## **EXAMPLE**

The following diagram shows how a **downsize factor** of 4 reduces a 2D field. Each element of the field is represented by a hyphen or an o. Only the o's are included in the output field.

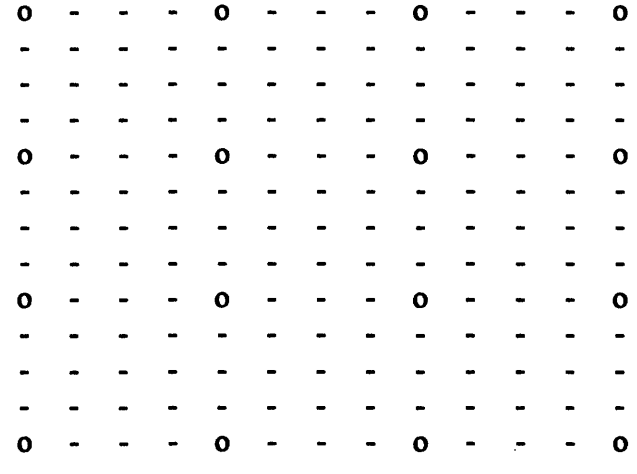

#### **LIMITATIONS**

downsize cm works for 2D, and 3D data sets only.

## **RELATED MODULES**

Modules that could provide the **Data Field** input:

**read volume read field filter modules**

## **SEE ALSO**

The AVS example scripts FIELD MATH, and GRAPH VIEWER demonstrate the AVS **downsize** module.

## **extract** scalar cm - extract a scalar field from a vector field

## **SUMMARY**

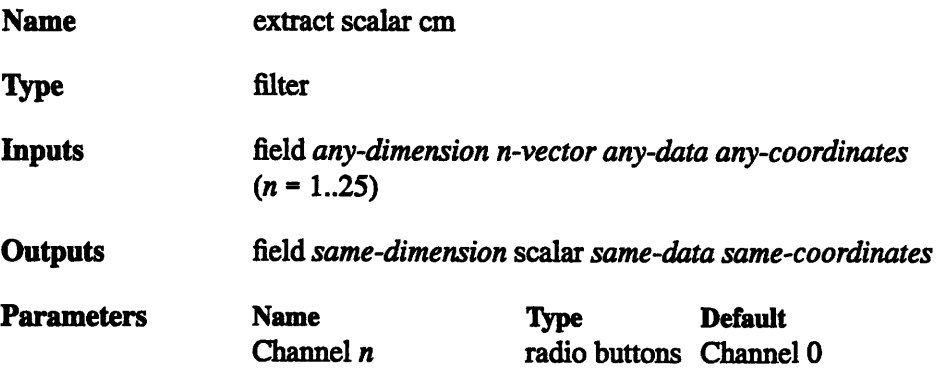

## **DESCRIPTION**

The **extract scalar cm** module inputs a field whose data values are vectors (1D to 25D), and outputs one of the dimensions ("channels") as a scalar-valued field. The output field has the same structure as the input field, except that its data values are scalars (vector length of 1).

This module is useful for performing operations on individual channels of vector fields. It is frequently used with the **combine scalars cm** module, which composes vector fields from individual scalar fields.

#### **INPUTS**

Data Field (required; field *any-dimension* n-vector *any data any-coordinates)* The input data may be any field whose data values are vectors with 25 or fewer dimensions. Even scalar fields may be used, since their data values are considered to be 1D vectors.

## **PARAMETERS**

Channel *n* Selects the dimension of the input data values to be output. A set of radio buttons appears, showing the labels that are attached to the dimensions of the n-vector data.

## **OUTPUTS**

field *(same-dimension scalar same-data same-coordinates)* The output field has the same dimensionality as the input field. The data for each element is reduced from a vector to a scalar. The *veclen, min\_val, max\_val, label, and unit* values in the field are updated.

## **EXAMPLE 1**

This examples displays a slice of the Y-component of the gradient field of a volume:

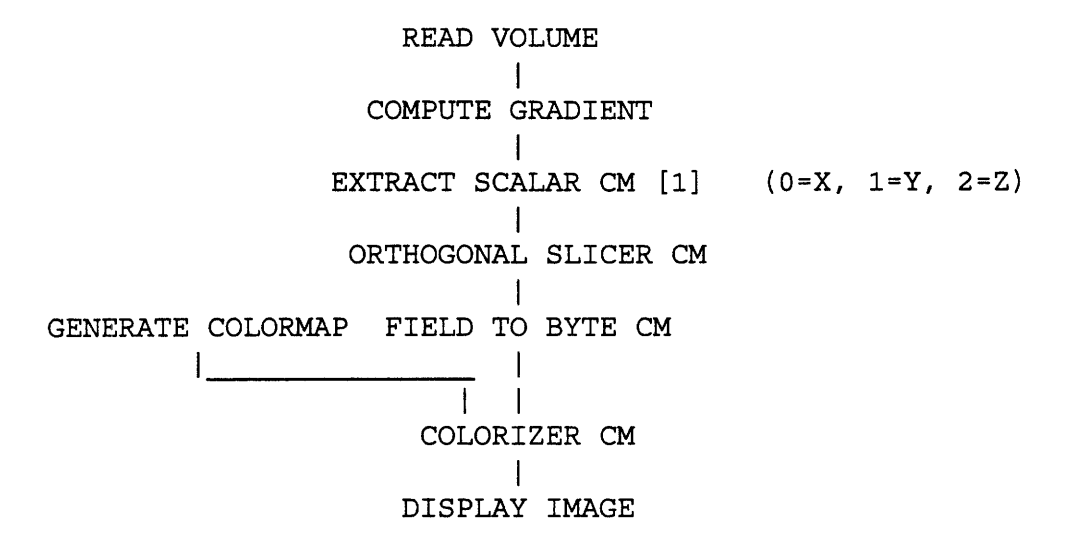

For additional examples, see the **combine scalars cm** manual page.

## **RELATED MODULES**

combine scalars cm

#### **SEE ALSO**

The AVS example scripts CONTOUR GEOMETRY, **CONTRAST,** as well as others demonstrate the AVS **extract scalar** module. The **extract scalar cm** module may be substituted in many of these examples.

 $\mathcal{A}^{\mathcal{A}}$  , and  $\mathcal{A}^{\mathcal{A}}$  , and

fft cm - do a Fast Fourier Transform on a field

## **SUMMARY**

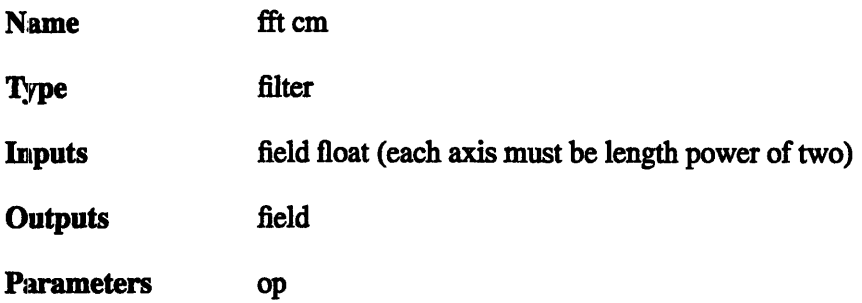

#### **DESCRIPTION**

The **fft cm** module takes a floating point  $\{1|2|3\}$  D 2-vector and, depending on the "op" parameter, does either a forward or inverse Fast Fourier Transform on it. The module uses the simple FFT routine in the Thinking Machines CMSSL library.

## **INPUTS**

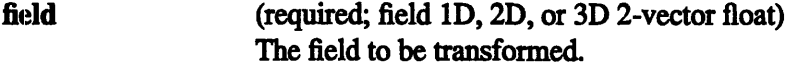

## **OUTPUTS**

field (required; field ID, 2D, or 3D 2-vector float) The transformed field.

## **EXAMPLE**

The following network reads an image, crops it to dimensions which are a power of two, pulls out a 2-vector, converts it to floating point, does a forward FFT, then an inverse FFT, coverts the data back to bytes, extracts the first channel, and recombines it into a greyscale image, and displays it. The result should be the greyscale equivalent of the first extracted channel of the image.

READ IMAGE  $\mathbf{1}$ CROP  $\overline{1}$ EXTRACT VECTOR  $\mathbf{I}$ FIELD TO FLOAT CM  $\mathbf{I}$ FFT CM (forward)  $\mathbf{I}$ FFT CM (inverse)  $\mathbf{I}$ FIELD TO BYTE CM  $\overline{1}$ EXTRACT SCALAR CM  $\overline{1}$ COLORIZER CM  $\perp$ IMAGE VIEWER

a a la

 $72$ 

## **RELATED MODULES**

 $\bar{z}$ 

**Modules** that **could provide the field input:**

**read field**

**Modules that can process fft cm output:**

**write field image viewer display image**

**field math cm** - perform math operations between fields

#### **SUMMARY**

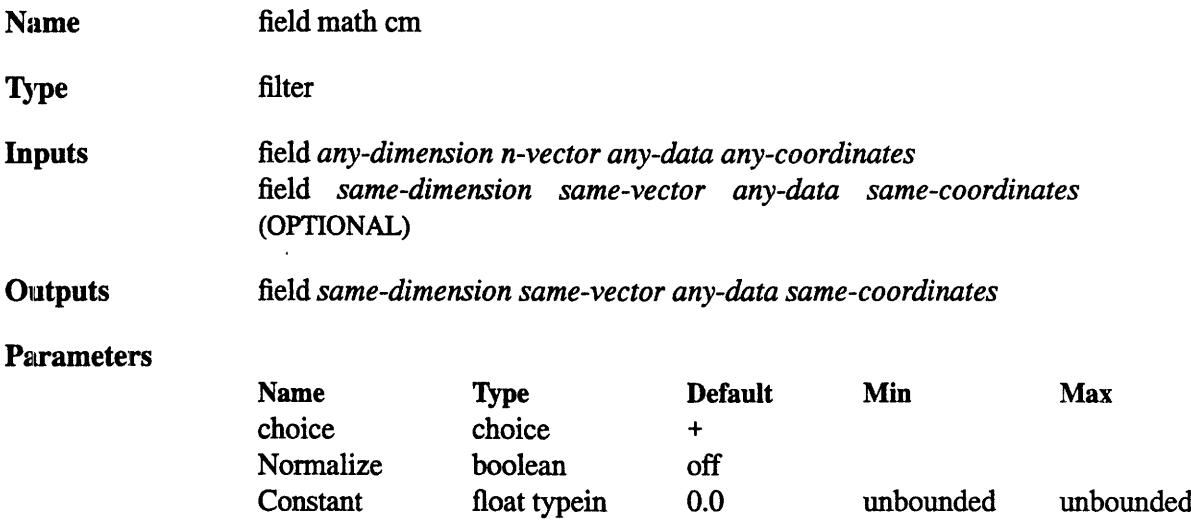

## **DESCRIPTION**

The **field math cm** module performs unary and binary operations upon parallel fields.

The unary operations are Not, Square, and Sqrt. The binary operations are  $+$ ,  $-$ ,  $*$ ,  $/$ , And, Or, Xor, Left-Shift, Right-Shift, and RMS (Root Mean Square). Unary operations are performed against the right port field only. The field that is connected to the left port is ignored. If only one field is provided as an operand for a binary operations, the field must be attached to the right port and the binary operations are performed on the right port field and the Constant input parameter.

When two fields are connected to the module, the Constant parameter is not displayed and the fields are evaluated against each other.

The input fields must be of the same dimensionality, size, and vector length. When the fields contain different data types, the output field will have the more elaborate data type.

When the fields have different coordinate types, the output field will have the same coordinate type as the right input port field.

During computation, byte data is converted to integer, while short, integer, and float data are converted to double. The result is then converted back to the appropriate output data type. If Normalize is off, the data is "clamped" to the range:

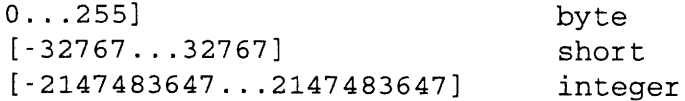

If Normalize is on, the result is normalized to between:

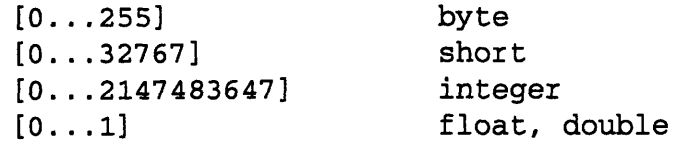

## **INPUTS**

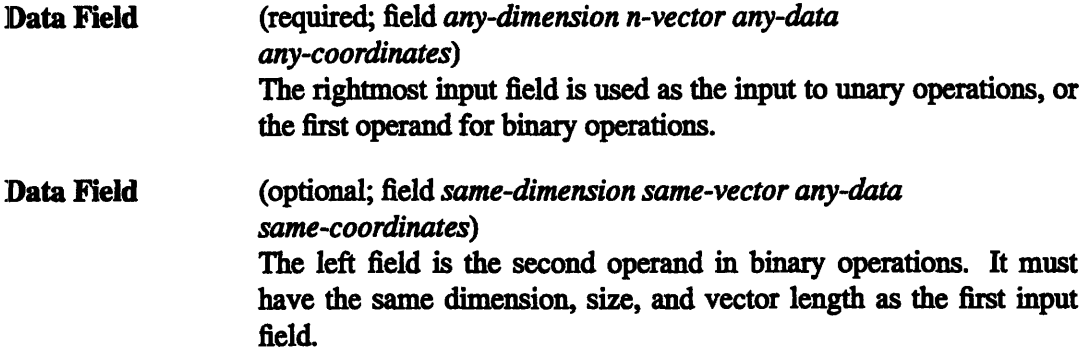

## **PARAMETERS**

- $\ddot{\phantom{1}}$
- **\***
- $\prime$

And (bitwise)

Or (bitwise)

**Xor** (bitwise)

**Not** (bitwise)

**Left-Shift** (bitwise)

**Right-Shift** (bitwise)

**Square**

## **Sqrt**

## **RMS** (Root Mean Square)

A choice of operations. For binary operations, if the left port field (field2) is not provided, the Constant parameter is used as the second operand (i.e. field2 is replaced by

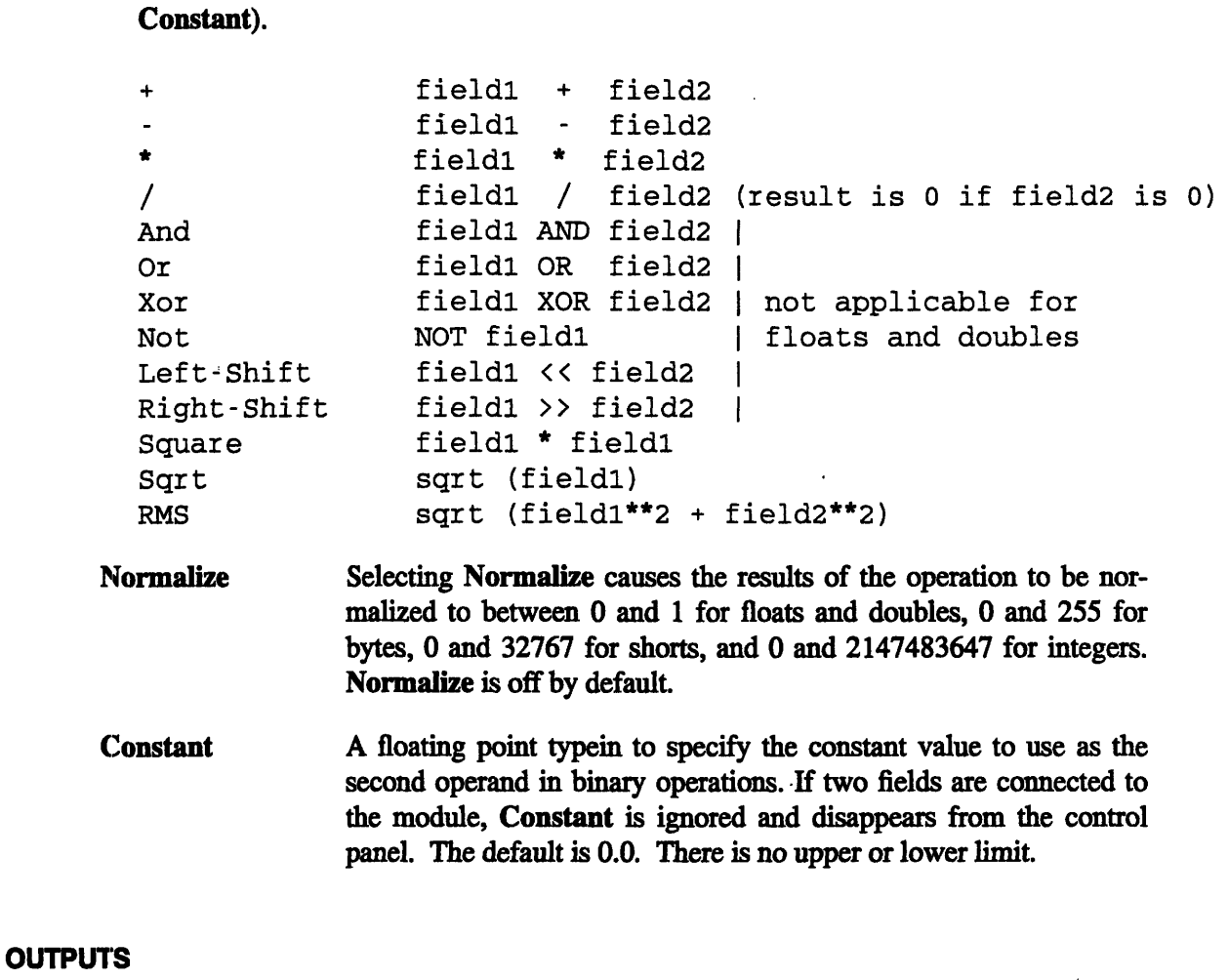

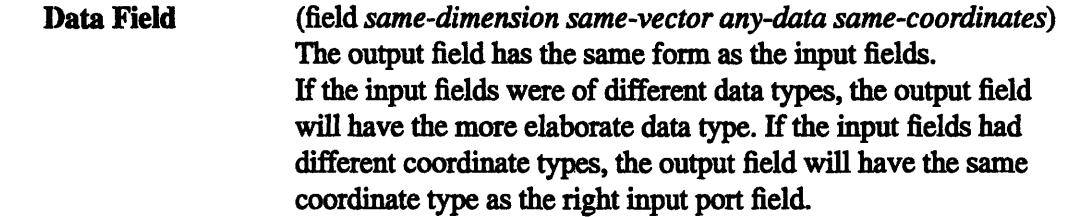

## **EXAMPLE I**

The following network inverts (flips the look-up table) an image using the Not function, with Normalize on. The same effect can be achieved by multiplying the image by -1.

> READ IMAGE  $\overline{1}$ FIELD MATH CM  $\mathbf{I}$ DISPLAY IMAGE

## **EXAMPLE 2**

This network does a logical AND on a volume against the constant 128 (0x80), which produces a volume with only Os and 255s based on whether the source voxel was greater or less than 128.

> READ VOLUME I FIELD MATH CM I ORTHOGONAL SLICER CM COLORIZER CM  $\mathbf{I}$ DISPLAY IMAGE

## **RELATED MODULES**

Modules that could provide the **Data Field** inputs:

Any module that outputs a field

Modules that can process field math cm output:

Any module that inputs a field

## **SEE ALSO**

Two AVS FIELD MATH example scripts demonstrate the AVS field math module.

field to byte **cm** - transform any field to a byte-valued field

## **SUMMARY**

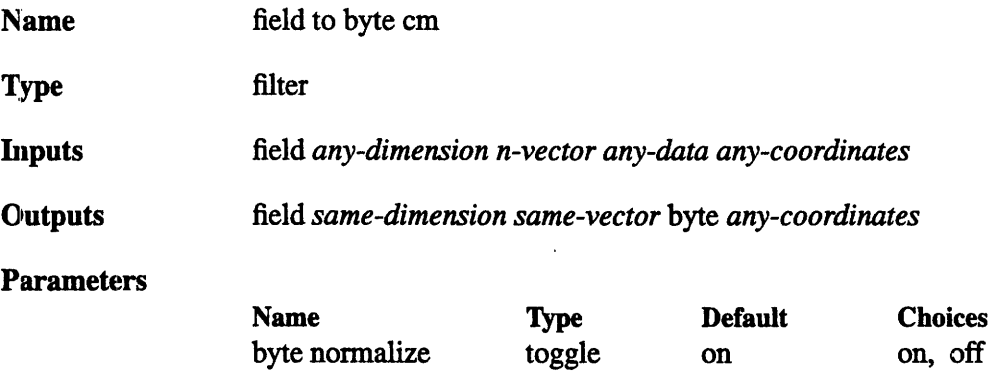

## **DESCRIPTION**

The **field to byte cm** module takes a field of data *(integer, real, double,* or *byte)* and converts it to a *byte* field. It can be used in conjunction with volume visualization modules that have a bias towards byte fields (i.e., **compute gradient cm).**

By default, the input data is normalized to the range 0..255 If the toggle parameter **byte\_normalize** is turned off, the data is "clamped" to that range instead. (See below for details.)

## **INPUTS**

(required; field *any-dimension n-vector any-data any-coordinates)* The input data may be any AVS field. Data Field

## **PARAMETERS**

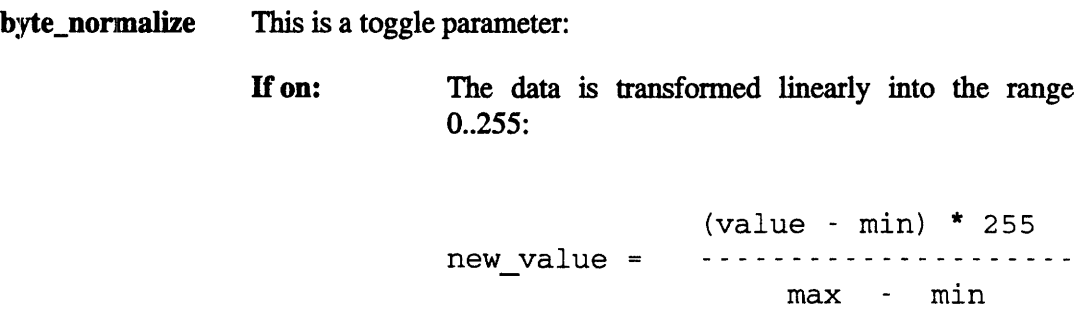

The data is "clamped" so that no value falls outside the range 0..255: If off:

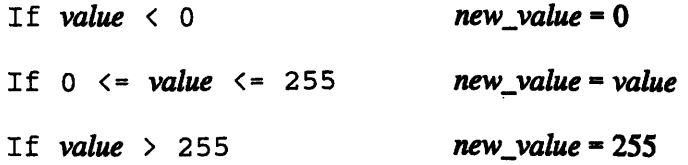

#### **OUTPUTS**

I)ata Field (field *same-dimension same-vector* byte *same-coordinates)* The output field has the same dimensionality as the input field, but each scalar value is forced to be a byte.

> Appropriate new values of the **min val** and **max\_val** attributes are written to the output field.

## **RELATED MODULES**

vIModules that could provide the **Data Field** input:

#### **read volume**

]Modules that could be used in place of field to byte **cm:**

**field to int cm field to float cm field to double** cm

Modules that can process **field to byte** cm output:

## **read volume**

## **SEE ALSO**

'The AVS example scripts FIELD TO BYTE and FIELD TO INTEGER demonstrate the AVS **field to byte** module.

field to double cm - transform any field to a field of double-precision floating point values

#### **SUMMARY**

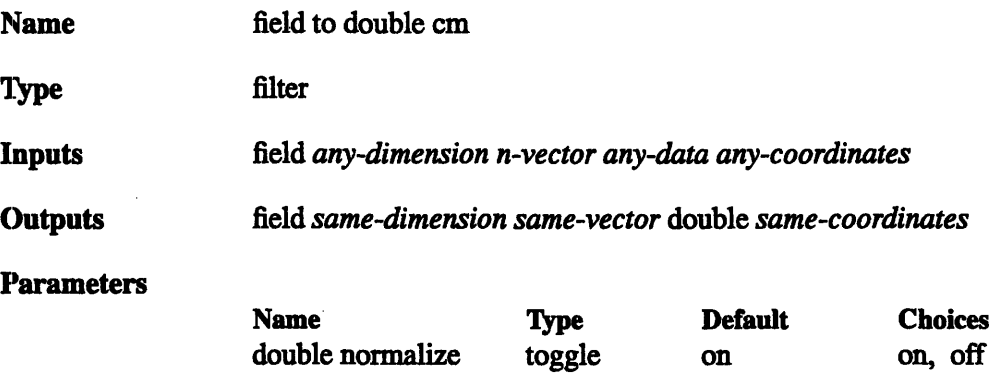

## **DESCRIPTION**

The **field to double cm** module takes a field of data *(byte, real, double,* or *integer)* and converts it to an *double* field. This may be useful for computing fields at greater data resolutions.

By default, the input data is simply cast (re-typed) to be double-precision floating point. If the toggle parameter **double\_normalize** is turned on, the data is also normalized to the range 0..1. (See below for details.)

#### **INPUTS**

I)ata Field (required; field *any-dimension n-vector any-data any-coordinates)* The input data may be any AVS field.

#### **PARAMETERS**

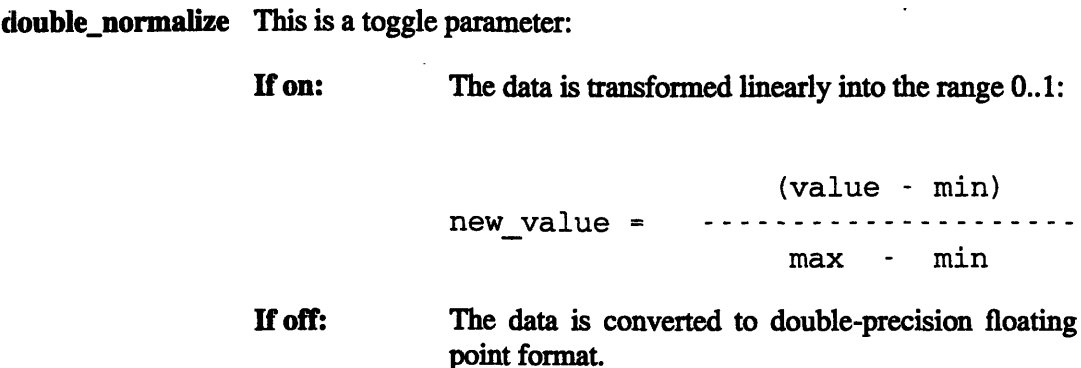

## **OUTPUTS**

**Data Field** (field field *same-dimension same-vector* double *same-coordinates* The output field has the same dimensionality as the input field, but each scalar value is forced to be a double-precision number.

> Appropriate new values of the **min\_val** and **max\_val** attributes are written to the output field.

#### **RELATED MODULES**

**read volume field to byte cm field to int cm field to float cm**

## **SEE ALSO**

The AVS example script FIELD TO INTEGER demonstrates the AVS **field to double** module.

field **to float cm** - transform any field to a field of single-precision floating point values

#### **SUMMARY**

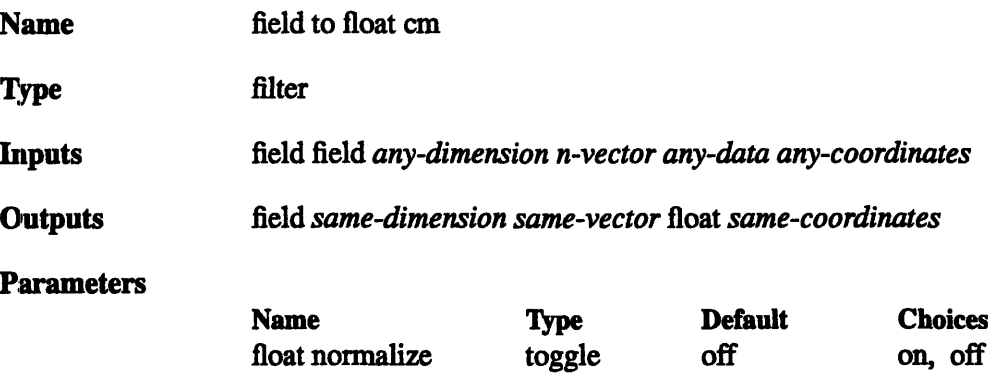

## **DESCRIPTION**

The **field to float cm** module takes a field of data *(byte, short, real, double,* or *integer)* anid converts it to a *float* field. It can be used in conjunction with modules that have a bias towards *float* fields (particle advector, samplers).

By default, the input data is simply cast (re-typed) to be single-precision floating point. If the toggle parameter **float normalize** is turned on, the data is also normalized to the range O..1. (See below for details.)

#### **INPUTS**

(required; *any-dimension n-vector any-data any-coordinates)* The input data may be any AVS field. **Data Field**

## **PARAMETERS**

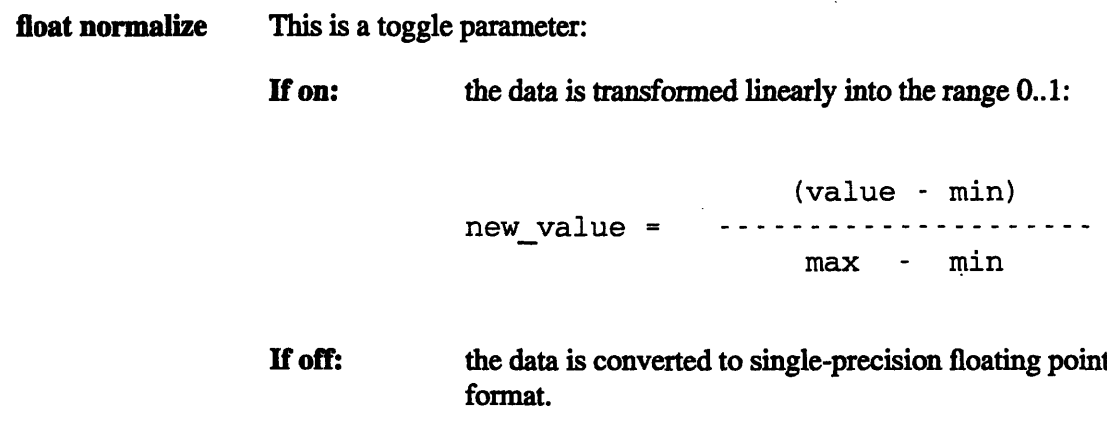

## **OUTPUTS**

**Data Field** (field *same-dimension same-vector* float *same-coordinates* The output field has the same dimensionality as the input field, but each scalar value is forced to be a single-precision number.

> Appropriate new values of the **min\_val and max\_val** attributes are written to the output field.

## **RELATED MODULES**

**read volume particle advector samplers field to byte cm field to short field to int cm field to double cm**

## **SEE ALSO**

The AVS example script FIELD TO INTEGER demonstrates the AVS **field to float** module.

## **LIMITATIONS**

Overflow or underflow may occur when converting a double field to a float field with **float normalize** turned off.

**field** to int cm - transform any field to an integer-valued field

#### **SUMMARY**

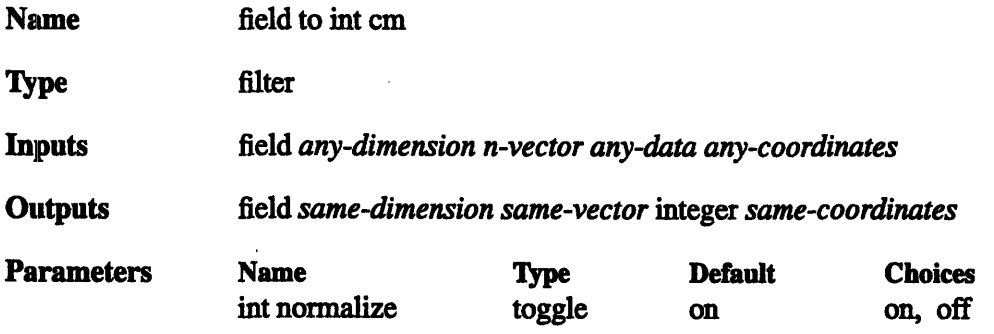

## **DESCRIPTION**

The **field to int cm** module takes a field of data *(byte, short, real, double,* or *int)* and converts it to an *int* field. This may be useful for performing integer math with greater precision (-231-1 to 231-1, -2147483647...2147483647) than that offered by byte fields (0..255).

By default, the input data is "clamped" to the range -231-1...231-1. If the toggle parameter **int\_normalize** is turned on, the data is normalized to 0...231-1 instead. (See below for details.)

#### **INPUTS**

Data Field (required; field *any-dimension n-vector any-data any-coordinates)* The input data may be any AVS field.

## **PARAMETERS**

int normalize This is a toggle parameter:

If on: the data is transformed linearly into the range 0..231-1:

> (value - min) \* 2147483647 ---------------------------new value = max - min

the data is "clamped" so that no value falls outside the range -2147483647...2147483647. Values greater than 2147483647 are set to 2147483647. Values less than -2147483647 are set to -2147483647. If off:

## **OUTPUTS**

**Data Field**

(field *same-dimension same-vector* integer *same-coordinates)* The output field has the same dimensionality as the input field, but each scalar value is forced to be an integer.

Appropriate new values of the min\_val and max\_val attributes are written to the output field.

## **RELATED MODULES**

**field** to byte cm **field to** short **field to float cm field to double** cm

#### **SEE AILSO**

The AVS example script FIELD TO INTEGER demonstrates the AVS **field to int** module.

luminance cm - compute the luminance of an image

## **SUMMARY**

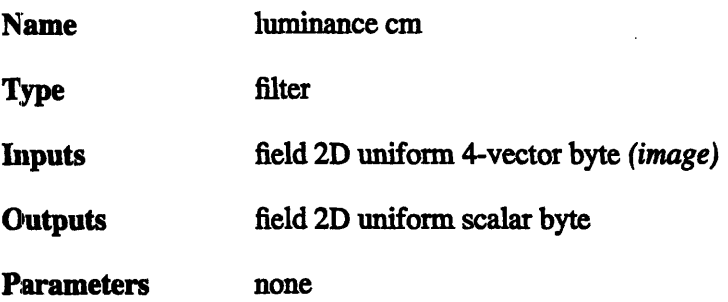

## **DESCRIPTION**

The **luminance cm** module computes the luminance (brightness) of an image, then outputs a 2-dimensional field of the same dimensions, but with a *scalar* byte value for each pixel in the original image instead of the full four-byte alpha, red, green, blue vector.

The luminance (I) is calculated as follows:

I =  $(0.299 \star$  red) +  $(0.587 \star$  green) +  $(0.114 \star$  blue)

This luminance byte value can be used to produce a black and white version of the original image (with **colorizer cm),** or substituted back into the alpha byte of the original image (with **replace alpha)** to produce transparency effects.

## **INPUTS**

(required; field 2D uniform 4-vector byte) The image whose luminance to calculate. **Image**

## **OUTPUTS**

(field 2D uniform scalar byte) The output field has the same dimension as the input image, but with a scalar byte value representing the image luminance at each original pixel instead of color value. **Data Field**

## **EXAMPLE 1**

The following network reads an image, computes its luminance, colorizes the resulting field with the default black and white colormap, producing a black and white version of the original image. The result is displayed through the **image viewer.**

READ IMAGE  $\mathbf{I}$ LUMINANCE CM I COLORIZER CM I IMAGE VIEWER

## **EXAMPLE 2**

This network takes a geometry, displays it on the screen, then converts the screen pixmap to an image, computes its luminance, uses that to create an alpha mask, renders a shaded background and composites the rendered image over the shaded background. The **con**minimum output contrast 0, and maximum output contrast, 255. If the original geometry *were /usr/avs/data/geometry/jet. geom* and the **background** module were set to produce a sky-like pattern, this would produce a jet over a sky field.

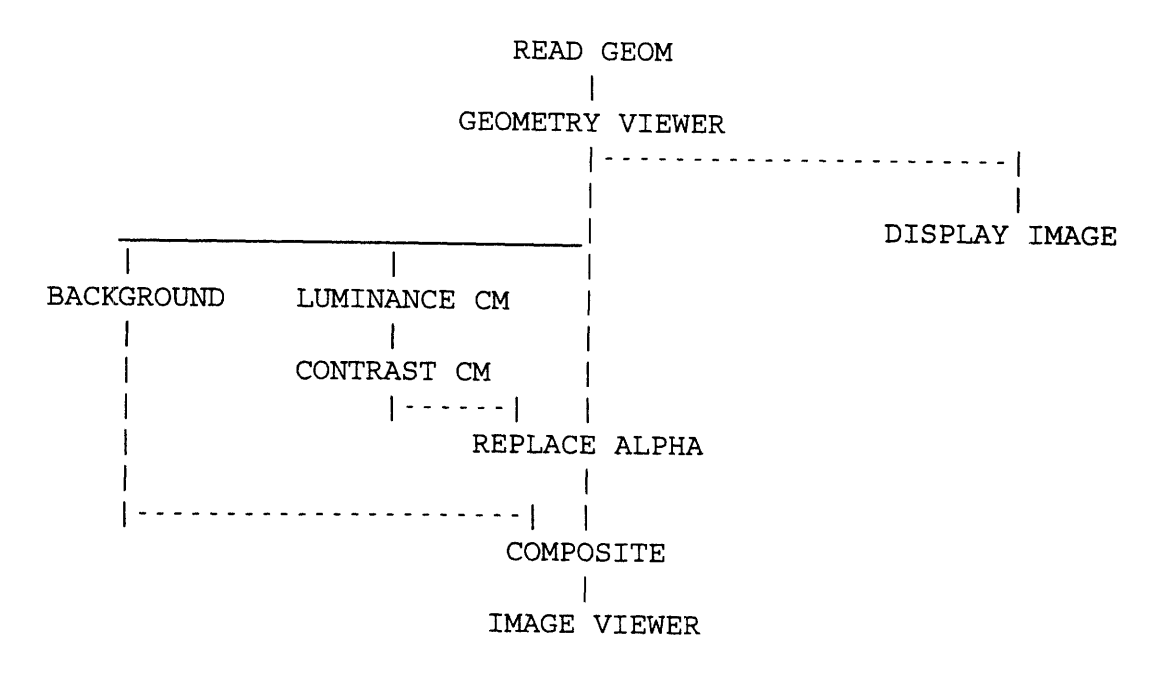

#### **RELATED MODULES**

Modules that could provide the **Image** input:

Any module that produces an image as output

Modules that can process **luminance cm** output:

**colorizer cm contrast cm** Any modules that can process a 2D scalar field

Other related modules: **background composite replace alpha extract scalar cm**

## **SEE ALSO**

The AVS example script LUMINANCE demonstrates the AVS **luminance** module.

**orthogonal slicer cm** - slice through 3D or 2D field with plane perpendicular to coordinate axis

#### **SUMMARY**

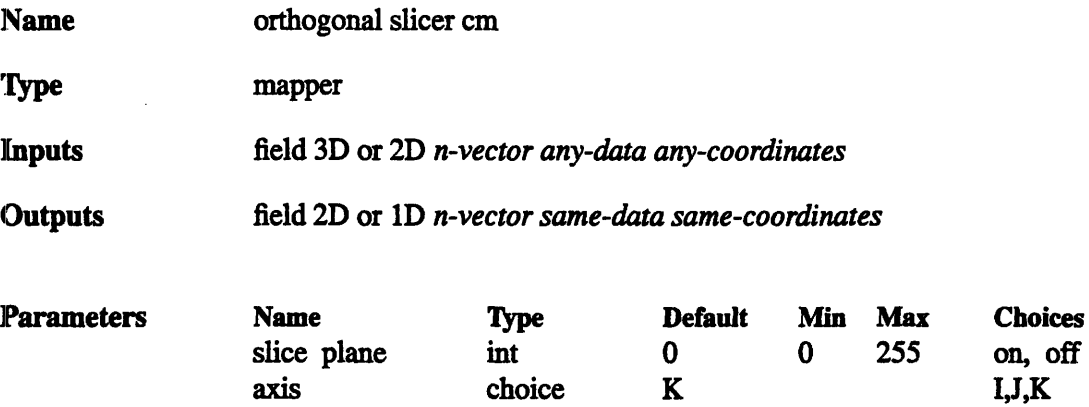

#### **DESCRIPTION**

'The **orthogonal slicer cm** module takes a 2D slice from a 3D array, or a D slice from a 2D array. It does so by holding the array index in one dimension constant, and letting the other index(es) vary. For instance, a data set might include a volume of 5000 points, arranged as follows (using FORTRAN notation):

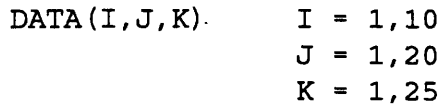

'You can take a 2D "I-slice" from this data set by setting *1=4* and letting the other indices Vary:

DATA(4,J,K) 
$$
J = 1,20
$$
  
K = 1,25

The notation used in the example above assumes that the field's data values are scalars (in FORTRAN, DATA(4,5,6) must be a scalar). In fact, however, the orthogonal **slicer cm** module can take slices of vector-valued fields, also. It passes through whatever data type is presented to it; e.g. if the input is a "field 3D 3-vector float", the output is a "field 2D 3-vector float".

## **INPUTS**

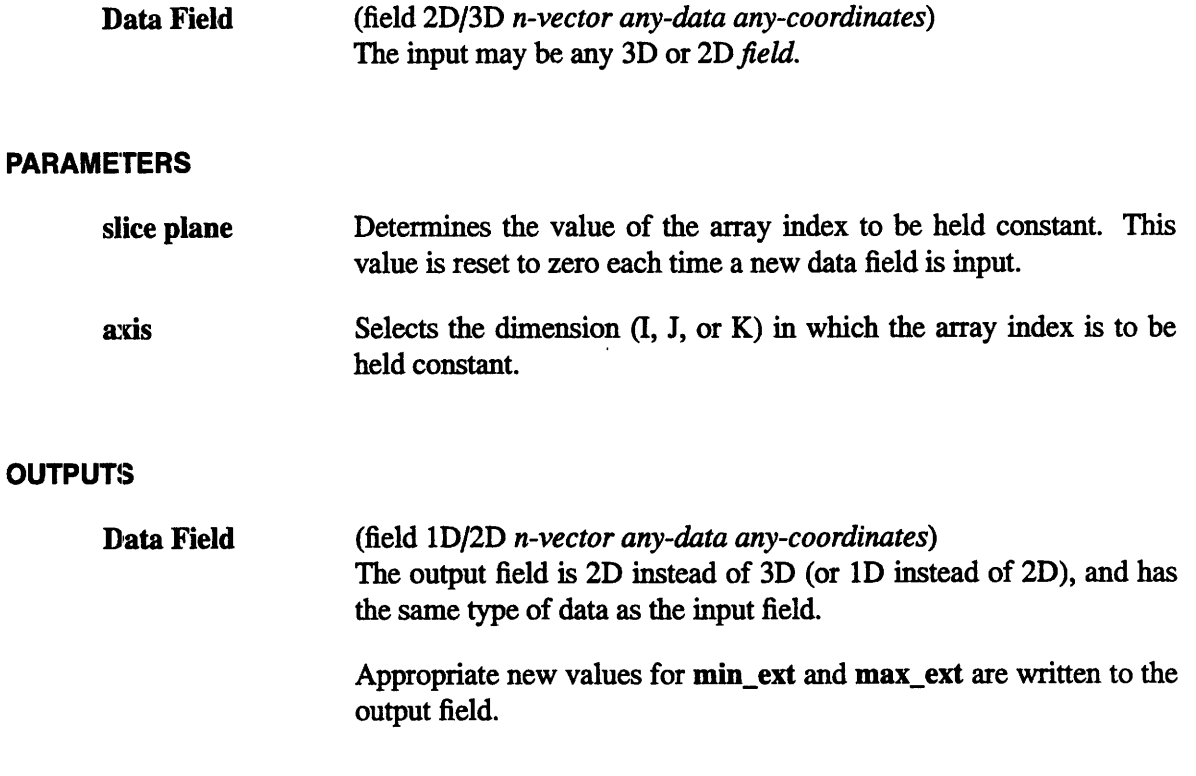

## **EXAMPLE 1**

The following network takes a slice from a scalar volume and displays it:

READ VOLUME I ORTHOGONAL SLICER CM GENERATE COLORMAP (optional)  $|.....................|$ **I I** COLORIZER CM I DISPLAY IMAGE

The **colorizer cm** module is necessary because the output of **orthogonal slicer cm** is a "field 2D scalar byte", which must be cast into an AVS *image* field for display.

#### **EXAMPLE 2**

For reasonably small volumes, a better way to construct this network is:

```
READ VOLUME
                     I GENERATE COLORMAP (optional)
             I I ….--------------I
            I I
   COLORIZER CM
ORTHOGONAL SLICER CM
        I
  DISPLAY IMAGE
```
This network has the effect of colorizing the entire volume once, which make the slicing cperation more efficient. It does this at the expense of allocating more memory up front.

#### **EXAMPLE 3**

**Irregular Data: orthogonal slicer cm** supports the passing of "points" data for *rectilinear and irregular* data. This is an important module for visualizing curved data sets. For example:

![](_page_102_Figure_8.jpeg)

(This is the reason for labeling the axis control with **"I,** J, and K": frequently, the data is *tot* aligned to the X, Y, and **Z** axes. **orthogonal slicer cm** takes slices through the logical data set, not the physical one.)

## **EXAMPLE 4**

The following network shows how to use **orthogonal slicer cm** to plot the values of one scan-line of an image:

 $\sim$ 

![](_page_103_Figure_4.jpeg)

#### **RELATED MODULES**

**field to mesh colorizer cm**

#### **SEE ALSO**

The AVS example scripts ANIMATED INTEGER, COLOR RANGE, and VECTOR CURL demonstrate the AVS **orthogonal slicer** module.

threshold cm - restrict values in data field

## **SUMMARY**

![](_page_104_Picture_162.jpeg)

## **DESCRIPTION**

The **threshold cm** module transforms the values of a field as follows:

- o Any value less than the value of the **threshold\_min** parameter is set to 0.
- o Any value greater than the value of the **threshold\_max** parameter is set to 0.
- o Values within the **threshold\_min-to-threshold\_max** range are not changed.

After being **threshold'ed,** a data set's values are all either zero, or in this range:

## **threshmin** <= *value <=* **thresh max**

Note the difference between the **clamp cm** and the **threshold cm** modules:

- o **threshold cm** sets values outside the specified range to be zero.
- o **clamp cm** sets values outside the specified range to be the range's minimum and maximum values.

## **INPUTS;**

**Data Field** (required; field *any-dimension n-vector any-data any\_coordinates)* The input data may be any AVS field.

#### **PARAMETERS**

![](_page_105_Picture_112.jpeg)

## **RELATED MODULES**

lModules that could provide the **Data Field** input:

written to the output field.

**read volume** any other filter module

Modules that could be used in place of **threshold cm:**

#### **clamp cm**

Modules that can process **threshold cm** output:

**colorizer cm** *any other filter module*

## **SEE ALSO**

The AVS example scripts CONTOUR GEOMETRY, and THRESHOLDED SLICER demonstrate the AVS **threshold** module.

# **Appendix C**

# **Unsupported Programs and Modules**

This appendix contains information about programs and modules that are included with CM/AVS but are not guaranteed or supported.

These items reside in the directory /usr/ezamples/cmavs/unsuppozted.

# **C.1 Programs**

The following programs are documented in this appendix:

avstoppm

ppmtoavs

# **C'.2 Modules**

I

The following modules are documented in this appendix:

field to polygons

field to spheres

 $\label{eq:2} \frac{1}{2}\sum_{i=1}^n\frac{1}{2}\sum_{j=1}^n\frac{1}{2}\sum_{j=1}^n\frac{1}{2}\sum_{j=1}^n\frac{1}{2}\sum_{j=1}^n\frac{1}{2}\sum_{j=1}^n\frac{1}{2}\sum_{j=1}^n\frac{1}{2}\sum_{j=1}^n\frac{1}{2}\sum_{j=1}^n\frac{1}{2}\sum_{j=1}^n\frac{1}{2}\sum_{j=1}^n\frac{1}{2}\sum_{j=1}^n\frac{1}{2}\sum_{j=1}^n\frac{1}{2}\sum_{j=1}^n\frac{$ 

 $\label{eq:2.1} \frac{1}{\sqrt{2}}\sum_{i=1}^n\frac{1}{\sqrt{2}}\sum_{i=1}^n\frac{1}{\sqrt{2}}\sum_{i=1}^n\frac{1}{\sqrt{2}}\sum_{i=1}^n\frac{1}{\sqrt{2}}\sum_{i=1}^n\frac{1}{\sqrt{2}}\sum_{i=1}^n\frac{1}{\sqrt{2}}\sum_{i=1}^n\frac{1}{\sqrt{2}}\sum_{i=1}^n\frac{1}{\sqrt{2}}\sum_{i=1}^n\frac{1}{\sqrt{2}}\sum_{i=1}^n\frac{1}{\sqrt{2}}\sum_{i=1}^n\frac$  $\label{eq:2.1} \frac{1}{\sqrt{2}}\sum_{i=1}^n\frac{1}{\sqrt{2\pi}}\sum_{i=1}^n\frac{1}{\sqrt{2\pi}}\sum_{i=1}^n\frac{1}{\sqrt{2\pi}}\sum_{i=1}^n\frac{1}{\sqrt{2\pi}}\sum_{i=1}^n\frac{1}{\sqrt{2\pi}}\sum_{i=1}^n\frac{1}{\sqrt{2\pi}}\sum_{i=1}^n\frac{1}{\sqrt{2\pi}}\sum_{i=1}^n\frac{1}{\sqrt{2\pi}}\sum_{i=1}^n\frac{1}{\sqrt{2\pi}}\sum_{i=1}^n\frac{$ 

 $\mathcal{L}_{\text{max}}$  and  $\mathcal{L}_{\text{max}}$  $\label{eq:2} \frac{1}{2}\sum_{i=1}^n\sum_{j=1}^n\frac{1}{2\pi\sqrt{2\pi\left(\frac{1}{2}\right)^2}}\sum_{j=1}^n\frac{1}{2\pi\sqrt{2\pi\left(\frac{1}{2}\right)^2}}\sum_{j=1}^n\frac{1}{2\pi\sqrt{2\pi\left(\frac{1}{2}\right)^2}}\sum_{j=1}^n\frac{1}{2\pi\sqrt{2\pi\left(\frac{1}{2}\right)^2}}\sum_{j=1}^n\frac{1}{2\pi\sqrt{2\pi\left(\frac{1}{2}\right)^2}}\sum_{j=1}^n\frac{1}{2\pi\$ 

 $\label{eq:2.1} \mathcal{L}^{\text{max}}_{\text{max}}(\mathcal{L}^{\text{max}}_{\text{max}}, \mathcal{L}^{\text{max}}_{\text{max}})$ 

 $\label{eq:2.1} \frac{1}{2} \int_{\mathbb{R}^3} \frac{1}{\sqrt{2}} \, \mathrm{d} x \, \mathrm{d} x \, \mathrm{d$ 

 $\label{eq:2.1} \frac{1}{\sqrt{2}}\int_{\mathbb{R}^3}\frac{1}{\sqrt{2}}\left(\frac{1}{\sqrt{2}}\right)^2\frac{1}{\sqrt{2}}\left(\frac{1}{\sqrt{2}}\right)^2\frac{1}{\sqrt{2}}\left(\frac{1}{\sqrt{2}}\right)^2\frac{1}{\sqrt{2}}\left(\frac{1}{\sqrt{2}}\right)^2.$ 

 $\mathcal{L}_{\text{max}}$  ,  $\mathcal{L}_{\text{max}}$ 

 $\mathcal{L}^{\text{max}}_{\text{max}}$  and  $\mathcal{L}^{\text{max}}_{\text{max}}$
avstoppm - convert AVS images (.x format) to PPM format

#### **SYNOPSIS**

avstoppm [ *infie ] [ ouile ]*

#### **DESCRIPTION**

**avstoppm** converts images from AVS format (filenames end in .x) to PPM format. If no filenames are given, avstoppm reads from *stdin* and writes to *stdout. If* one filename is given, it is the input filename, and output goes to *stdout.* If two filenames are given, the first is the input file and the second is the output file (which is first truncated if it exists).

NOTE: The PPM format is part of the pbmplus package. For more information on the pbmplus package, send mail to jef@well.sf.ca.us (Jeff Poskanzer); the pbmplus package can be retrieved via FTP from **archive.cis.ohio-state.edu:publpbmplus/pbmplus.tar.Z,** among many other places.

avstoppm resides in /usr/examples/cmavs/unsupported.

#### **OPTIONS**

There are no options to avstoppm.

#### **SEE ALSO**

libppm(3), ppmto...(l) (converters for ppm to many image formats)

#### **DIAGNOSTICS**

The diagnostics are intended to be self-explanatory.

#### **BUGS**

 $\mathbf{I}$ 

None known.

ppmtoavs - convert PPM format images to AVS images (.x format)

#### **SYNOPSIS**

ppmtoavs [*infile* ] [*outfile* ]

#### **DESCRIPTION**

ppmtoavs converts images from PPM format to AVS image format. The **alpha** bytes of the AVS image are all zeros (but they can be set to any value within AVS by using the *replace alpha* module).

NOTE: The PPM format is part of the pbmplus package. For more information on the pbmplus package, send mail to jef@well.sf.ca.us (Jeff Poskanzer); the pbmplus package can be retrieved via FTP from **archive.cis.ohio-state.edu:Ipub/pbmplus/pbmplus.tar.Z,** among many other places.

If no filenames are given, ppmtoavs reads from *stdin* and writes to *stdout.* If one filename is given, it is the input filename, and output goes to *stdout.* If two filenames are given, the first is the input file and the second is the output file (which is first truncated if it exists).

ppmtoavs resides in */usr/examples/cmavs/unsupported.*

#### **OPTIONS**

There are no options to ppmtoavs.

#### **SEE ALSO**

libppm(3), ppmto...(l) (converters for ppm to many image formats)

#### **DIAGNOSTICS**

The diagnostics are intended to be self-explanatory.

#### **BUGS**

None known.

**field to polygons** (unsupported) - translates a coordinate field into a set of polygons

#### **SUMMARY**

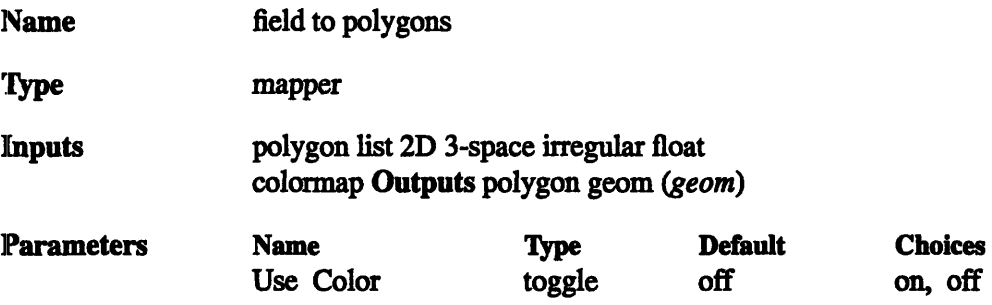

field\_to\_polygons resides in /usr/examples/cmavs/unsupported.

#### **DESCRIPTION**

field to polygons cm translates a field containing vertex coordinates into a geometry describing polygons. The polygon list's points array contains the vertex coordinates and the data array (optionally) contains the color information.

'he Use Color parameter determines how the polygon will be colored. (See below for details.)

#### **INPUTS**

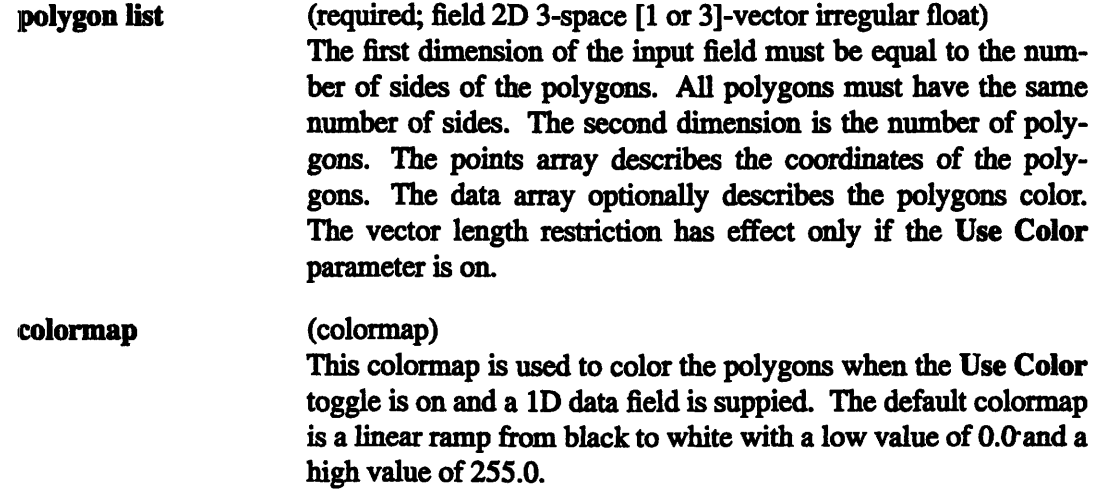

 $\mathbf{I}$ 

#### **OUTPUTS**

polygon geom (geom) The output geometry containing the polygon objects.

#### **PARAMETERS**

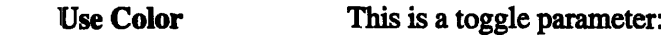

**If on:** The polygon vertices will be colored using the field's data and, optionally, the given colormap. There are two techniques used to color the data depending on the vector length of the polygon list. If the vector length is one, the value of each element is used as an index into the colormap. If the vector length is three, they are interpreted as the red, green and blue color values.

If off: (default) The polygons will be drawn without explicit color information. Generally, this results in the polygons being drawn in white. In this case, the polygon list's data array is ignored.

#### **EXAMPLE**

READ FIELD I FIELD TO POLYGONS I GEOMETRY VIEWER

#### **RELATED MODULES**

field to spheres (unsupported)

field to spheres (unsupported) - translates a coordinate field into a set of spheres

#### **SUMMARY**

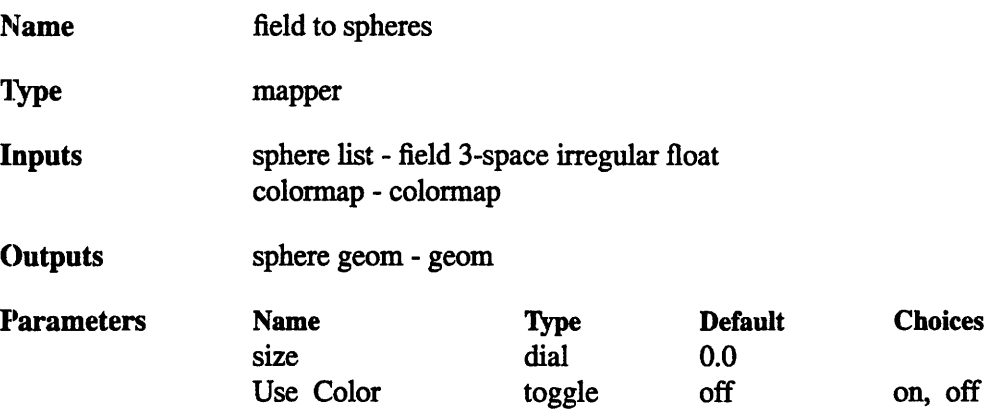

**field\_to\_spheres** resides in */usrlexamples/cmavslunsupported.*

#### **DESCRIPTION**

field to spheres translates an irregular field describing a set of three space coordinates into a geometry containing sphere objects. The sphere list's points array describes the spheres' positions. Optionally, the field's data array describes the spheres' colors.

IF the size parameter is equal to 0.0, the spheres will be drawn as single pixels. If the size is greater than 0.0, the spheres will be drawn as uniformly sized spheres with radii equal to the size.

The Use **Color** parameter determines how the spheres will be colored. (See below for details.)

#### **INPUTS**

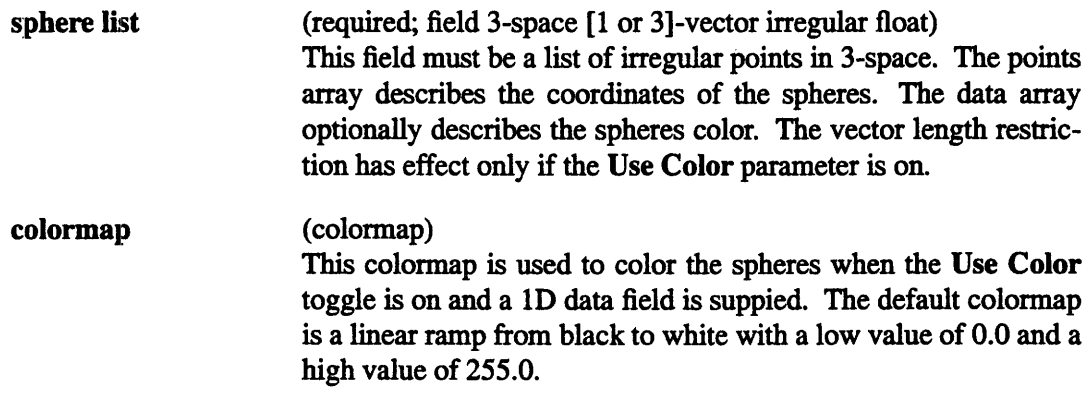

## **PARAMETERS**

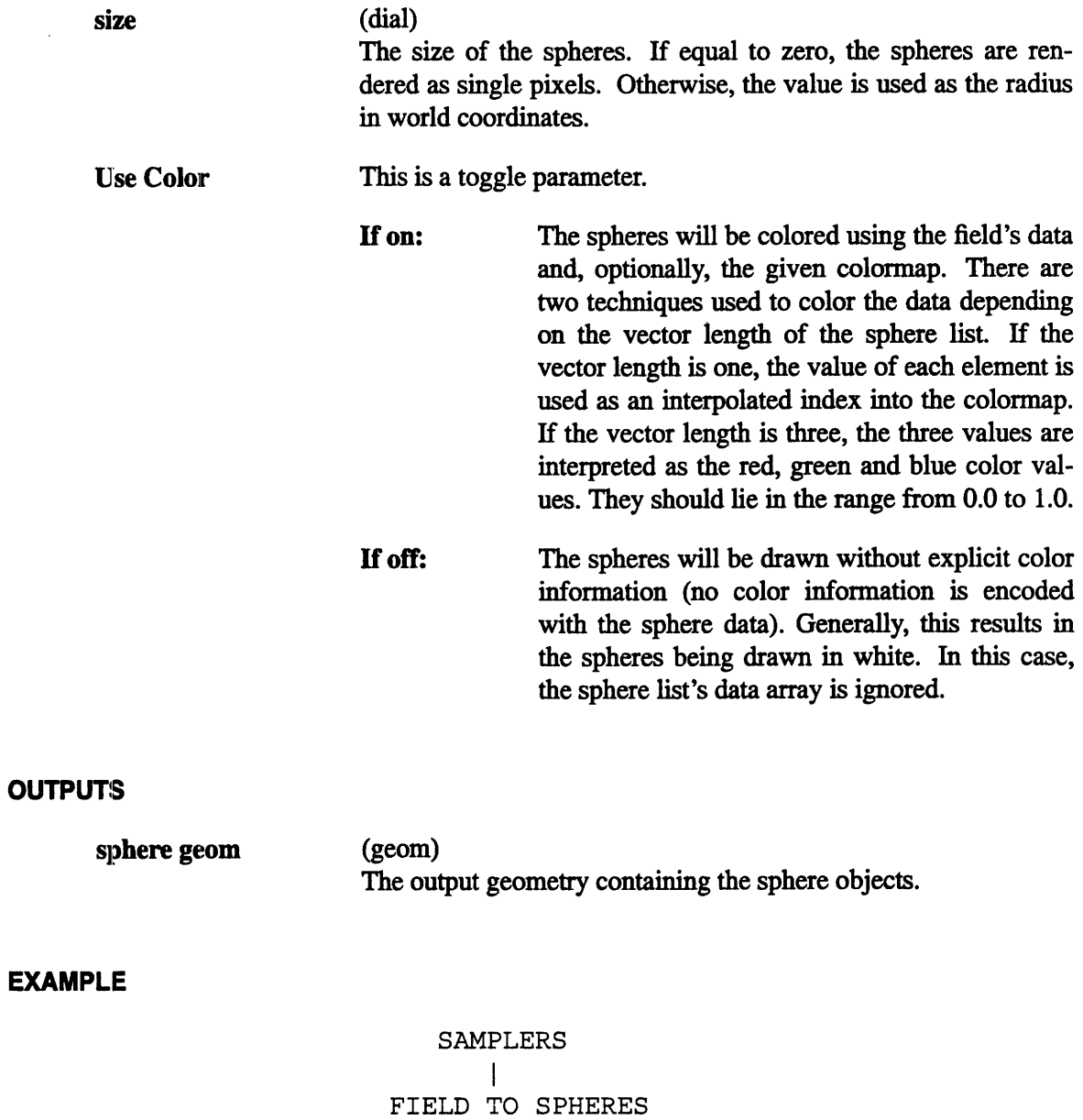

I GEOMETRY VIEWER  $\mathcal{F}(\mathcal{C})$ 

 $\overline{a}$ 

 $\bar{z}$ 

 $\ddot{\phantom{a}}$  $\hat{\mathcal{L}}$ 

 $\mathcal{L}_{\mathcal{A}}$ 

#### **RELATED MODULES**

#### **scatter dots**

**scatter dots** is very similar to **field** to spheres, differing in the following ways:

- o The radius of each sphere may be specified independently in scatter dots.
- o scatter dots requires more information to be specified per sphere.
- o scatter dots is slower.
- o scatter dots requires a ID coordinate field, whereas **field to spheres is** independent of the field's dimension.

 $\label{eq:2.1} \frac{1}{\sqrt{2}}\int_{\mathbb{R}^3}\frac{1}{\sqrt{2}}\left(\frac{1}{\sqrt{2}}\right)^2\frac{1}{\sqrt{2}}\left(\frac{1}{\sqrt{2}}\right)^2\frac{1}{\sqrt{2}}\left(\frac{1}{\sqrt{2}}\right)^2\frac{1}{\sqrt{2}}\left(\frac{1}{\sqrt{2}}\right)^2.$  $\label{eq:2.1} \frac{1}{\sqrt{2}}\int_{\mathbb{R}^3}\frac{1}{\sqrt{2}}\left(\frac{1}{\sqrt{2}}\right)^2\frac{1}{\sqrt{2}}\left(\frac{1}{\sqrt{2}}\right)^2\frac{1}{\sqrt{2}}\left(\frac{1}{\sqrt{2}}\right)^2\frac{1}{\sqrt{2}}\left(\frac{1}{\sqrt{2}}\right)^2.$  $\label{eq:2.1} \frac{1}{\sqrt{2}}\int_{\mathbb{R}^3}\frac{1}{\sqrt{2}}\left(\frac{1}{\sqrt{2}}\right)^2\frac{1}{\sqrt{2}}\left(\frac{1}{\sqrt{2}}\right)^2\frac{1}{\sqrt{2}}\left(\frac{1}{\sqrt{2}}\right)^2\frac{1}{\sqrt{2}}\left(\frac{1}{\sqrt{2}}\right)^2\frac{1}{\sqrt{2}}\left(\frac{1}{\sqrt{2}}\right)^2\frac{1}{\sqrt{2}}\frac{1}{\sqrt{2}}\frac{1}{\sqrt{2}}\frac{1}{\sqrt{2}}\frac{1}{\sqrt{2}}\frac{1}{\sqrt{2}}$  $\sim 10^{-10}$  $\frac{1}{2}$  $\hat{S}_{\rm eff}$ 

 $\hat{\mathcal{A}}$ 

 $\label{eq:1} \frac{1}{2} \int_{\mathbb{R}^2} \frac{1}{\sqrt{2}} \, \mathrm{d} \mu \, \mathrm{d} \mu \, \mathrm$ 

 $\frac{1}{\sqrt{2}}$ 

 $\mathcal{L}^{\text{max}}_{\text{max}}$ 

 $\label{eq:2.1} \frac{1}{\sqrt{2}}\int_{\mathbb{R}^3}\frac{1}{\sqrt{2}}\left(\frac{1}{\sqrt{2}}\right)^2\frac{1}{\sqrt{2}}\left(\frac{1}{\sqrt{2}}\right)^2\frac{1}{\sqrt{2}}\left(\frac{1}{\sqrt{2}}\right)^2\frac{1}{\sqrt{2}}\left(\frac{1}{\sqrt{2}}\right)^2.$  $\label{eq:2.1} \mathcal{L}(\mathcal{L}(\mathcal{L})) = \mathcal{L}(\mathcal{L}(\mathcal{L})) = \mathcal{L}(\mathcal{L}(\mathcal{L})) = \mathcal{L}(\mathcal{L}(\mathcal{L})) = \mathcal{L}(\mathcal{L}(\mathcal{L})) = \mathcal{L}(\mathcal{L}(\mathcal{L})) = \mathcal{L}(\mathcal{L}(\mathcal{L})) = \mathcal{L}(\mathcal{L}(\mathcal{L})) = \mathcal{L}(\mathcal{L}(\mathcal{L})) = \mathcal{L}(\mathcal{L}(\mathcal{L})) = \mathcal{L}(\mathcal{L}(\mathcal{L})) = \math$ 

# **Index**

#### **Symbols**

.avsrc file, 7

### **A**

access routines parallel field coordinates, 20 parallel field data, 20 arrays, declaring, 23 AVS routines AVS\_data\_free, 18 AVSbuild\_2d field, 18 AVSbuild 3d field, 18 AVSbuild\_free, 18 AVSdata\_alloc, 19 AVSfieldalloc, 18 AVSfield copy points, 18 AVSfield\_data\_offset, 18 AVSfield data ptr, 18 AVSfield free, 18 AVSfield points offset, 18 AVSfield points ptr, 18 AVSfield\_reset\_minmax, 18 AVSset module\_flags, 17 avs dbx, 29 AVS TYPE BYTE, 22 AVS TYPE DOUBLE, 22 AVS TYPE INTEGE, 22 AVS TYPE REAL, 22 AVS\_TYPE\_SHORT, 22 AVSbuild2d field, AVS routine, 18 AVSbuild 3d field, AVS routine, 18 AVSbuild field, AVS routine, 18 AVScreate\_input\_port, AVS routine, 18 AVSdata\_alloc, AVS routine, 19 AVSdata free, AVS routine, 18 AVSfield alloc, AVS routine, 18 AVSfield\_copy\_points, AVS routine, 18 AVSfield\_data\_offset, AVS routine, 18

AVSfield dataptr, AVS routine, 18 AVSfield\_free, AVS routine, 18 AVSfield\_points\_offset, AVS routine, 18 AVSfield points-ptr, AVS routine, 18 AVSfield\_reset\_minmax, AVS routine, 18 **AVSset\_module\_flags,** AVS routine, 17

## **B**

*::~`:%:~`~::`::::::::::~* ......................... ................................................... : ':X. ,.' .'.S...........................................................

binary file multi-module, 19 multi-module, 12, 30

## C

cleaning up, 14 CM/AVS overview, 1 routines, 1 CM/AVS modules, running locally, 13 CM/AVS header file, 27 CM/AVS include file, 27 CM/AVS libraries, 27 CM/AVS modules list, 5 man pages, 41 running remotely, 7 CM/AVS routines, 31 CMAVScorout\_init, 32 CMAVSdata\_alloc, 18, 19, 32 CMAVSfield\_alloc, 18, 19, 33 CMAVSfield\_alloc\_data\_shape, 34 CMAVSfield\_alloc\_points\_shape, 35 CMAVSfield\_copy\_points, 18, 35 **CNAVSf** ield\_data\_get, 18,20, 36 CMAVSfield points\_get, 18, 20, 37 CMAVSfield\_reset\_minmax, 18,38 CMAVSis\_field\_on\_CM, 39

cmavs-modules, binary file, 9 CMAVScorout init, CM/AVS routine, 32 CMAVSdata alloc, CM/AVS routine, 18, 19,  $32$ CMAVSfield alloc, CM/AVS routine, 18, 19.33 CMAVSfield alloc data shape, CM/AVS routine, 34 CMAVSfield\_alloc\_points\_shape, CM/AVS routine, 35 CMAVSfield copy points. CM/AVS routine, 18, 35 CMAVSfield data get, CM/AVS routine, 18, 20, 36 CMAVSfield points get, CM/AVS routine, 18, 20, 37 CMAVSfield\_reset\_minmax, CM/AVS routine, 18, 38 CMAVSis\_field\_on\_CM, CM/AVS routine, 39  $cmdbx.29$ CMF\$LAYOUT, 21 CMF ALLOCATE ARRAY 21 CMF defs.h.  $21$ CMF\_SIZEOF\_DESCRIPTOR, 21 cmps, CM-5 process status, 14 colorizer cm, module, 10 compiling a module, 28 coordinate array, layout, 23 COROUT UNPACK ARGS, flag, 17

## D

data array, layout, 23 data types, primitive, 22 debugging a module, 29 declaring arrays, 23 display image, module, 10

## E

examples, directory, 24 examples directory, 24

## F

field, 1 irregular, 23 rectilinear, 23 uniform, 23 field coordinates, accessing parallel, 20 field data, accessing parallel, 20 field type parallel, 16 allocating, 18 declaring, 17 passing, 17 using AVS routines on, 17 serial, 15 flags COROUT UNPACK ARGS, 17 PARALLEL, 18 REQUIRED, 18 SINGLE ARG DATA, 17

## $H$

header file CM Fortran, 21 CM/AVS, 27 hosts file. 7 example, 8 field definitions, 7

include file, CM/AVS, 27 input ports, parallel, 18 installed libraries, 2 irregular fields, 23

## L

libavsflow c.a. 27 libavsflow f.a. 27 libavssim c.a. 27 libavssim f.a. 27 libcmavsflow\_c\_cm5\_sparc.a, 27 libcmavsflow\_c\_cm5\_vu.a, 27 libcmavsflow\_f\_cm5\_sparc.a, 27 libcmavsflow\_f\_cm5 vu.a, 27 libcmavssim<sub>cc</sub>cm5\_sparc.a, 27 libcmavssim\_c\_cm5\_vu.a, 27 libcmavssim\_f\_cm5\_sparc.a, 27 libcmavssim\_f\_cm5\_vu.a, 27 libraries, CM/AVS, 27 luminance, module, 8 **luminance cm,** module, 8, 10 luminance module example, 24 luminance. fcm, example module, 24, 25-26

### **M**

man pages, for CM/AVS modules, 41 module, 1 compiling a, 28 debugging a, 29 modules CM/AVS man pages, 41 CM/AVS, list, 5 distributed, 6 running remotely, tutorial, 8 multi-module binary, 19 multi-module binary, 30

## **N**

network, 1

## **0**

overview, product, 1

## **P**

PARALLEL, flag, 18 parallel field, 1 parallel field coordinates, accessing, 20 parallel field data, accessing, 20 parallel fields, 16 allocating, 18 declaring, 17 explicit allocation, 19 passing, 17 using AVS routines on, 17 parallel input ports, 18 performance, 12 primitive data types, 22 prism, 29

:,..

## R

read image, module, 10 rectilinear fields, 23 REQUIRED, flag, 18 routines, CM/AVS, 1

## S

sample module, 24 SINGLE ARG DATA, flag, 17 software, CM/AVS package, 2

## **U**

uniform fields, 23